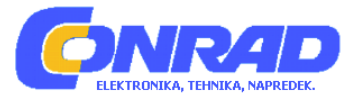

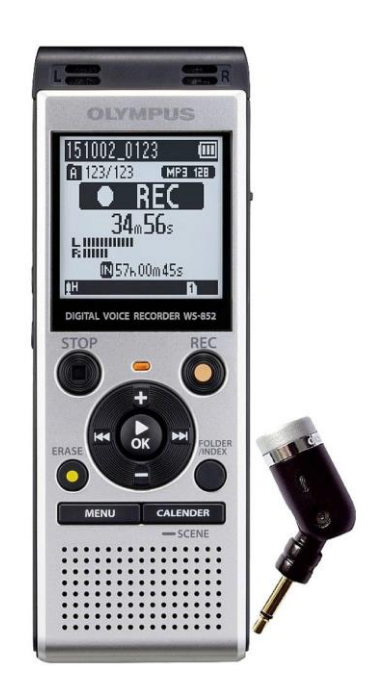

# NAVODILA ZA UPORABO **Digitalni diktafon Olympus WS-852**

Kataloška št.: **25 73 995**

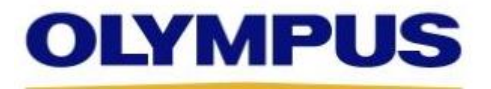

# Kazalo

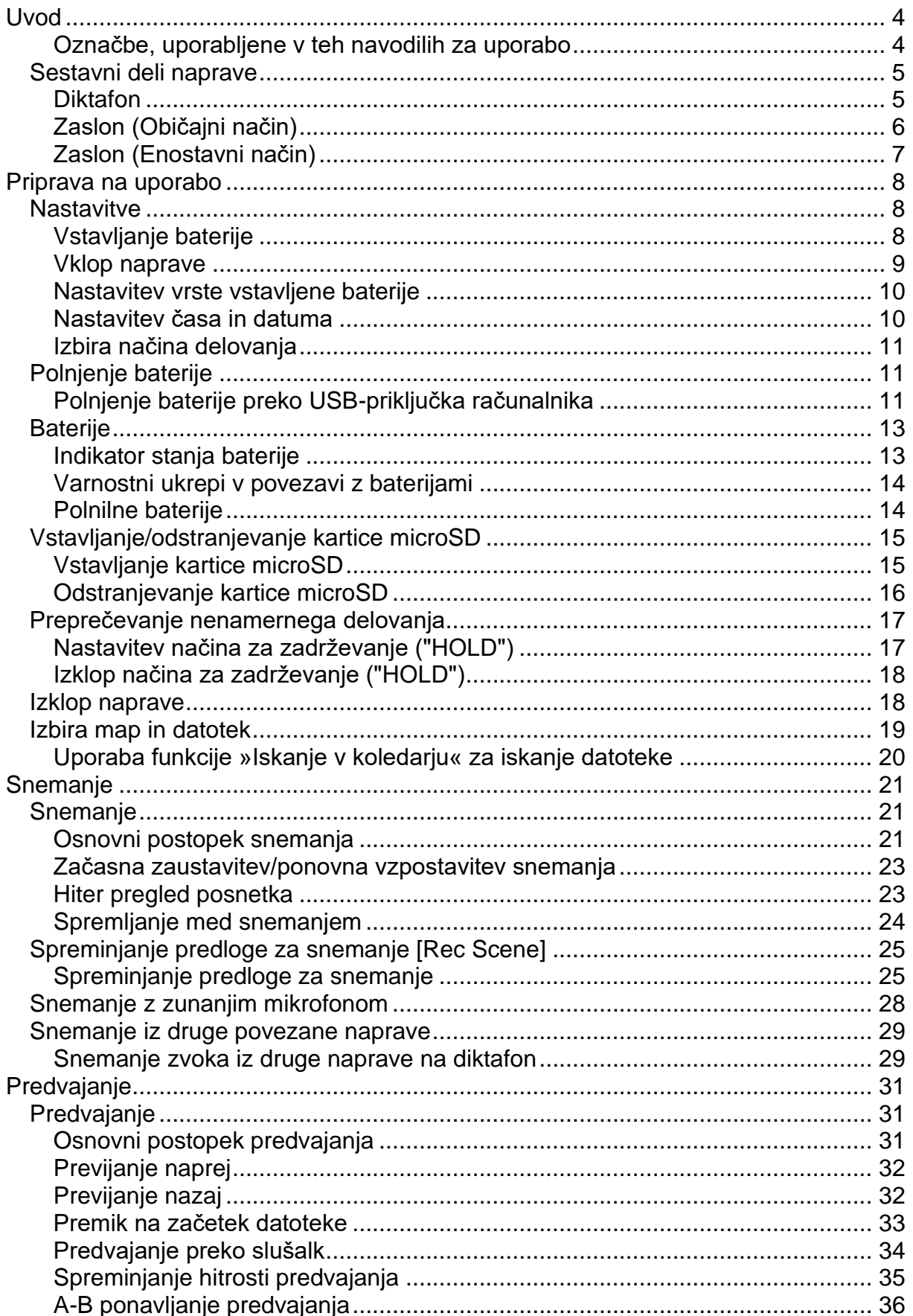

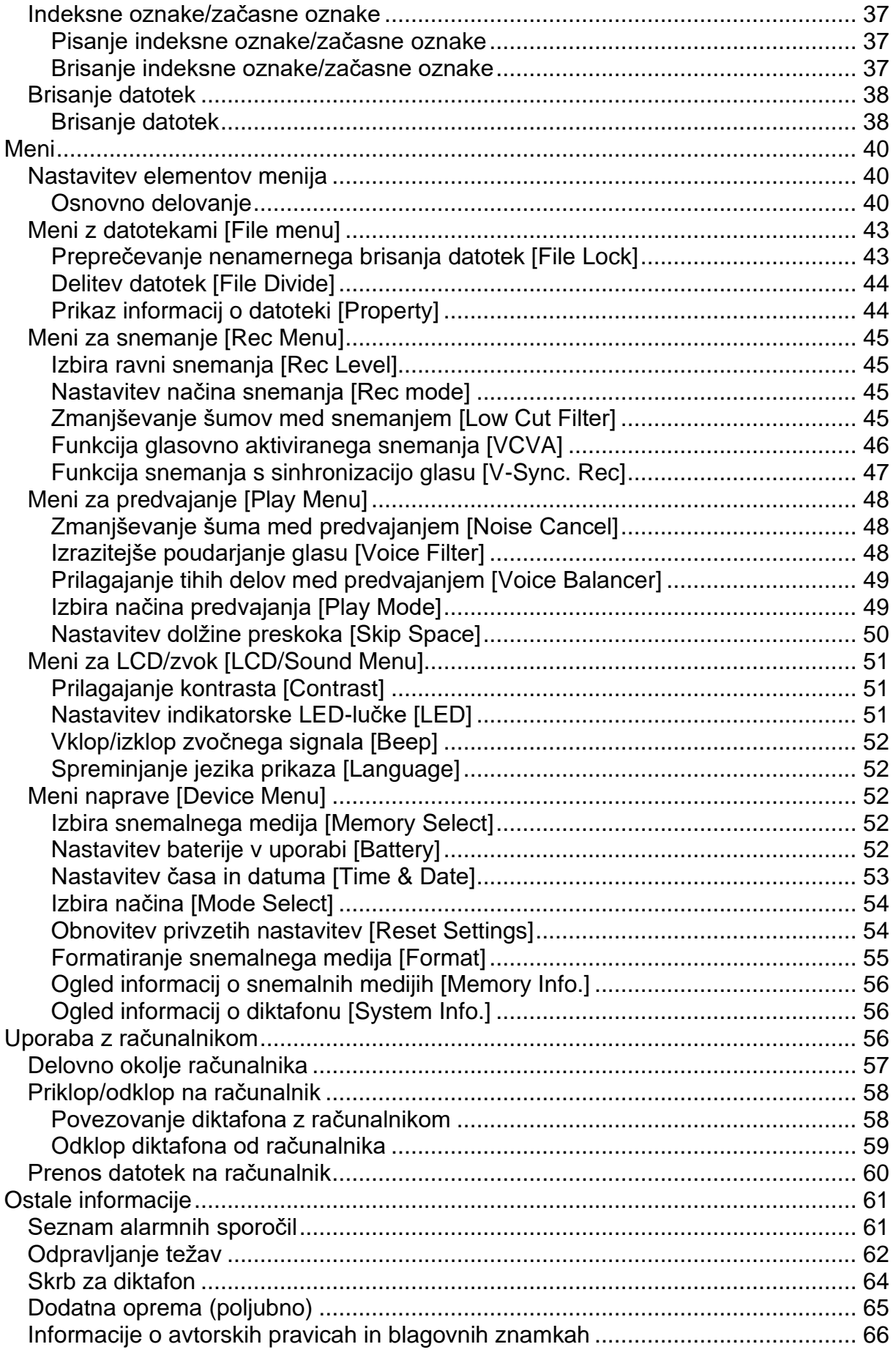

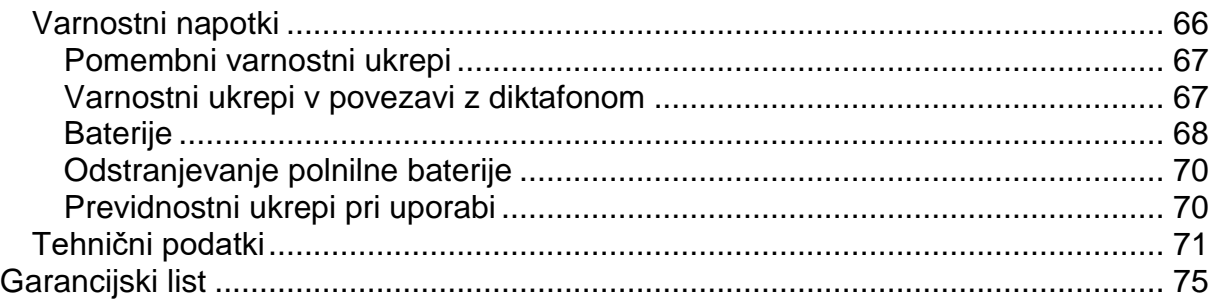

## <span id="page-3-0"></span>**Uvod**

Zahvaljujemo se vam za nakup digitalnega diktafona Olympus.

Preberite ta navodila za uporabo, da boste pridobili informacije o tem, kako pravilno in varno uporabljati izdelek.

Shranite navodila za uporabo, da jih boste imeli pri roki, ko jih boste potrebovali.

Da bi zagotovili uspešno snemanje, priporočamo, da funkcijo snemanja in glasnost preizkusite, preden začnete z uporabo naprave.

#### <span id="page-3-1"></span>**Označbe, uporabljene v teh navodilih za uporabo**

#### **OPOMBA .**

Opisuje previdnostne ukrepe in operacije, ki se jim je treba pri uporabi diktafona nujno izogniti.

## **NASVET -**

Opisuje uporabne informacije in nasvete, ki vam bodo pomagali doseči najboljše rezultate z vašim diktafonom.

☞

Označuje referenčne strani, ki opisujejo podrobnosti ali povezane informacije.

## <span id="page-4-0"></span>Sestavni deli naprave

## <span id="page-4-1"></span>**Diktafon**

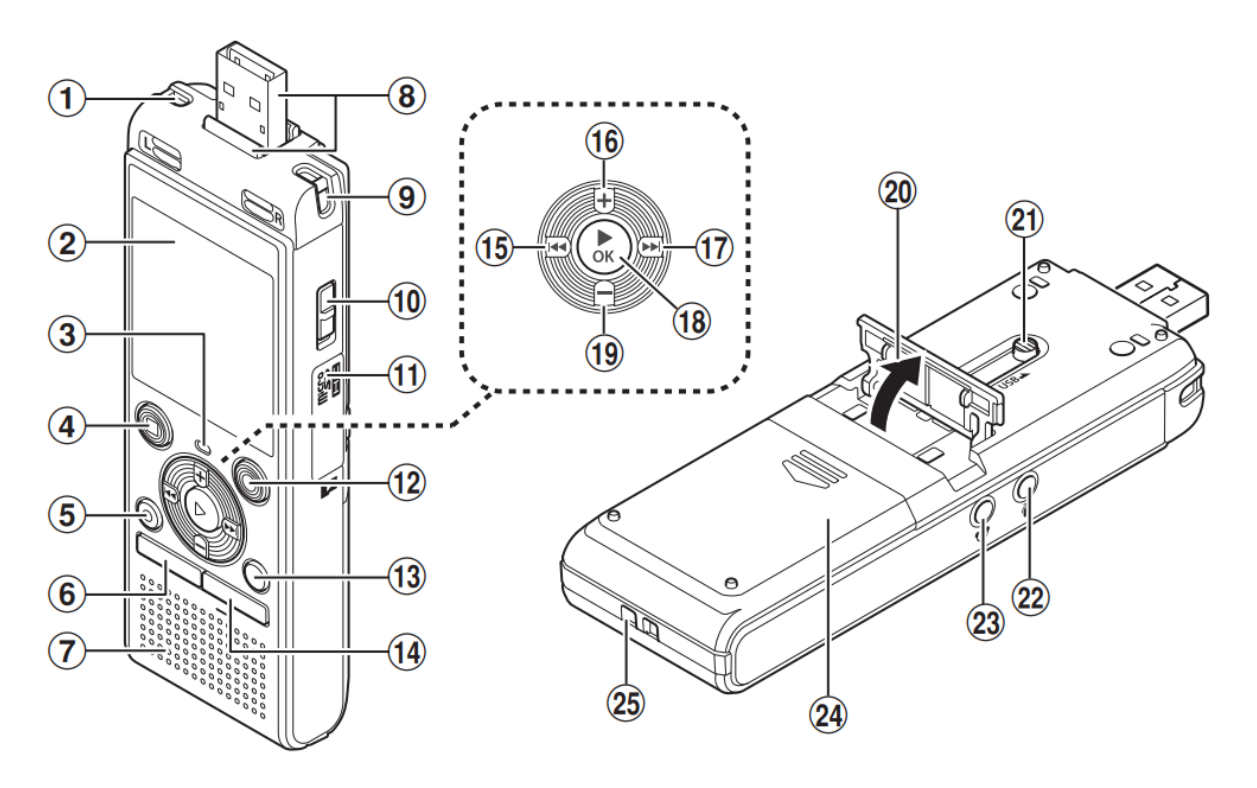

- 1) Vgrajeni stereo mikrofon (L)
- 2) Zaslon
- 3) Indikatorska LED-lučka (LED)
- 4) Tipka "STOP" (
- 5) Tipka "ERASE"
- 6) Tipka "MENU"
- 7) Vgrajeni zvočnik
- 8) USB-priključek / pokrovček USBpriključka (zložljiv)
- 9) Vgrajeni stereo mikrofon (D)
- 10) Stikalo za vklop
- 11) Pokrovček reže za kartico
- 12) Tipka "REC" (●) (snemanje)
- 13) Tipka "FOLDER/INDEX"
- 14) Tipka "CALENDAR/SCENE"
- 15) Tipka "K4"
- 16) Tipka "+"
- 17) Tipka "Al"
- 18) Tipka "<sup>▶ OK</sup>"
- 19) Tipka "-"
- 20) Stojalo
- 21) Drsno stikalo za USB-priključek
- 22) Vtičnica za mikrofon (2)
- 23) Vtičnica za slušalke  $\mathbf{Q}$
- 24) Pokrovček prostora za baterijo
- 25) Reža za trak

# <span id="page-5-0"></span>Zaslon (Običajni način)

V načinu za snemanje

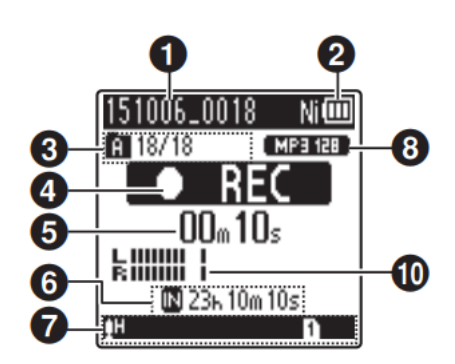

- 1. Ime datoteke
- 2. Indikator baterije  $\mathbf{[Ni]}$ : Ni-MH<sup>\*1</sup> [HI: Alkalna\*1
- 3. Indikator mape, številka trenutne mapi/število datoteke  $\mathbf{v}$ vseh posnetih datotek  $\mathbf{V}$ mapi **in** indikator za zaklepanje datoteke
- 4. Indikator statusa diktafona  $[D]$ : Indikator za snemanje lenn. Indikator začasno za zaustavitev snemania
	- [■]: Indikator za prekinitev
	- [▶]: Indikator za predvajanje
	- [D]: Indikator za hitro predvajanje
	- [. ]: Indikator za počasno predvajanje
	- [<sup>₩</sup>]: Indikator za previjanje naprej
	- **141:** Indikator za previjanje nazaj
- 5. Pretekli čas snemanja ali čas predvajanja
- 6. Indikator snemalnega medija **I**. Notranji pomnilnik □ : Kartica microSD Možen preostali čas snemanja
- 7. Pomen simbolov, prikazanih območju za prikaz indikatorjev

V načinu za zaustavitev ali v načinu za predvajanje

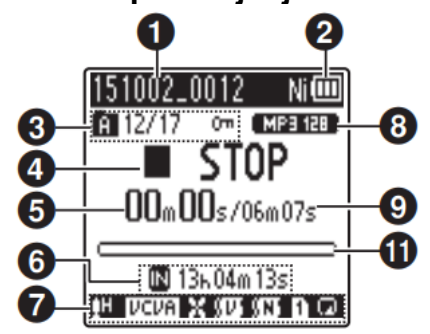

Načini za snemanje:

**NDICT.**: Diktat

[MMEETING]: Sestanek

**HCONE.** Konferenca

**EDUPL**]: Podvajanje (kaseta)

- [ Juurl]: Podvaianje (CD)
- [JDUPL]: Podvajanje (časovnik)
- **HITEL.REC.**: Snemanie telefona

**HDNS**: DNS

- [[I] [[I] [<sup>[I]</sup>]: Raven snemanja
	- **UCUA]**: Glasovno aktivirano snemanje
- **Synch:** Snemanje s sinhronizacijo glasu
- [**Ef**]: Nizkoprepustni filter
- [<u>kU1</mark>]</u>: Glasovna uravnava \*<sup>1</sup> Glasovni filter\*<sup>2</sup>
- **[M]**: Preprečevanje šumov<sup>\*1</sup>
- Način predvajanja:
	- [□]: Mapa
	- [1]: Datoteka
	- [M]: Ponavljanje
- 8. Indikator formata snemanja
- 9. Dolžina datoteke
- 10. Merilnik ravni
- 11. Indikator položaja predvajanja
- \*1 Samo model WS-853
- $V \times 2$  Samo model WS-852

# <span id="page-6-0"></span>Zaslon (Enostavni način)

V načinu za snemanje

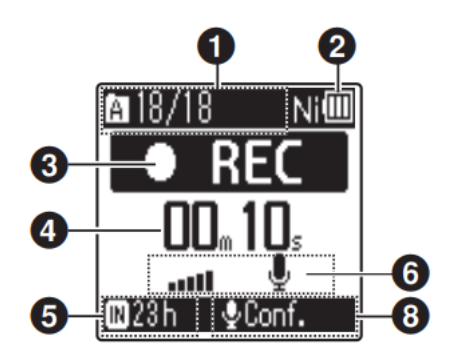

- 1. Indikator mape, številka trenutne 4. Pretekli čas snemania ali čas datoteke  $\mathbf{v}$ mapi/število vseh posnetih datotek mapi  $\mathbf{v}$ in indikator za zaklepanje datoteke
- 2. Indikator baterije
	- [Hi]: Ni-MH\*<sup>1</sup>
	- [HI: Alkalna\*1
- 3. Indikator statusa diktafona
	- $\Box$ : Indikator za snemanje

l OIII) Indikator za začasno zaustavitev snemanja

- [<sup>1</sup>]: Indikator za prekinitev
- [▶]: Indikator za predvajanje
- [D]: Indikator za hitro predvajanje
- [De]: Indikator za počasno predvajanje
- [<sup>₩</sup>]: Indikator za previjanje naprej
- [<sup>44</sup>]: Indikator za previjanje nazaj

#### V načinu za zaustavitev ali v načinu za predvajanje

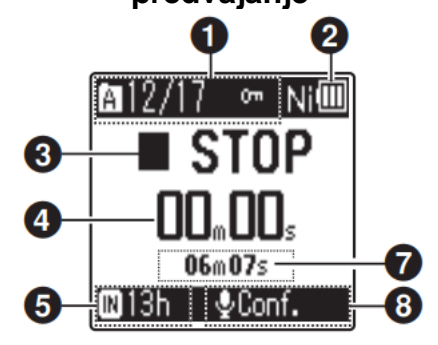

- predvajanja
- 5. Indikator snemalnega medija **I**I: Notranii pomnilnik [□]: Kartica microSD Možen preostali čas snemanja
- 6. Merilnik ravni
- 7. Dolžina datoteke (v načinu za zaustavitev), indikator položaja predvajanja načinu  $(v)$  $72$ predvajanje)
- 8. Načini za snemanje
- \*1 Samo model WS-853

# **NASVET**

Če pritisnite in pridržite tipko "STOP" (■), ko je diktafon v načinu zaustavitve, se prikažeta nastavitvi za čas in datum ([Time & Date]) in dolžino preostalega možnega časa snemanja ([Remain]). Če je trenutni čas/datum napačno nastavljen, glejte poglavje »Nastavitev časa in datuma [Time & Date]" (or stran  $53$ ).

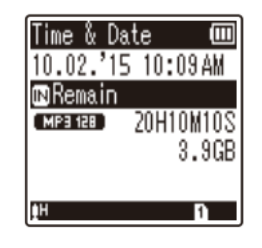

# <span id="page-7-0"></span>Priprava na uporabo

#### <span id="page-7-1"></span>**Nastavitve**

Odprite paket z diktafonom, nato pa sledite spodnjim korakom, da ga pripravite na uporabo.

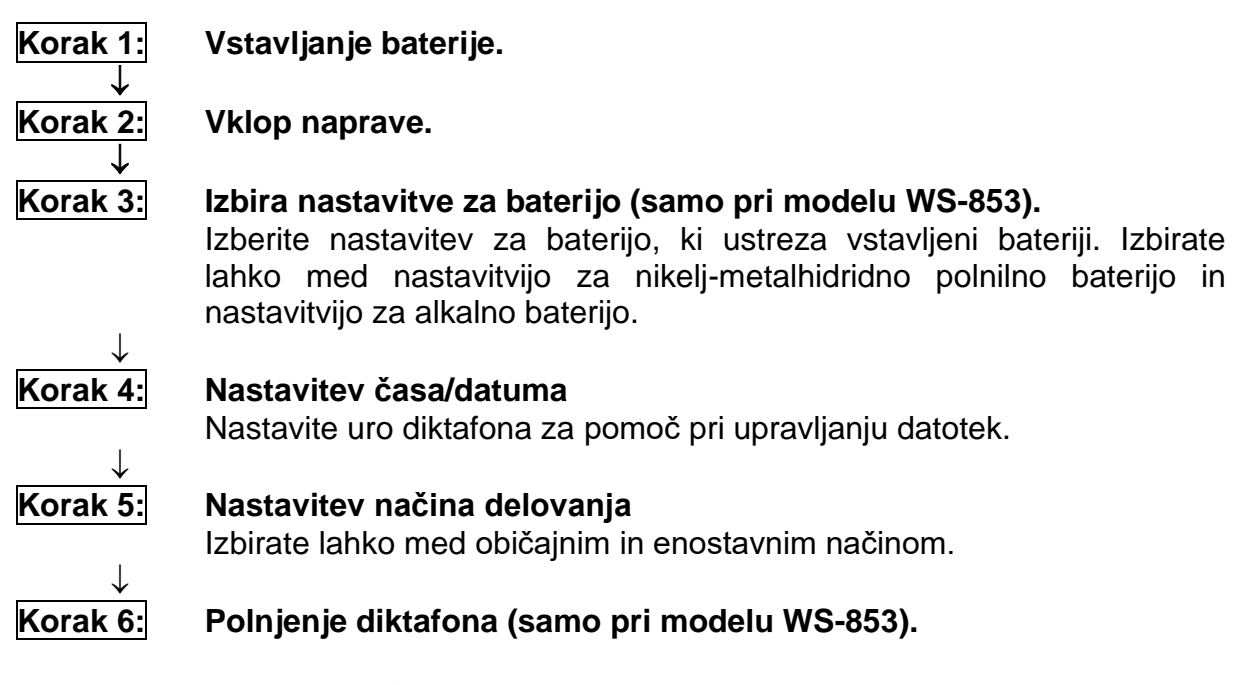

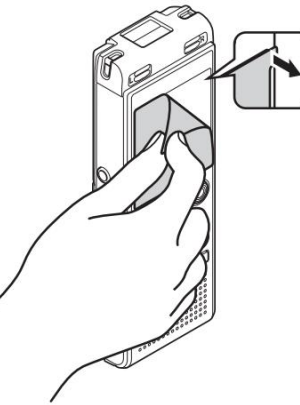

Odstranite zaščitni film, ki prekriva zaslon.

## <span id="page-7-2"></span>Vstavljanje baterije

Pred uporabo diktafona vstavite baterijo v prostor za baterijo diktafona.

1 Pritisnite na pokrovček prostora za baterijo in ga istočasno potisnite v smeri puščice, da se odpre.

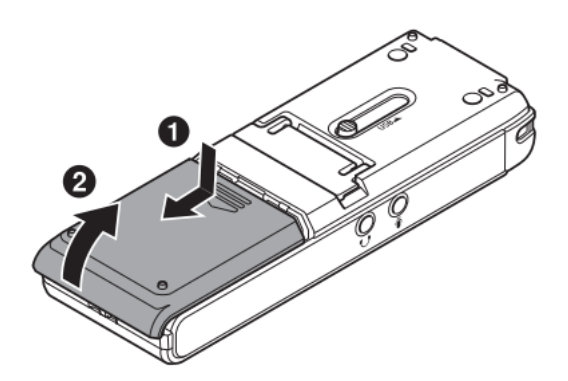

**2 Vstavite baterijo tipa AAA in se prepričajte, da sta njen pozitivni in negativni pol pravilno nameščena.** 

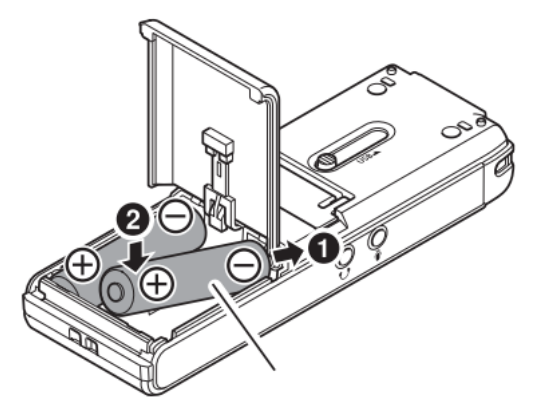

Najprej vstavite negativni terminal baterije.

**3 Potisnite pokrovček prostora za baterijo, da se popolnoma zapre.**

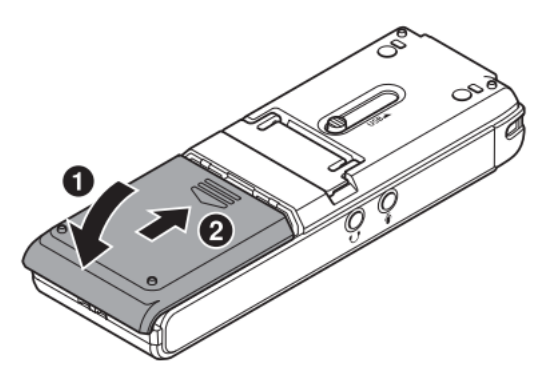

#### <span id="page-8-0"></span>**Vklop naprave**

**1 Potisnite stikalo za vklop (**"**POWER**"**) v smeri puščice [ON].**

#### **NASVET**

• Ko se po vklopu diktafona na zaslonu prikaže napis [**Language**], pritisnite tipko "+" ali "-", da spremenite jezik prikaza in pritisnite tipko  $\overline{\text{OK}}$ , da dokončate nastavitve.

#### <span id="page-9-0"></span>**Nastavitev vrste vstavljene baterije**

# **Samo za model WS-853**

**1 Pritisnite tipko "+" ali "-", da izberete vrsto baterije, ki ste jo vstavili.** 

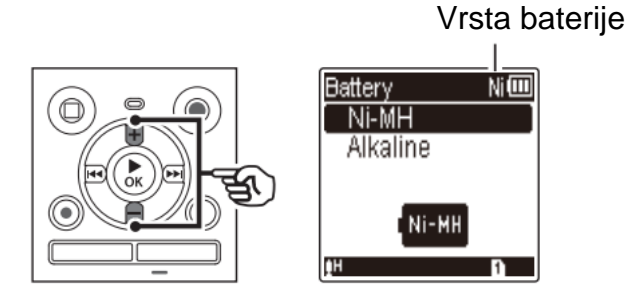

# $[Ni-MH]$   $(\overline{N}\vert \overline{w})$

Izberite, če ste vstavili nikelj-metalhidridno polnilno baterijo znamke Olympus (model BR404).

# [**Alkaline**] ( )

Izberite, če ste vstavili alkalno baterijo.

## 2 Pritisnite tipko ▶ OK, da dokončate nastavitev.

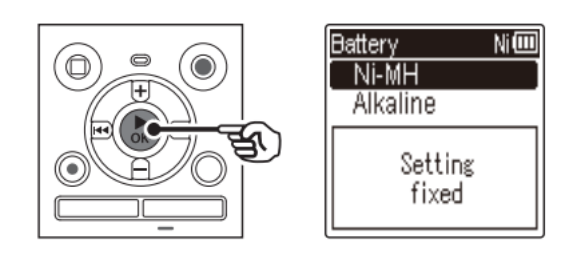

# **OPOMBA**

• Način lahko spremenite tudi po tem, ko ste izbrali nastavitev (»Nastavitev baterije v uporabi [Battery]«) (☞ stran 53).

## <span id="page-9-1"></span>**Nastavitev časa in datuma**

**1** Pritisnite tipko ▶▶ ali I◀◀, da izberete element, ki ga želite nastaviti.

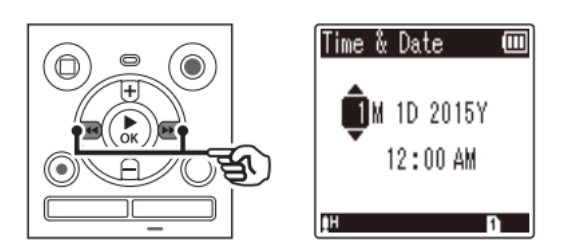

**2 Pritisnite tipko "+" ali "-", da spremenite številko.** 

- Če želite spremeniti nastavitev drugega elementa, pritisnite tipko  $\blacktriangleright$  ali  $\blacktriangleright$  ali  $\blacktriangleright$  $\bullet$ da premaknete utripajoči kurzor, nato pa pritisnite tipko "+" ali "-", da spremenite številko
- 3 Pritisnite tipko ▶ OK, da dokončate nastavitev.

#### **NASVET**

Med postopkom nastavljanja lahko pritisnete tipko ▶ OK, da potrdite do sedaj vnesene elemente in zaženete uro.

#### <span id="page-10-0"></span>Izbira načina delovanja

1 Pritisnite tipko "+" ali "-", da spremenite način delovanja.

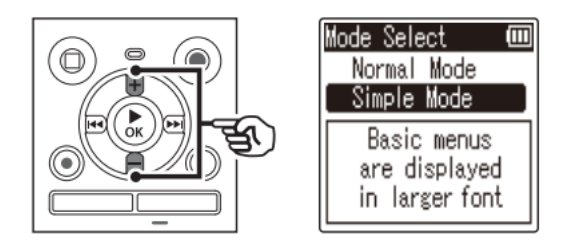

#### [Normal Mode]

To je standardni način, v katerem so na voljo vse funkcije.

#### [Simple mode]

V tem načinu so na voljo pogosto uporabljene funkcije. Prikazano besedilo je večje za lažje branje.

2 Pritisnite tipko ▶ OK, da dokončate nastavitve.

#### **NASVET**

- Način lahko spremenite tudi po tem, ko ste izbrali nastavitev (»Izbira načina [Mode Select]«) (<sub>[67</sub> stran 54).
- Po tem, ko je bil po nakupu diktafona način nastavljen, se zaslon za izbiro načina [Mode Select] ne bo več prikazal, tudi če boste zamenjali baterije.

#### <span id="page-10-1"></span>Polnjenje baterije

#### <span id="page-10-2"></span>Polnjenje baterije preko USB-priključka računalnika

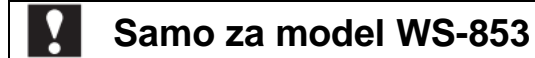

#### **OPOMBA**

Pred polnjenjem baterije vstavite priloženo polnilno baterijo in nastavite vrsto baterije ([Battery]) na [Ni-MH] ( $\approx$  stran 8, stran 53).

- **1 Vključite osebni računalnik.**
- **2 Potisnite drsno stikalo USB-priključka v smeri puščice.**

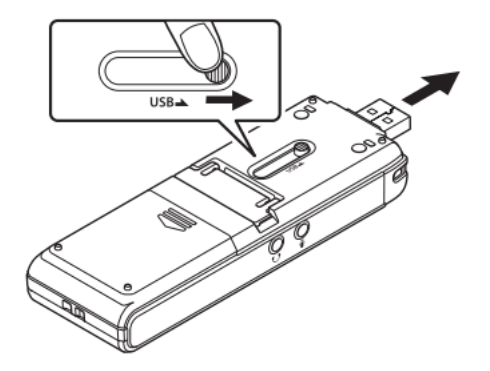

**3 Ko ste prepričani, da je diktafon zaustavljen, priključite USB-priključek na USB-vrata osebnega računalnika.** 

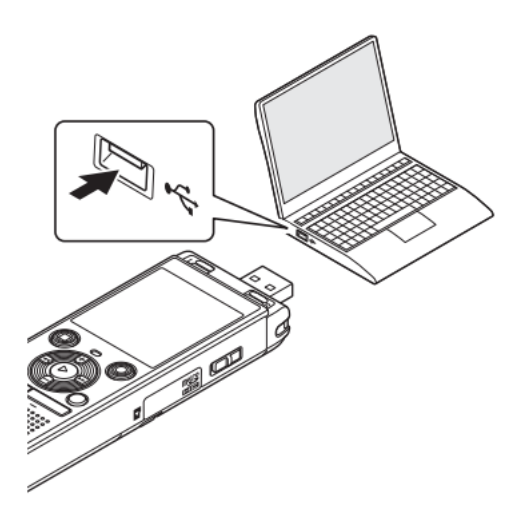

**4 Pritisnite tipko , da začnete s polnjenjem baterije.** 

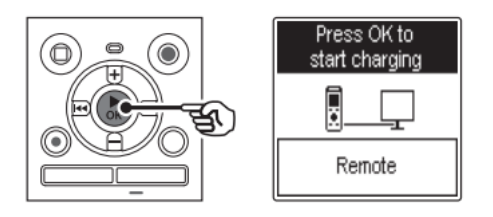

- Ko je baterija ([**Battery**] (☞ stran 53) nastavljena na [**Ni-MH**], se na zaslonu prikaže napis [**Press OK to start charging**] (»Pritisnite OK, da začnete s polnjenjem«). Medtem ko to sporočilo utripa, pritisnite **tipko** .
- **5 Polnjenje je končano, ko se indikator baterije spremeni v [ ].**

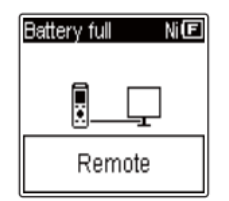

Čas polnjenja: Približno 3 ure\*

\* Približek časa, ki je potreben, da se popolnoma izpraznjena baterija pri sobni temperaturi popolnoma napolni.

Čas polnjenja baterije je odvisen od količine preostale energije in stanja baterije.

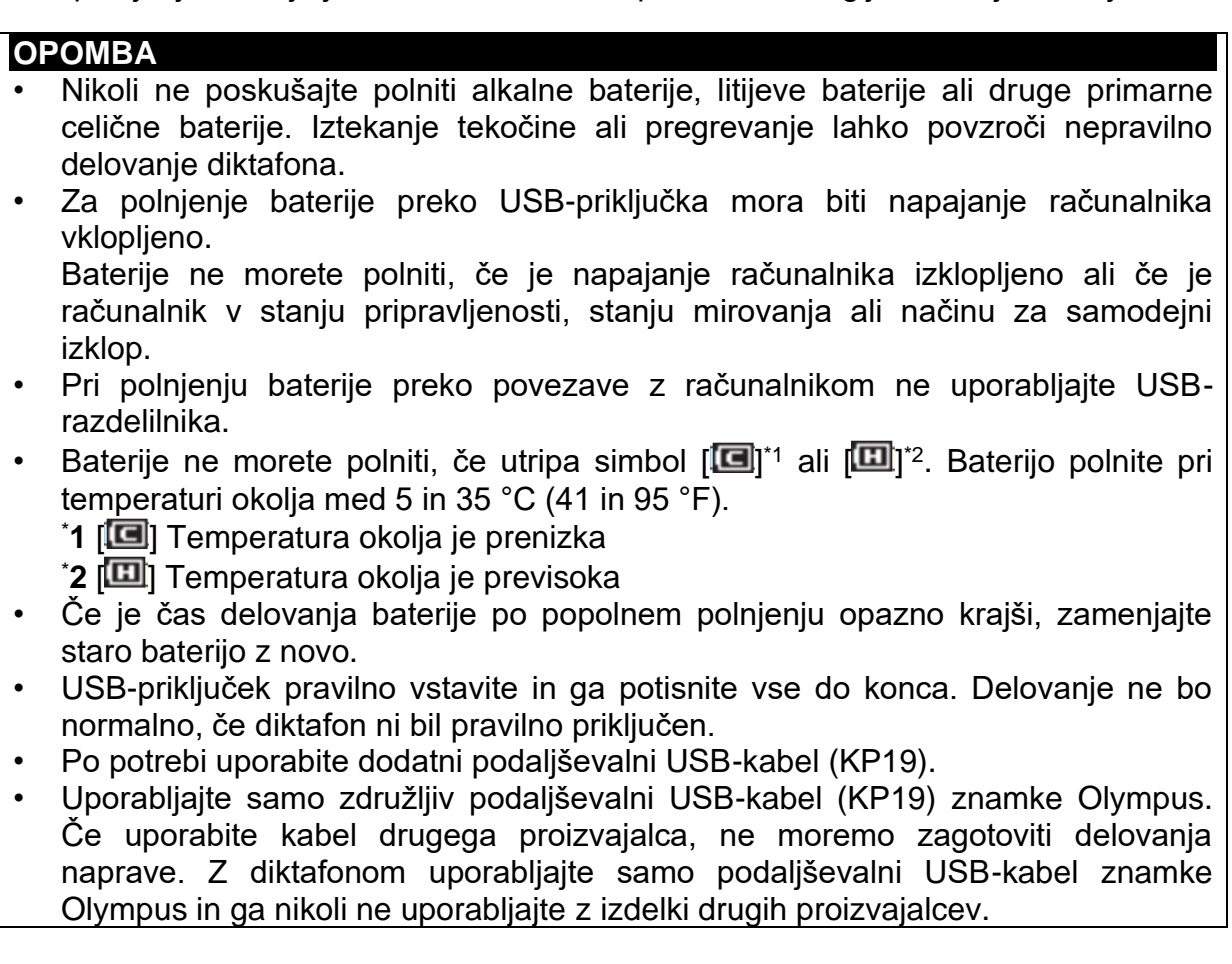

#### <span id="page-12-0"></span>**Baterije**

#### <span id="page-12-1"></span>**Indikator stanja baterije**

Ko se bateriji zmanjšuje napolnjenost, se indikator baterije na zaslonu spreminja na sledeči način:

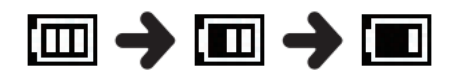

• [ $\blacksquare$ ] pomeni, da je preostala napolnjenost baterije nizka. Baterijo napolnite ali jo zamenjajte z novo baterijo. Ko se baterija izprazni, se prikažeta indikator  $\left[\frac{1}{2}\right]$  in napis [**Battery low**], delovanje diktafona pa se ustavi.

## <span id="page-13-0"></span>**Varnostni ukrepi v povezavi z baterijami**

- Diktafon ne podpira manganovih baterij.
- Pred menjavo baterije diktafon vedno izklopite. Če baterijo odstranite, medtem ko diktafon snema ali izvaja operacijo, kot je brisanje datoteke, se lahko datoteke poškodujejo.
- Če iz diktafona odstranite baterije, se bo ob naslednjem vklopu samodejno prikazal zaslon za čas in datum ([**Time & Date**]). Za postopek glejte poglavje »**Nastavitev časa in datuma [Time & Date]**« (☞ stran 53).
- Če diktafona dlje časa ne boste uporabljali, mu pred shranjevanjem vedno odstranite baterijo.
- Čas neprekinjene uporabe baterije se skrajša, če uporabljate kartico microSD (☞ stran 72).
- Čas neprekinjene uporabe baterije je odvisen od zmogljivosti uporabljene baterije (☞ stran 72).

## <span id="page-13-1"></span>**Polnilne baterije**

# **Samo za model WS-853**

Pri uporabi nikelj-metalhidridne polnilne baterije (model BR404) natančno preberite spodnje informacije.

#### ■ *Praznjenje*

Za polnilne baterije je običajno, da se izpraznijo, če niso v uporabi. Pred uporabo baterijo obvezno napolnite.

## ■ *Delovna temperatura*

Polnilne baterije so izdelki na kemični osnovi. Njihova zmogljivost se lahko spreminja tudi pri uporabi izven priporočenega temperaturnega območja delovanja. To nihanje je normalno.

# ◼ *Priporočeno temperaturno območje delovanja*

Ko baterija napaja diktafon: 0 do 42 °C (32 do 107,6 °F) Med polnjenjem: 5 do 35 °C (41 do 95 °F) Med dolgotrajnim shranjevanjem: -20 do 30 °C (-4 do 86 °F)

Uporaba polnilne baterije v pogojih izven zgoraj navedenih temperaturnih območij lahko povzroči zmanjšanje zmogljivosti ali življenjske dobe baterije. Če diktafona dlje časa ne boste uporabljali, pred shranjevanjem odstranite polnilno baterijo, da preprečite iztekanje tekočine ali rjavenje.

## **OPOMBA**

- Zaradi narave nikelj-metalhidridnih polnilnih baterij se nove baterije in baterije, ki dlje časa (en mesec ali več) niso bile v uporabi, pri polnjenju morda ne bodo popolnoma napolnile. Baterija bi se morala popolnoma napolniti po največ trikratnem polnjenju in praznjenju baterije.
- Pri nakupu polnilnih baterij vedno izberite nikelj-metalhidridne polnilne baterije modela BR404.

Če uporabite baterije drugega proizvajalca, delovanje naprave ni zagotovljeno.

- Polnilne baterije vedno odstranjujte na zakonsko predpisan način. Preden odstranite polnilne baterije, ki niso popolnoma izpraznjene, izvedite ukrepe za preprečevanje kratkega stika, na primer tako da z lepilnim trakom izolirate njihove kontakte.
- Čas neprekinjene uporabe večkrat uporabljene nikelj-metalhidridne polnilne baterije se bo zaradi degradacije baterije skrajšal (☞ stran 72).
- Zaslon za nastavitev vrste baterije ([**Battery**]) se bo samodejno prikazal, ko zamenjate baterijo. Za prikaz tega zaslona in nastavitev baterije lahko uporabite tudi operacijo v meniju (☞ stran 53).

# <span id="page-14-0"></span>**Vstavljanje/odstranjevanje kartice microSD**

Diktafon ima lasten notranji pomnilnik, podpira pa tudi standardne kartice microSD (microSD, microSDHC), ki so na prodaj posebej.

## <span id="page-14-1"></span>**Vstavljanje kartice microSD**

**1 Ko je diktafon v načinu zaustavitve, odprite pokrovček reže za kartico.** 

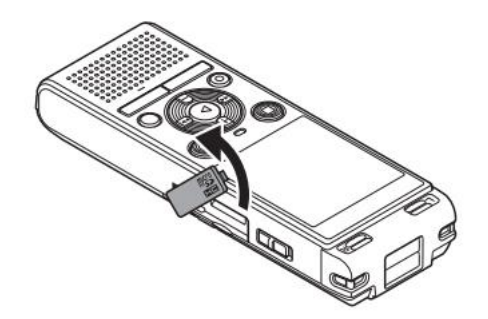

**2 Vstavite kartico microSD in se prepričajte, da je pravilno nameščena, kot je prikazano na sliki.** 

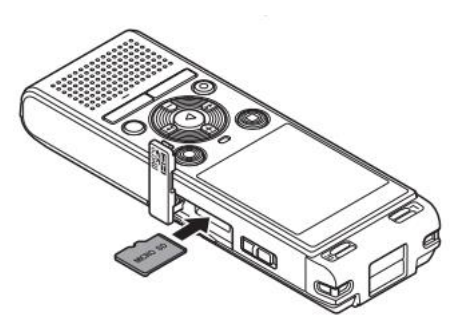

- Kartico microSD vstavite naravnost in se izogibajte nepravilnemu vstavljanju pod kotom.
- Če vstavite kartico microSD narobe ali postrani, lahko poškodujete njeno kontaktno površino ali povzročite, da se zatakne v reži.
- Na kartico microSD, ki ni vstavljena do konca (dokler se ne zaskoči), morda ne bo mogoče zapisati podatkov.

- **3 Zaprite pokrovček, ki prekriva režo za kartico.**
- Po vstavitvi kartice microSD se prikaže zaslon za izbiro snemalnega medija.
- **4 Če želite snemati na kartico microSD, pritisnite tipko "+" ali "-" in izberite možnost [Yes] (Da).**

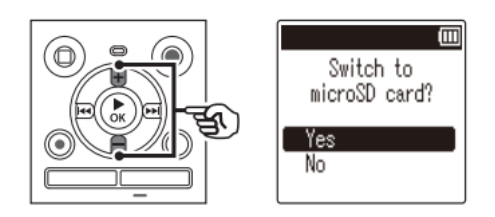

**5** Pritisnite tipko ▶ OK, da dokončate nastavitev.

#### **NASVET**

• Kot snemalni medij lahko izberete tudi notranji pomnilnik (☞ stran 52).

## **OPOMBA**

• Diktafon morda ne bo mogel prepoznati kartice microSD, ki je bila formatirana (inicializirana) za osebni računalnik ali drugo napravo. Preden uporabite kartico microSD, jo vedno inicializirajte v diktafonu (☞ stran 55).

#### <span id="page-15-0"></span>**Odstranjevanje kartice microSD**

**1 Ko je diktafon v načinu zaustavitve, odprite pokrovček reže za kartico.** 

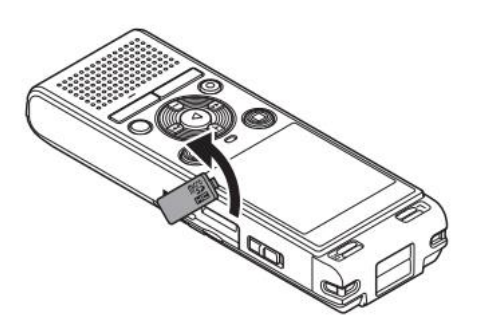

**2 Sprostite kartico microSD, tako da jo potisnete navznoter, nato pa jo spustite, da počasi izstopi.** 

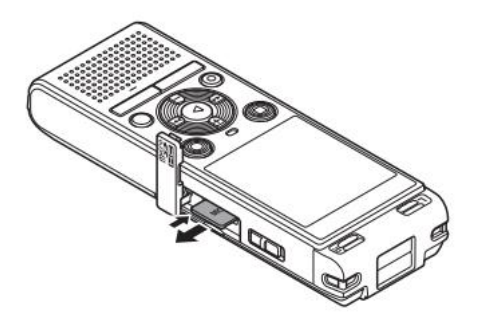

- Kartica microSD se premakne navzven in se ustavi. S konicami prstov izvlecite kartico microSD.
- Če je bila možnost za izbiro pomnilnika ([**Memory Select**]) nastavljena na [microSD card], se bo po odstranity kartice microSD prikazal napis [Internal] memory selected] (»Izbran notranii pomnilnik«).
- 3 Zaprite pokrovček reže za kartico.

#### **OPOMBA**

- Kartice microSD lahko pri odstranjevanju silovito izskočijo, če po pritisku na kartico prehitro premaknete ali spustite prst.
- Odvisno od proizvajalca in tipa kartice nekatere kartice microSD in kartice microSDHC morda ne bodo popolnoma združljive z diktafonom in jih ta ne bo pravilno prepoznal.
- Za združljivost kartic microSD v okviru Olympusovega preverjanja se obrnite na našo službo za podporo strankam na naslovu: http://www.olympusamerica.com. Upoštevajte, da bo naša služba za podporo strankam zagotovila informacije o proizvaialcih kartic microSD in tipih kartic, za katere je podjetje Olympus preverilo delovanje, vendar to še ne zagotavlja njihovega delovanja. Upoštevajte tudi, da nekaterih kartic diktafon morda ne bo več pravilno prepoznal, če je proizvajalec kartice spremenil specifikacije kartice.
- Pri uporabi kartice microSD preberite navodila za uporabo, ki so priložena kartici.
- Če diktafon ne prepozna kartice microSD, poskusite kartico odstraniti in io ponovno vstaviti, da diktafon ponovno prične postopek prepoznave.
- · Hitrost obdelave je lahko pri nekaterih vrstah kartic microSD nizka. Hitrost obdelave se lahko zmanjša tudi zaradi večkratnega zapisovanja ali brisanja podatkov s kartice microSD. V tem primeru ponovno inicializiraite kartico (or stran  $55$ ).

#### <span id="page-16-0"></span>Preprečevanie nenamernega delovania

Nastavitev diktafona v način za zadrževanje ("HOLD") ohrani trenutno delovanje in onemogoči uporabo tipk. Način za zadrževanie je priročna funkcija za preprečevanie nenamerne uporabe zaradi naključnih pritiskov na tipke, ko diktafon nosite v torbi ali žepu. Uporaben je tudi za preprečevanje nenamerne zaustavitve diktafona med snemanjem.

## <span id="page-16-1"></span>Nastavitev načina za zadrževanie ("HOLD")

1 Medtem ko je diktafon v načinu za snemanje ali predvajanje, stikalo za vklop ("POWER") premaknite v položaj [OFF/HOLD].

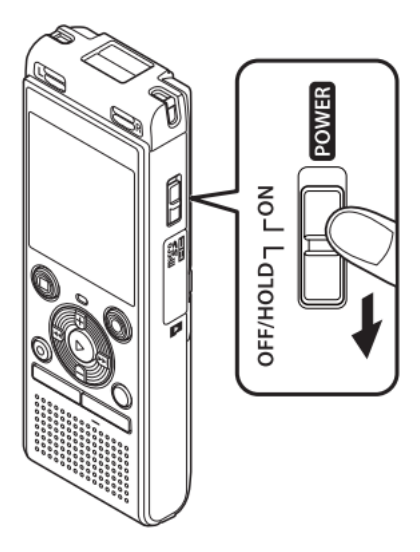

Na zaslonu se prikaže napis [Hold] in diktafon preide v način za zadrževanje.  $\bullet$ 

#### **OPOMBA**

- Če med načinom za zadrževanje pritisnete katero koli tipko, se bo na zaslonu za 2 sekundi prikazal napis [Hold]. Izvedena ne bo nobena druga operacija.
- $\bullet$ Nastavitev načina za zadrževanje med predvajanjem (ali snemanjem) bo omogočila nadaljevanje operacije predvajanja (ali snemanja) in preprečila izvajanje drugih operacij. (Diktafon se ustavi, ko se konča predvajanje ali ko se konča snemanje, ker na primer v pomnilniku ni več prostora).

## <span id="page-17-0"></span>Izklop načina za zadrževanje ("HOLD")

1 Stikalo za vklop ("POWER") premaknite v položaj [ON].

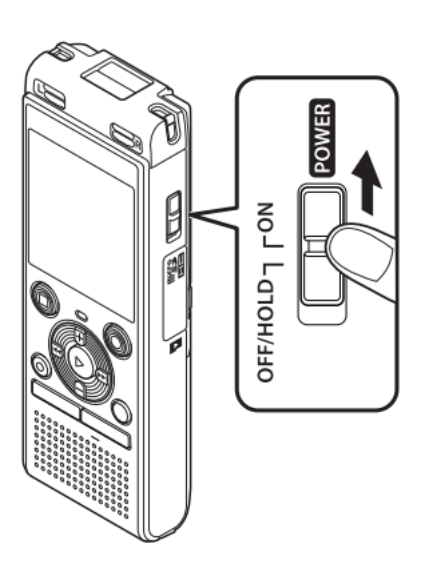

#### <span id="page-17-1"></span>Izklop naprave

Ko napravo izklopite, se obstoječi podatki, nastavitve menija in nastavitve ure shranijo.

1 Ko je diktafon v načinu za zaustavitev, potisnite stikalo za vklop ("POWER") v položaj [OFF/HOLD].

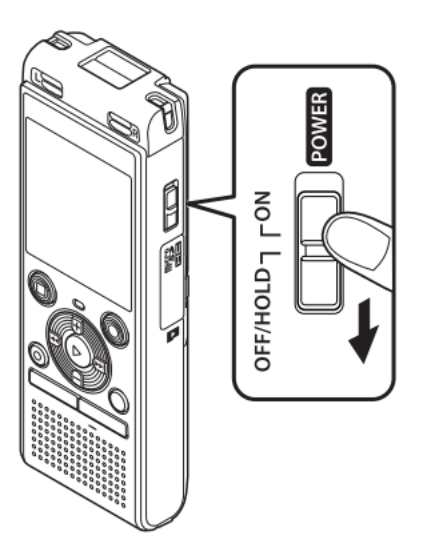

 $\bullet$ Ob izklopu naprave se položaj zaustavitve predvajanja shrani v pomnilnik.

## **NASVET**

Če izklopite diktafon, kadar ni v uporabi, s tem zmanjšate porabo baterije.  $\bullet$ 

#### Način za varčevanie z energijo

Če diktafon po vklopu vsaj 5 minut ni v uporabi, bo prikaz na zaslonu izginil in diktafon bo samodejno prešel v način za varčevanie z energijo.

Način za varčevanje z energijo lahko prekinete s pritiskom na katero koli tipko.

## <span id="page-18-0"></span>Izbira map in datotek

Diktafon ima pet map ([**ni]**, [**ni]**, [**ni]**, [**ni]** in [**ni]**. V vsako mapo je mogoče shraniti 200 datotek.

 $\mathbf 1$ **Medtem** ko ie diktafon načinu zaustavitve, pritisnite tipko  $\mathbf{V}$ "FOLDER/INDEX".

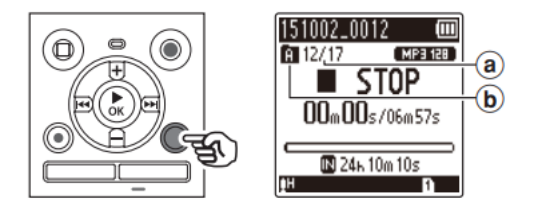

- a) Številka datoteke
- b) Indikator mape
- Mapa se spremeni vsakič ko pritisnete tipko "FOLDER/INDEX".

# 2 Pritisnite tipko **→→** ali I**→→**, da izberete želeno datoteko.

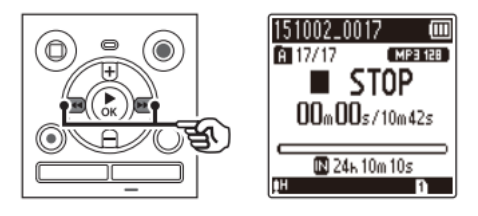

• Takoj po izbiri datoteke se bosta za 2 sekundi prikazala datum in čas snemanja.

#### <span id="page-19-0"></span>**Uporaba funkcije »Iskanje v koledarju« za iskanje datoteke**

Glasovne datoteke lahko iščete tako, da določite datum njihovega snemanja. Če ste pozabili, v katero mapi je bila datoteka shranjena, vam ta funkcija omogoča hiter dostop do nje preko vnosa datuma snemanja.

#### **OPOMBA**

- Če želite izvesti iskanje po koledarju, morate vnaprej nastaviti funkcijo za čas in datum ([**Time&Date**]) (☞ stran 53).
- **1 Ko je diktafon v načinu zaustavitve, pritisnite tipko "CALENDAR/SCENE".**

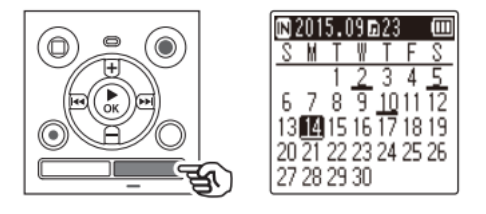

**2** Pritisnite tipko "+", "-", ▶▶ ali I◀◀, da izberete želeni datum.

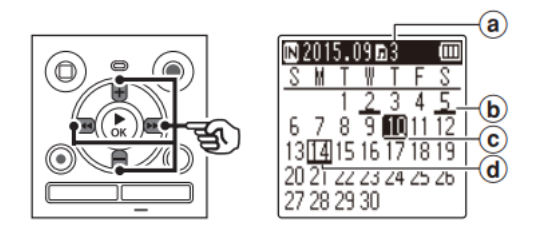

- a) Število shranjenih (posnetih) datotek na izbrani datum
- b) Datum snemanja datoteke
- c) Izbrani datum
- d) Današnji datum
- Datumi, na katere so bile shranjene datoteke, so podčrtani.

#### Tipki  $\blacktriangleright\blacktriangleright$  ali  $\blacktriangleright\blacktriangleleft$ :

Premik na prejšnji/naslednji datum. Pritisnite in pridržite, da preskočite na naslednji datum, na katerega je bila datoteka posneta.

Tipki "+" ali "-":

Premik se na prejšnji/naslednji teden.

- 3 Pritisnite tipko ▶ OK.
- 4 Pritisnite tipko "+" ali "-", da izberete želeno datoteko.

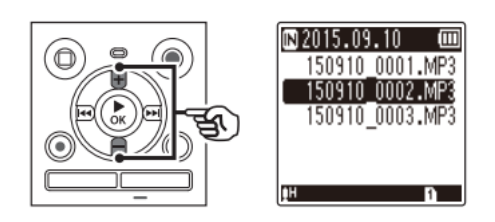

5 Pritisnite tipko ▶ OK za začetek predvajanja.

## <span id="page-20-0"></span>Snemanje

#### <span id="page-20-1"></span>**Snemanje**

Diktafon ima pet map ([ $\Box$ ] do [ $\Box$ ]), v katere lahko shranite posnete datoteke. Te mape omogočajo priročno razvrščanje posnetkov v ločene kategorije (na primer poslovni in zasebni posnetki).

## <span id="page-20-2"></span>Osnovni postopek snemanja

- 1 Izberite mapo, v katero želite shraniti posnetek (<sub>187</sub> stran 19).
- Vsaka nova datoteka z glasovnim posnetkom se bo shranila v izbrano mapo.  $\bullet$
- 2 Usmerite vgrajeni mikrofon v smer zvoka, ki ga želite posneti.

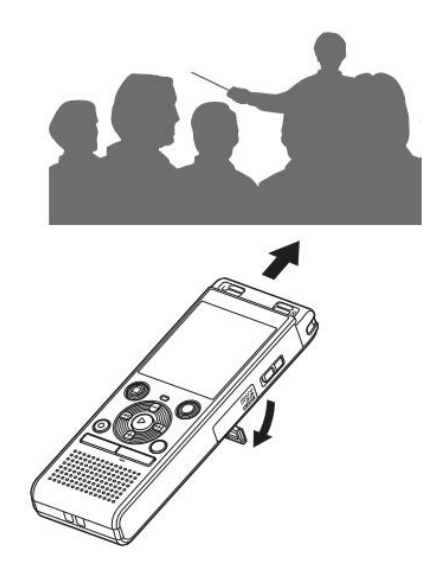

Po potrebi lahko diktafon uporabljate z iztegnjenim stojalom, kot je prikazano na sliki.

# 3 Pritisnite tipko "REC" (.), da začnete snemati.

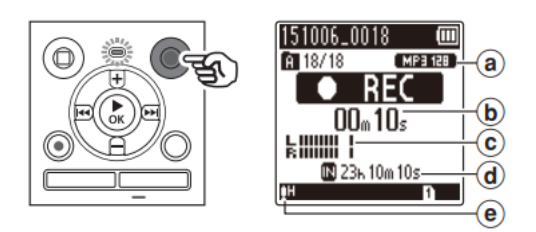

- a) Način za snemanje
- b) Pretekli čas snemanja
- c) Merilnik ravni (spreminia se glede na glasnost snemania in nastavitev funkcije snemania)
- d) Preostali možni čas snemanja
- e) Raven snemanja
- Indikatorska LED-lučka sveti.

## 4 Ko želite snemanje prekiniti, pritisnite tipko "STOP" (").

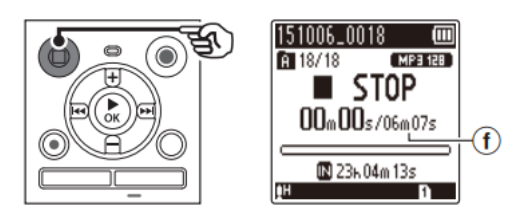

## f) Dolžina datoteke

Zvočne datoteke, ki jih posnamete z diktafonom, samodejno dobijo ime datoteke v spodnji obliki.

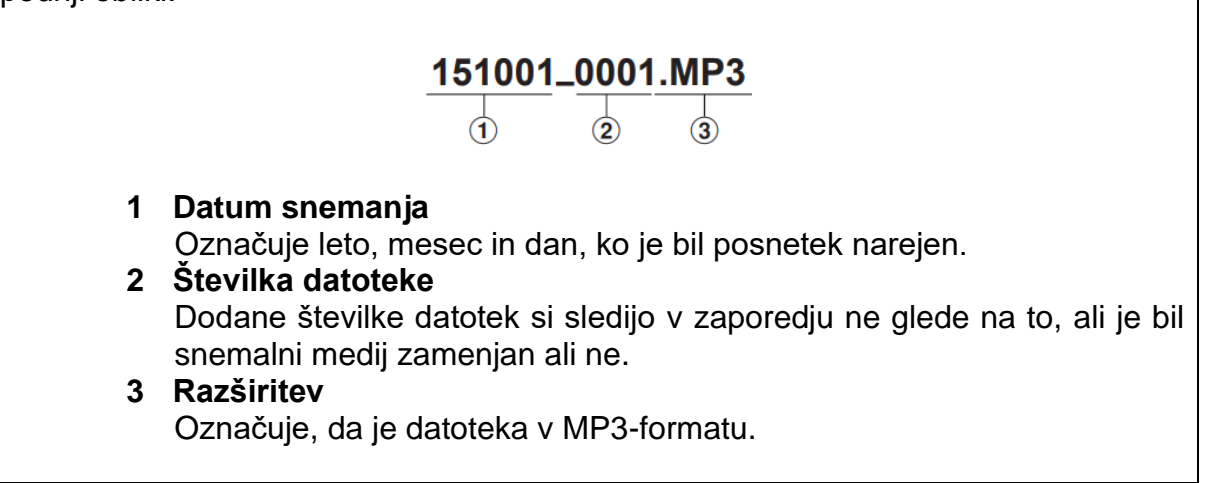

#### **NASVET**

Način snemanja ([Rec Mode]) je treba nastaviti, ko je diktafon zaustavljen (IFF  $\bullet$ stran 45).

## **OPOMBA**

- Da bi preprečili posnetke, pri katerih je začetek snemanja odrezan, začnite snemati po tem, ko se prižge indikatorska LED-lučka ali se na zaslonu prikaže indikator za način delovanja.
- Ko je preostali možni čas snemanja le še 60 sekund, bo indikatorska LED-lučka začela utripati. S skrajševanjem preostalega časa bo lučka utripala vedno hitreje (na točki za 30 in 10 sekund).
- Ko se prikaže napis, ki opozarja na polno mapo ([**Folder full**]), snemanje ne bo več mogoče. Če želite nadaljevati s snemanjem, boste morali izbrati drugo mapo ali pa izbrisati nepotrebne datoteke (☞ stran 38).
- Če se prikaže napis, ki opozarja na poln pomnilnik ([**Memory full**]), diktafon nima več razpoložljivega prostora v pomnilniku. Če želite nadaljevati s snemanjem, boste morali izbrisati nepotrebne datoteke (☞ stran 38).
- Če v diktafonu uporabljate kartico microSD, se prepričajte, da ste za snemalni medij izbrali ustrezno nastavitev: ([**Internal memory**] (notranji pomnilnik) ali [**microSD card**] (kartica microSD)) (☞ stran 52).
- Zmožnost obdelave podatkov se lahko manjša, če so bili podatki večkrat zapisani ali izbrisani s snemalnega medija. V tem primeru snemalni medij inicializirajte (☞ stran 55).

# <span id="page-22-0"></span>**Začasna zaustavitev/ponovna vzpostavitev snemanja**

**1 Med snemanjem pritisnite tipko "REC" ( ).** 

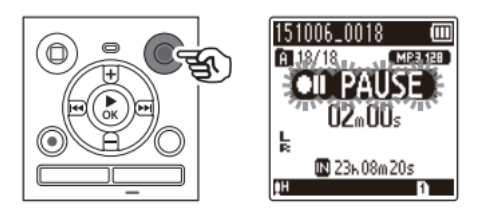

- Snemanie se ustavi, na zaslonu pa se prikaže utripajoče sporočilo [<sup>4]</sup> PAUSE].
- Snemanje se bo samodejno prekinilo, po tem ko je bilo zaustavljeno za 60 minut.
- **2 Medtem ko je snemanje začasno zaustavljeno, ponovno pritisnite tipko "REC" ( ).**
- Snemanje se nadaljuje s položaja, na katerem je bilo ustavljeno.

## <span id="page-22-1"></span>**Hiter pregled posnetka**

**1** Med snemanjem pritisnite tipko ▶ OK.

## **Nastavitve snemanja**

Na voljo je več nastavitev, s katerimi lahko snemanje prilagodite različnim pogojem.

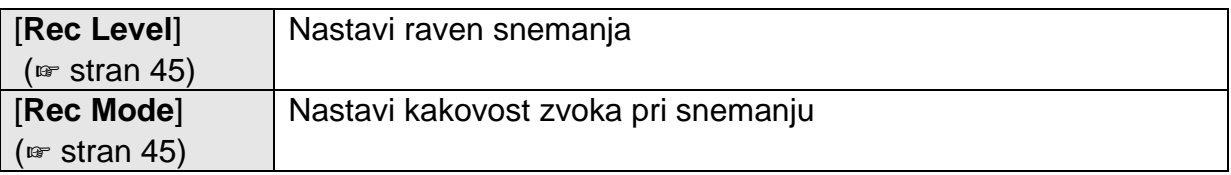

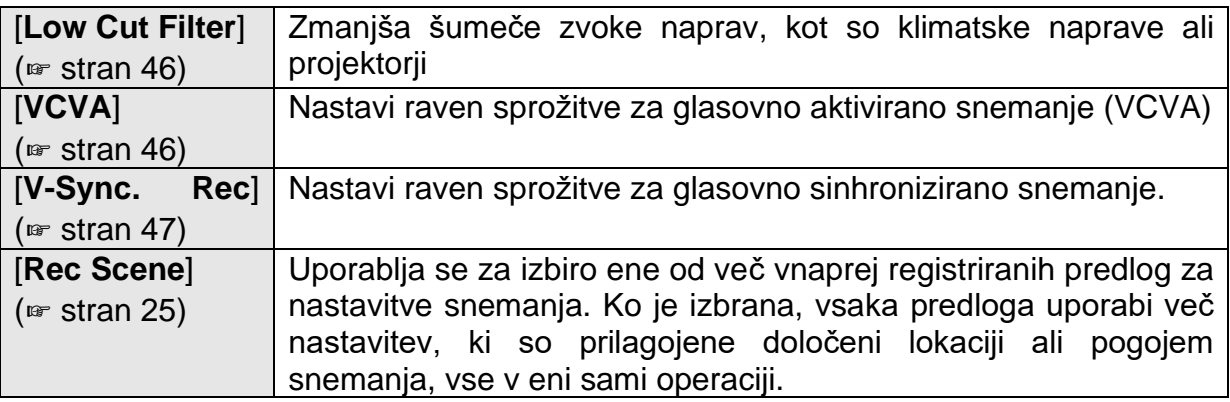

## <span id="page-23-0"></span>Spremljanje med snemanjem

Posnetek lahko med snemanjem spremljate tako, da ga poslušate s slušalkami, ki so priključene v vtičnico za slušalke diktafona (O). S tipko "+" ali "-", prilagodite glasnost nadzora snemanja.

- Uporaba slušalk ni obvezna.
- 1 Priključite slušalke v vtičnico za slušalke diktafona (O).

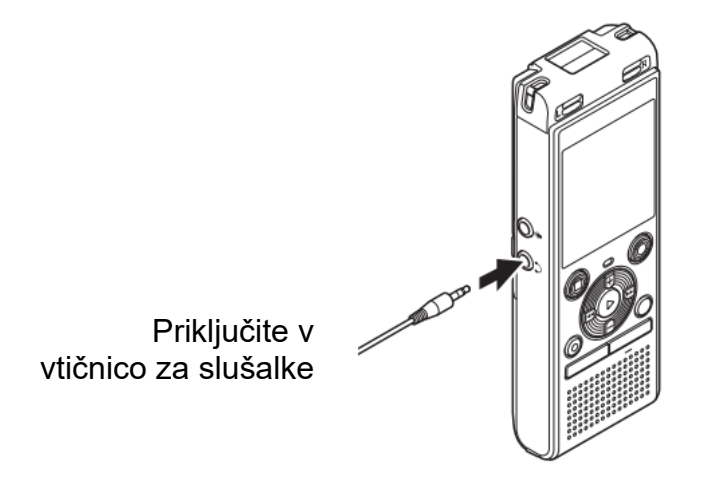

Spreminjanje glasnosti ne bo vplivalo na raven snemanja.

# **OPOMBA**

- Da bi se izognili neprijetno glasnemu zvoku, nastavite glasnost na [00], preden priključite slušalke.
- Da bi preprečili povratni zvok, slušalk med snemanjem ne postavljajte v bližino mikrofona.
- Ko je možnost za nivo snemanja [Rec Level] (<sub>19</sub> stran 45) nastavljena na [Auto] (samodejno), se učinek nastavitve ravni ne bo odražal v zvoku posnetka, ki ga spremljate.

#### <span id="page-24-0"></span>**Spreminjanje predloge za snemanje [Rec Scene]**

#### <span id="page-24-1"></span>**Spreminjanje predloge za snemanje**

Diktafon ima vnaprej registrirane predloge z optimalnimi nastavitvami, ki so prilagojene različnim načinom snemanja, kot so na primer predavanja in diktat. Ko izberete eno od teh predlog, lahko z enim samim dejanjem izberete več nastavitev, ki so priporočene za vaš namen snemanja.

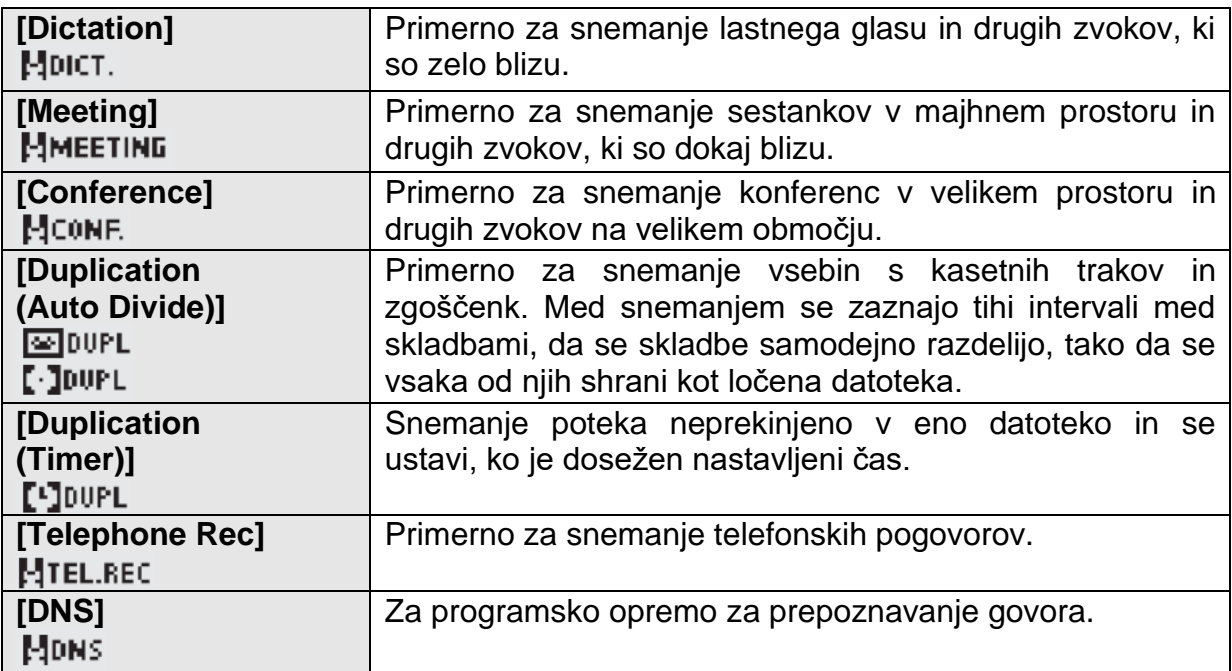

**1 Ko je diktafon v načinu zaustavitve, pritisnite in pridržite tipko "CALENDAR/SCENE".**

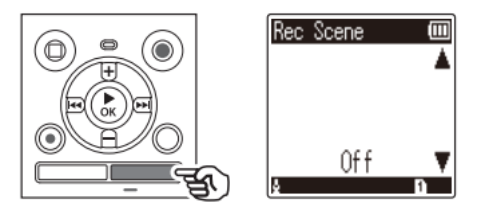

**2 Pritisnite tipko "+" ali "-", da izberete želene okoliščine snemanja.** 

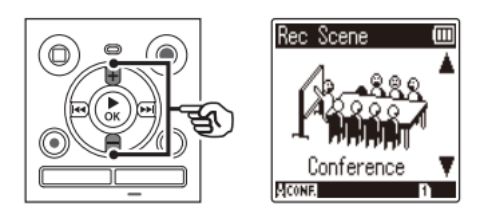

• Izbirate lahko med možnostmi [**Dictation**] (diktat), [**Meeting**] (sestanek), [**Conference**] (konferenca), [**Duplication (Auto Divide)**] (podvajanje (samodejna delitev) (☞ stran 29), [**Duplication (Timer)**] (podvajanje (časovnik)) (☞ stran 29), [**Telephone Rec**] (snemanje telefona) (☞ stran 28), [**DNS**] ali [**Off**] (izklopljeno).

## 3 Pritisnite tipko ▶ OK, da dokončate nastavitev.

#### **NASVET**

Zaslon s predlogami za snemanje ([Rec scene]) je mogoče nastaviti tudi iz menija ( $\omega$  stran 40).

#### **OPOMBA**

- Nastavitev menija za snemanje ni mogoče spreminjati, če je bila izbrana možnost [Rec Scene]. Če želite uporabljati te funkcije, morate za nastavitev [Rec Scene] izbrati možnost [Off] (izklopljeno).
- V preprostemu načinu možnosti [Rec Scene] ni mogoče nastaviti na [Off]  $\bullet$ (izklopljeno) (<sub>or</sub> stran 54).

#### Predhodno registrirane nastavitve za možnost [Rec Scene]

#### [Dictation] (Diktat)

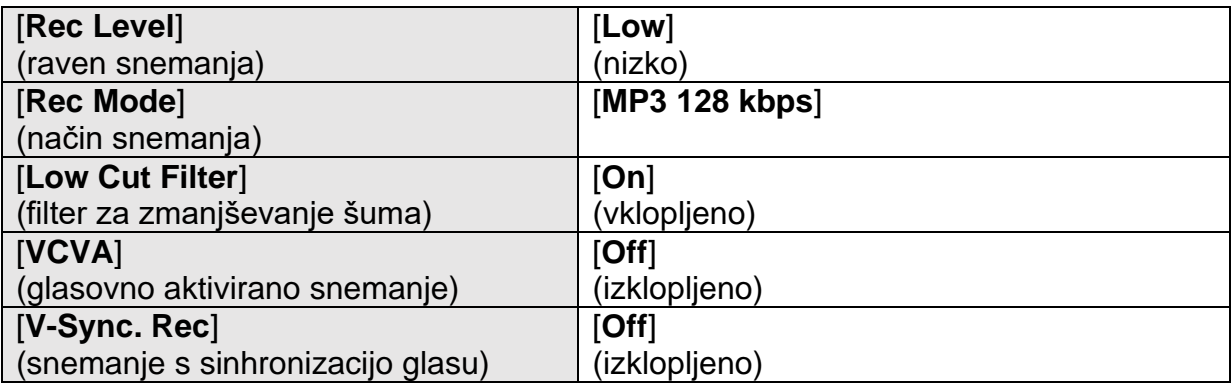

#### [Meeting] (Sestanek)

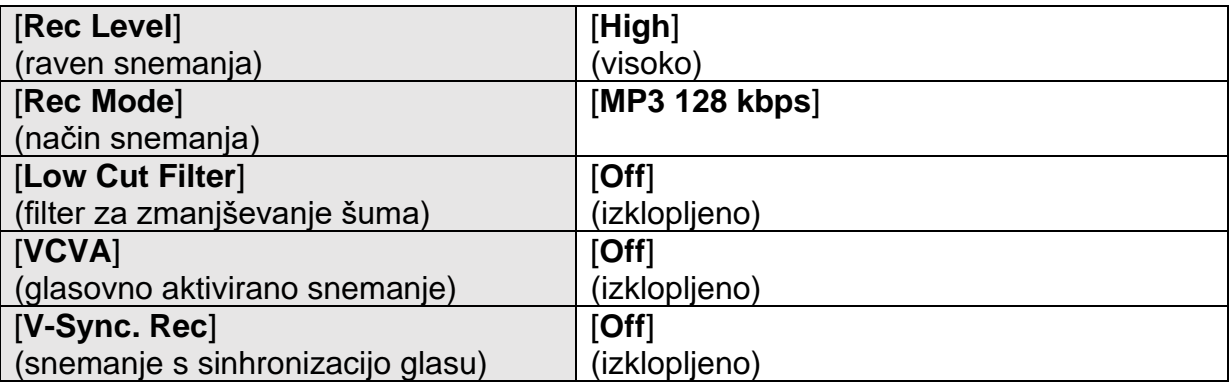

## [Conference] (Konferenca)

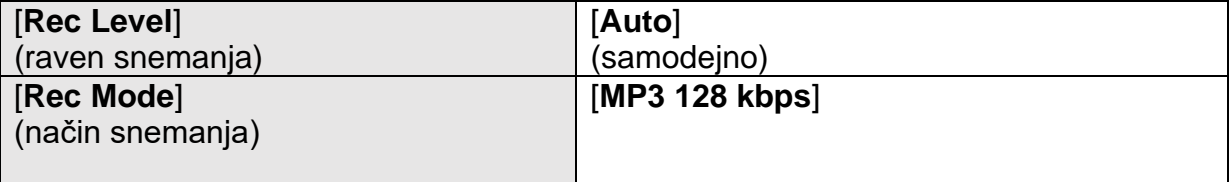

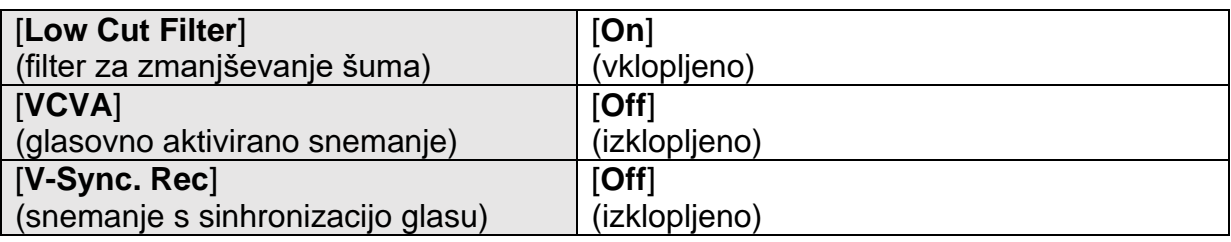

# [Duplication (Auto Divide)] (Podvajanje (samodejna delitev)

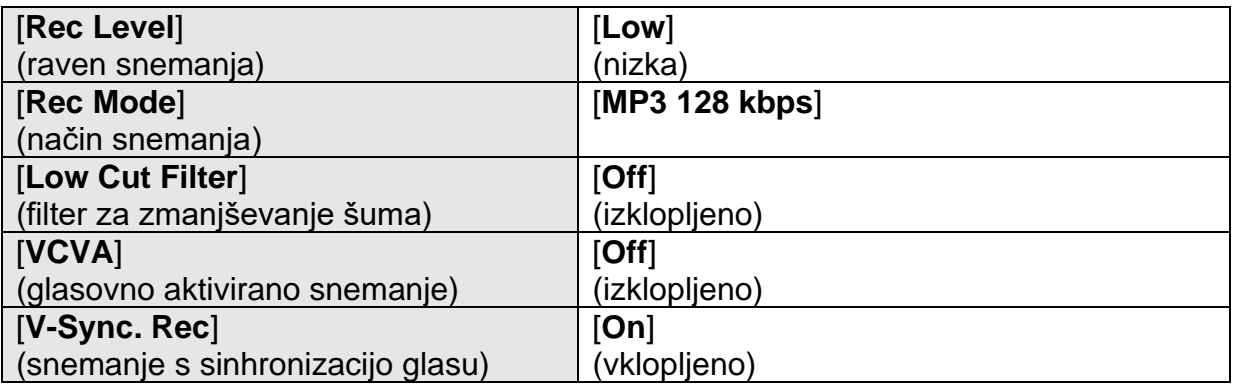

# [Duplication (Timer)] (Podvajanje (časovnik)

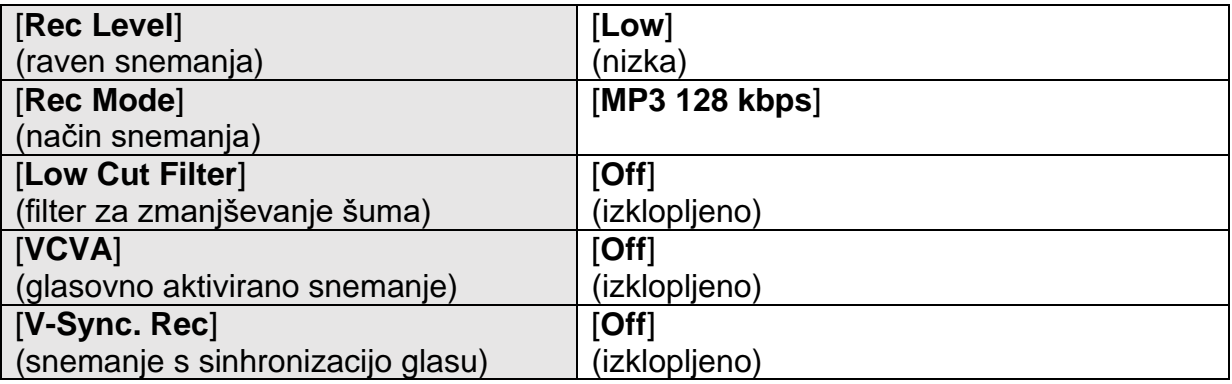

# [Telephone Rec] (Telefonski pogovori)

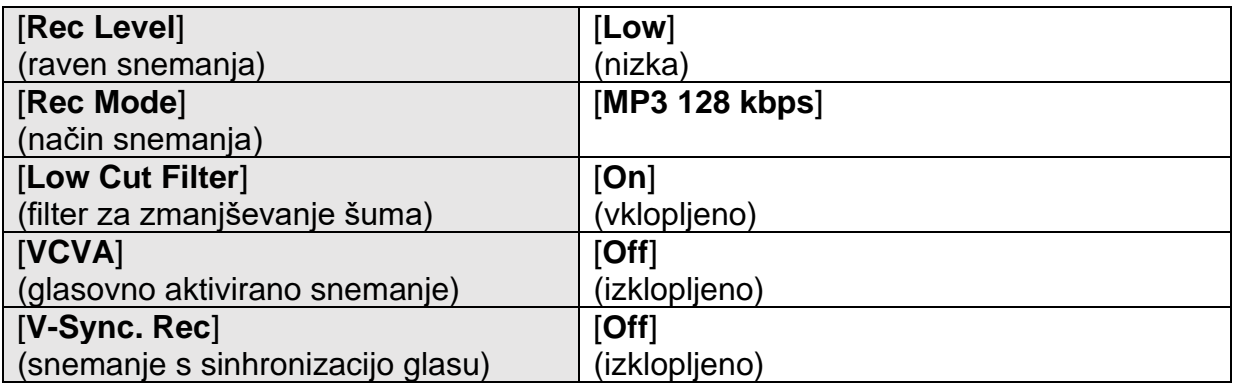

# [DNS]

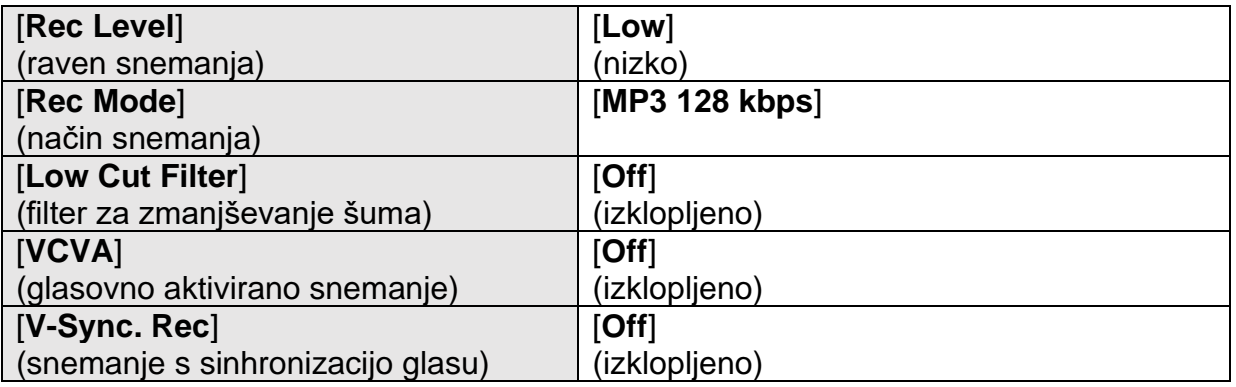

#### <span id="page-27-0"></span>Snemanje z zunanjim mikrofonom

Zvok lahko snemate tudi z zunanjim mikrofonom ali drugo napravo, ki jo priključite na vtičnico za mikrofon na diktafonu ( $\bullet$ ). Med snemanjem ne priključujte ali odklapljajte naprav v oziroma iz vtičnice diktafona.

# 1 Zunanji mikrofon priključite v vtičnico za mikrofon na diktafonu ( $\ddot{\mathbb{Q}}$ ).

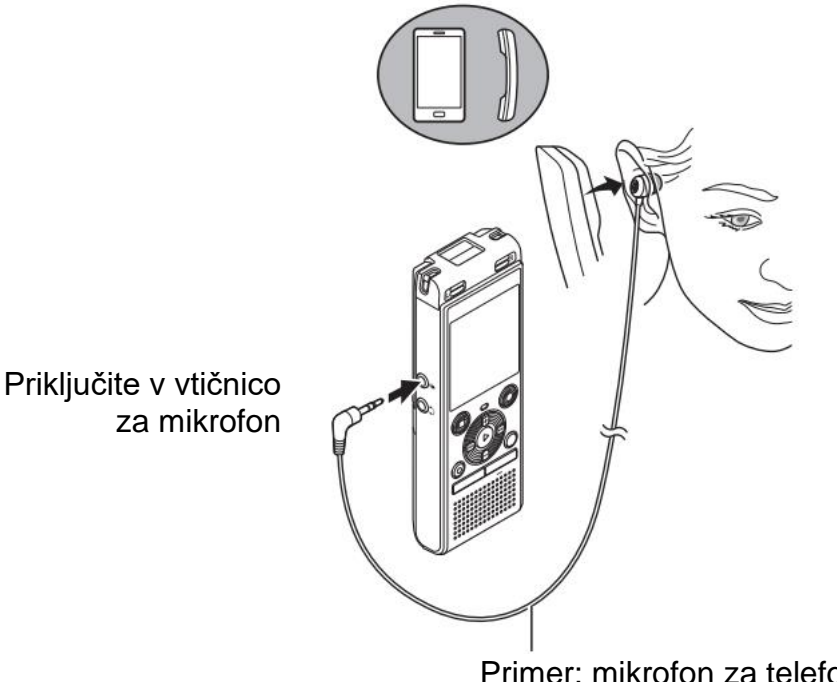

Primer: mikrofon za telefonski sprejemnik TP8 (poljubno)

2 Pritisnite tipko "REC" (.), da pričnete s snemanjem.

## **NASVET**

Če uporabljate telefonski mikrofon (telefonski snemalnik TP8), nastavite možnost [Rec Scene] na [Telephone Rec]. Tako boste lahko jasno snemali pogovore na mobilnih in stacionarnih telefonih (<sub>cm</sub> stran 25).

• Za informacije o združljivih zunanjih mikrofonih glejte poglavje »**Dodatna oprema (poljubno)**« (☞ stran 65).

#### **OPOMBA**

- Uporabite lahko tudi mikrofone z vtičnimi napajalniki.
- Ko je način snemanja ([**Rec Mode**]) nastavljen na »stereo«, bo pri snemanju z zunanjim mono mikrofonom snemal samo levi kanal (☞ stran 45).
- Ko je način snemanja ([**Rec Mode**]) nastavljen na »mono«, bo pri snemanju z zunanjim stereo mikrofonom snemal samo vhod iz levega kanala mikrofona (☞ stran 45).

#### <span id="page-28-0"></span>**Snemanje iz druge povezane naprave**

#### <span id="page-28-1"></span>**Snemanje zvoka iz druge naprave na diktafon**

Zvok lahko posnamete, če ste s povezovalnim kablom KA333 (poljubno) povezali izhodno avdio vtičnico (vtičnica za slušalke) druge naprave in vtičnico za mikrofon  $(\mathcal{Q})$  diktafona.

- **1 Ko je diktafon v načinu zaustavitve, pritisnite in pridržite tipko "CALENDAR/SCENE".**
- **2 Pritisnite tipko "+" ali "-", da izberete možnost [Duplication (Auto Divide)] ali [Duplication (Timer)].**

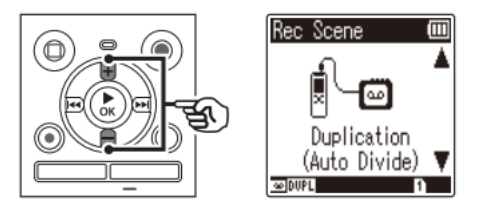

#### **[Duplication (Auto Divide)]**

Datoteke se med snemanjem samodejno razdelijo na posamezne skladbe.

## **[Duplication (Timer)]:**

Posnetek se shrani v eno datoteko in se prekine, ko je dosežen predhodno nastavljen čas.

- **3** Pritisnite tipko ▶ OK.
- **4** Pritisnite **tipko "+" ali "-",** da spremenite nastavitev.

Ko je bila izbrana možnost **[Duplication (Auto Divide)]**:

[**Casette**]:

Primerno za vire zvoka z veliko šuma, kot je kaseta, posneta z zgoščenke (CD) ali plošče.

[**CD**]:

Primerno za vire zvoka z malo šuma, kot je zgoščenka.

# Ko je bila izbrana možnost **[Duplication (Timer)]:**

Za čas podvajanja lahko izbirate med možnostmi [**Off**] (izklopljeno), [**30 min**], [**60 min**], [**90 min**] in [**120 min**].

# **5** Pritisnite tipko ► <sup>DK</sup>, da dokončate nastavitev.

## **6 S povezovalnim kablom KA333 povežite diktafon z drugo napravo.**

Priključite v izhodno avdio vtičnico druge naprave

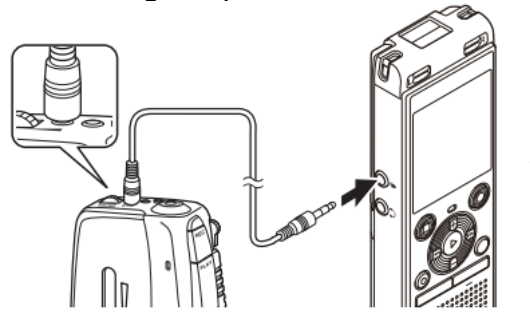

Priključite v vtičnico mikrofona

- **7 Za začetek snemanja pritisnite tipko "REC" ( ).**
- **8 Začnite predvajanje na drugi napravi.**
- **9 Ko je podvajanje končano, pritisnite tipko "STOP" ( ), da prekinete snemanje.**
- Če je bila izbrana možnost snemanja s časovnikom (**[Duplication (Timer)])**, se bo snemanje samodejno ustavilo, ko bo dosežen nastavljeni čas.

## **OPOMBA**

- Med snemanjem ne priklapljajte ali odklapljajte naprav iz vtičnice diktafona.
- Na drugi napravi prilagodite raven snemanja.
- Za zagotovitev uspešnega snemanja priporočamo, da funkcijo snemanja in glasnost preizkusite pred uporabo diktafona.
- Pri možnosti **[Duplication (Auto Divide)]** se izvirni posnetek kopira v ločene datoteke, ki se na posamezne skladbe razdelijo glede na raven signala ali raven šuma tihega dela. Če je raven signala prenizka ali če je šum precejšen, snemanje in delitev morda ne bosta pravilno izvedena.

V tem primeru izberite možnost **[Duplication (Timer)]** ter ročno zaženite in ustavite snemanje.

• Če povezovalni kabel ni priključen, ko je izbrana možnost za podvajanje ([**Duplication**]), se bo prikazalo sporočilo **[Connect an audio cable to the mic jack]** (»Priključite avdio kabel na vtičnico mikrofona«).

# <span id="page-30-0"></span>Predvajanje

#### <span id="page-30-1"></span>Predvajanje

Poleg datotek, posnetih z diktafonom, lahko predvajate tudi datoteke v MP3-formatu, ki ste jih prenesli iz osebnega računalnika.

#### <span id="page-30-2"></span>Osnovni postopek predvajanja

- 1 V mapi izberite datoteko, ki jo želite predvajati (= stran 19).
- 2 Za začetek predvajanja, pritisnite tipko ▶ OK.

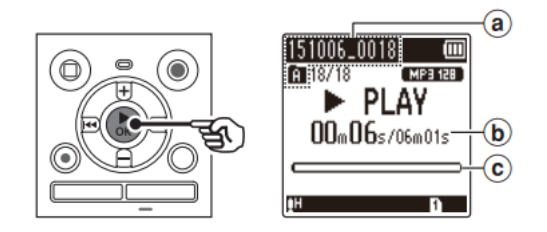

- a) Indikator za ime datoteke in mape
- b) Pretečeni čas predvajanja / Dolžina datoteke
- c) Indikator vrstice za položaj predvajanja
- 3 Pritisnite tipko "+" ali "-", da nastavite želeno raven glasnosti.

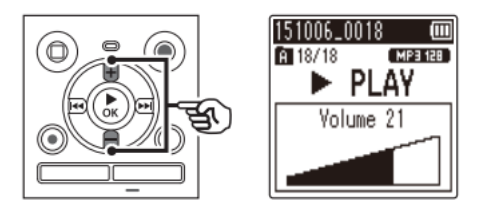

- · Glasnost lahko prilagodite na nastavitev med [00] in [30]. Večja kot je številka, višia je glasnost.
- Če je glasnost nastavljena na previsoko vrednost, se na zaslonu lahko prikaže opozorilo.
- 4 Pritisnite tipko STOP (I), da prekinete predvajanje.
- · Datoteka, ki se predvaja, se bo takoj zaustavila. Funkcija obnovitve v pomnilnik samodejno shrani položaj, na katerem je bilo predvajanje prekinjeno. Položaj se ohrani tudi v primeru, da napravo izklopite. Ob nasledniem vklopu lahko predvajanje nadaljujete s položaja prekinitve, ki je bil shranjen v pomnilnik.

# <span id="page-31-0"></span>**Previjanje naprej**

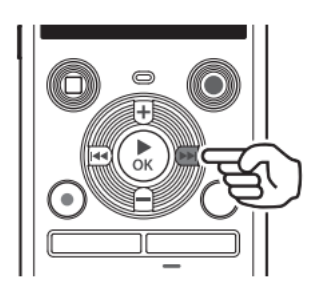

*Previjanje naprej, ko je diktafon v načinu zaustavitve*

# **1 Ko je diktafon zaustavljen, pritisnite in pridržite tipko ▶▶ .**

**Previjanje naprej se ustavi, ko sprostite tipko**  $\blacktriangleright$ **.** Pritisnite tipko  $\blacktriangleright$ OK, da pričnete s predvajanjem s trenutnega položaja.

#### *Previjanje naprej med predvajanjem*

- **1** Med predvajanjem pritisnite in pridržite tipko **▶▶**
- Predvajanje se začne s trenutnega položaja, ko sprostite **tipko >>**.
- Če se v datoteki doseže indeksno ali začasno oznako, se previjanje naprej ustavi na tej oznaki (☞ stran 37).
- Previjanje naprej se ustavi, ko je dosežen konec datoteke. Ponovno pritisnite in pridržite tipko , da boste s previjanjem naprej nadaljevali od začetka naslednje datoteke.

## <span id="page-31-1"></span>**Previjanje nazaj**

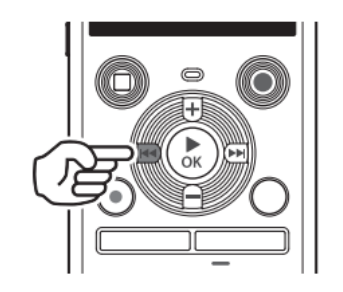

*Previjanje nazaj, ko je diktafon v načinu zaustavitve predvajanja*

- 1 Ko je diktafon zaustavljen, pritisnite in pridržite tipko  $\blacktriangleleft$ .
- Previjanje nazaj se ustavi, ko sprostite tipko  $\blacktriangleleft$ , Pritisnite tipko ► OK, da začnete predvajanje s trenutnega položaja.

#### *Previjanje nazaj med predvajanjem*

- 1 Med predvajanjem pritisnite in pridržite tipko  $\blacktriangleleft$ .
- Predvajanje se začne s trenutnega položaja, ko sprostite tipko  $\blacktriangleleft$ .
- Če se v datoteki doseže indeksno ali začasno oznako, se previjanje nazaj ustavi na tej oznaki (☞ stran 37).
- Previjanje nazaj se ustavi, ko je dosežen začetek datoteke. Ponovno pritisnite in pridržite tipko  $\blacktriangleleft$ , da se previjanje nazaj začne od konca prejšnje datoteke.

## <span id="page-32-0"></span>**Premik na začetek datoteke**

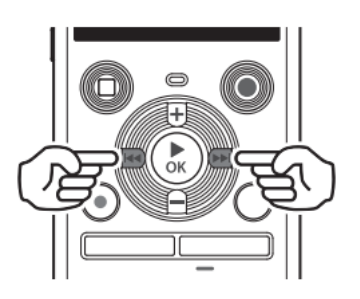

*Premik na začetek naslednje datoteke* 

**1 Pritisnite tipko , ko je diktafon v načinu zaustavitve ali med predvajanjem.** 

#### *Premik na začetek trenutne datoteke*

**1 Pritisnite tipko , ko je diktafon v načinu zaustavitve ali med predvajanjem.** 

#### *Premik na začetek prejšnje datoteke*

- **1 Pritisnite tipko , ko se predvaja začetek datoteke.**
- Če se želite premakniti na začetek prejšnje datoteke med predvajanjem, dvakrat zapored pritisnite tipko  $\blacktriangleright$

#### **OPOMBA**

- Če želite med predvajanjem preskočiti na začetek datoteke, vendar pri tem dosežete indeksno ali časovno oznako, se bo predvajanje začelo s položaja oznake. Če želite preskočiti na začetek datoteke, ko je diktafon v načinu zaustavitve, se ta oznaka ne bo upoštevala (☞ stran 37).
- Če je za možnost [**Skip Space**] (preskakovanje) nastavljena katera koli druga nastavitev kot **[File Skip**] (preskok datoteke), se bo predvajanje začelo, po tem ko je bil preskočen nastavljeni čas nazaj ali naprej. Predvajanje v tem primeru ne preskoči na začetek datoteke (☞ stran 50).

#### **Nastavitve predvajanja**

Izberete lahko različne načine za predvajanje datotek, ki so prilagojeni različnim okoliščinam in okusom.

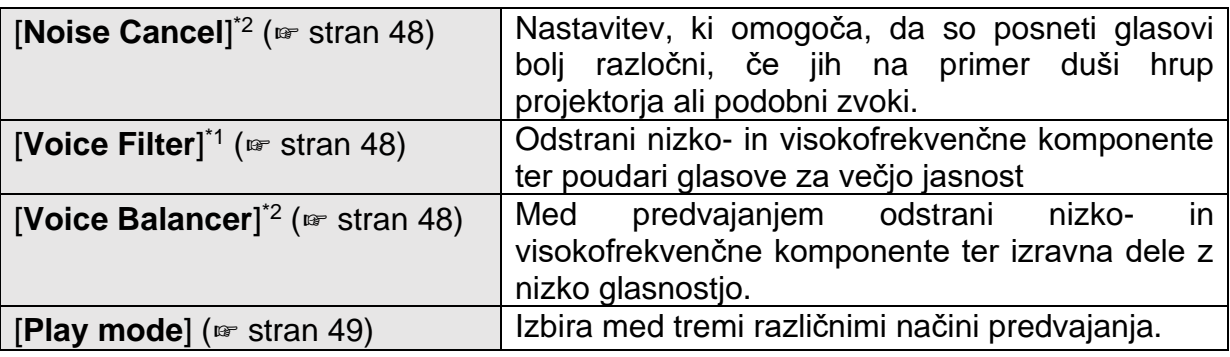

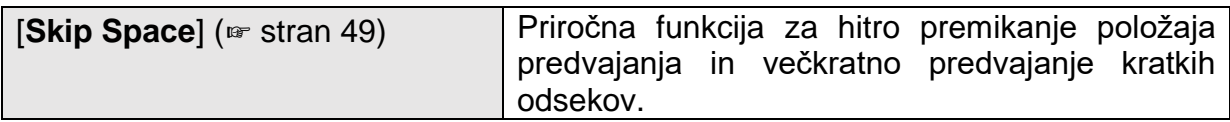

\*1 Samo model WS-852

\*2 Samo model WS-853

## <span id="page-33-0"></span>Predvajanje preko slušalk

V vtičnico za slušalke diktafona ( $\bigcap$ ) lahko priključite slušalke in preko njih poslušate predvajane vsebine.

· Uporaba slušalk ni obvezna.

1 Slušalke prikliučite v vtičnico za slušalke diktafona ( $\bigcirc$ ).

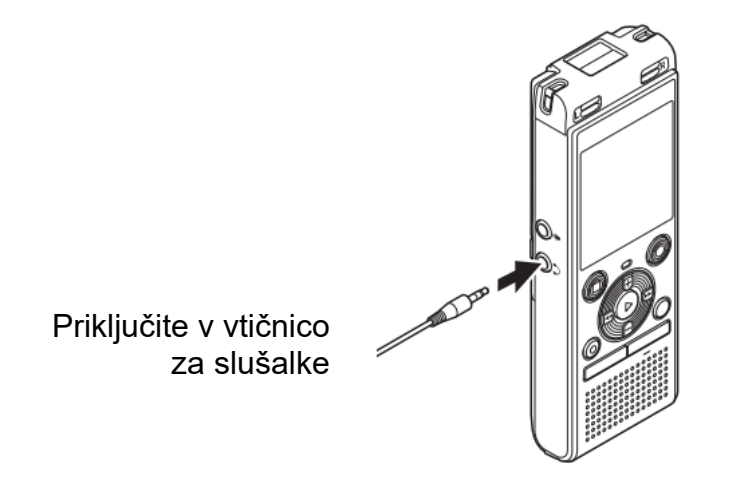

2 Pritisnite tipko ▶ OK za začetek predvajanja.

#### **NASVET**

Ko so slušalke priključene, iz zvočnika ne bo slišati zvoka.

#### **OPOMBA**

- · Da bi se izognili neprijetno glasnemu zvoku, pred priključitvijo slušalk nastavite glasnost na vrednost [00].
- · Pri poslušaniu predvajania preko slušalk se izogibajte previsoki glasnosti, saj lahko ta povzroči poškodbo ali izgubo sluha.
- Če je nastavljena glasnost previsoka, se lahko na zaslonu prikaže varnostno opozorilo.

#### Glasbene datoteke

Če glasbene datoteke, ki je bila prenesena v diktafon, ni mogoče predvajati, preverite, ali so njene vrednosti stopnje vzorčenja in bitne hitrosti znotraj podprtih razponov. Spodaj si lahko ogledate kombinacije stopnje vzorčenja in bitne hitrosti, ki so podprte za predvajanje glasbenih datotek na diktafonu.

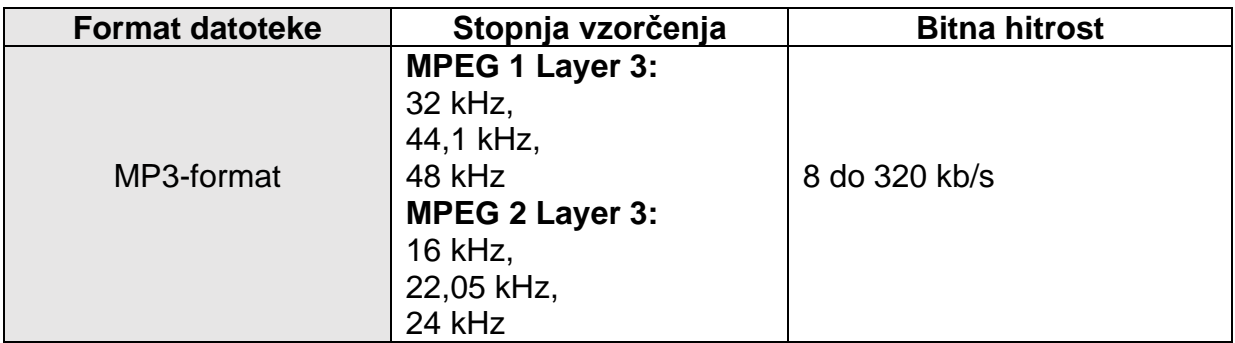

- MP3-datoteke s spremenljivo bitno hitrostjo (bitne hitrosti se v eni datoteki pretvarjajo različno) se morda ne bodo normalno predvajale.
- Tudi če so formati datotek združljivi za predvajanje na tem diktafonu, diktafon ne podpira vseh kodirnikov.

## <span id="page-34-0"></span>**Spreminjanje hitrosti predvajanja**

Spreminjanje hitrosti predvajanja je priročno za pospeševanje poslušanja konferenčnih predstavitev ali za upočasnitev delov, ki se jih pri učenju jezika težko razloči.

## **1** Med predvajanjem pritisnite tipko ▶ OK.

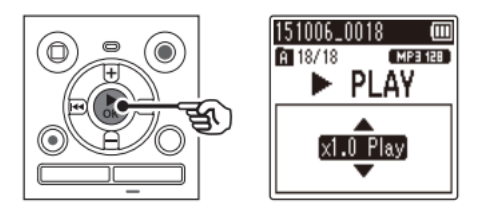

**2 Pritisnite tipko "+" ali "-".** 

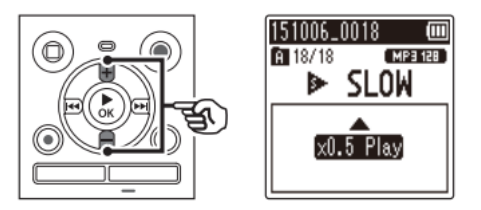

- Prilagodite hitrost predvajanja.
- Hitrost predvajanja se poveča, ko pritisnete tipko "+", in zmanjša, ko pritisnete tipko "-".
- Če se želite vrniti na običajno hitrost predvajanja, izberite možnost [**x1.0 Play**].
- **3** Pritisnite tipko ▶ OK.

## **NASVET**

• Ko spremenite hitrost predvajanja, so operacije predvajanja, kot so prekinitev predvajanja, preskok na začetek datoteke in pisanje indeksnih oznak/časovnih oznak, enake kot pri standardnem predvajanju.

# **OPOMBA**

- Spremenjene nastavitve hitrosti predvajanja se ohranijo tudi po izklopu naprave.
- V primeru spreminjanja hitrosti predvajanja se bo baterija hitreje izpraznila.
- Pri spreminjanju hitrosti predvajanja ni mogoče uporabiti spodnje funkcije:
	- [**Noise Cancel**]\* (preprečevanje šumov) (☞ stran 48) \* Samo pri modelu WS-853

# **Omejitve hitrega predvajanja**

Nekatere datoteke se glede na frekvenco vzorčenja in bitno hitrost morda ne bodo predvajale normalno. V tem primeru boste morali zmanjšati hitrost predvajanja.

# <span id="page-35-0"></span>**A-B ponavljanje predvajanja**

Diktafon ima funkcijo, s katero lahko ponovite predvajanje dela (segmenta) predvajane datoteke.

- **1 Izberite datoteko za A-B ponavljanje predvajanja in začnite predvajanje.**
- **2 Pritisnite tipko "REC" ( ), ko predvajanje doseže želeni začetni položaj za A-B ponavljanje predvajanja.**

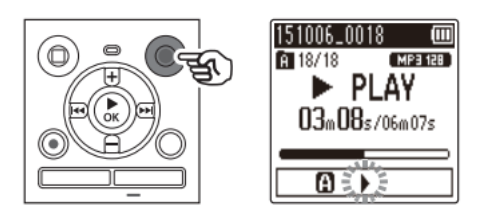

# **NASVET**

- Ko utripa indikator [ ], lahko spremenite hitrost predvajanja (☞ stran 35) in previjanje naprej/nazaj (☞ stran 32).
- Če predvajanje doseže konec datoteke, ko utripa indikator [1], se konec datoteke obravnava kot končni položaj segmenta in začne se ponovno predvajanje.
- **3 Ko predvajanje doseže želeni končni položaj za A-B ponavljanje predvajanja, ponovno pritisnite tipko "REC" ( ).**

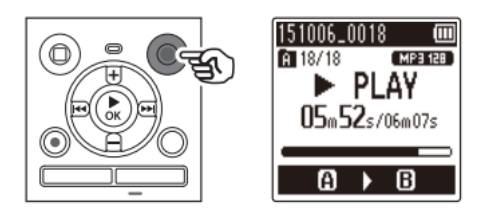

• Segment A-B je nastavljen in začne se A-B ponavljanje predvajanja.

# **4 Pritisnite tipko STOP ( ).**

• Predvajanje se ustavi. Segment predvajanja, določen za to funkcijo, se ohrani.
#### **OPOMBA**

• Ko se med A-B ponavljanjem predvajanja zapiše ali izbriše indeksna ali začasna oznaka, je A-B ponavljanje predvajanja preklicano in diktafon se vrne na običajno predvajanje.

#### **Prekinitev funkcije A-B ponavljanje predvajanja**

**1 Medtem ko je diktafon v načinu zaustavitve, pritisnite tipko STOP ( ).**

#### **OPOMBA**

• Ko med A-B ponavljanjem predvajanja pritisnete tipko **"REC" ( ),** se nastavitev prekliče brez prekinitve predvajanja.

#### **Indeksne oznake/začasne oznake**

Dodajanje indeksne oznake ali začasne oznake v datoteko omogoča hiter dostop do želenega položaja v datoteki s pomočjo enakih operacij, ki se uporabljajo za previjanje naprej, previjanje nazaj ali za preskok na začetek datoteke. Indeksne oznake lahko zapišete samo v datoteke, ki so bile ustvarjene z diktafoni znamke Olympus. Pri datotekah, ustvarjenih z drugimi napravami, lahko želene položaje v pomnilniku začasno shranite z začasnimi oznakami.

#### **Pisanje indeksne oznake/začasne oznake**

**1 Ko ste dosegli želeni položaj, pritisnite tipko "FOLDER/INDEX", da ustvarite indeksno oznako ali začasno oznako.** 

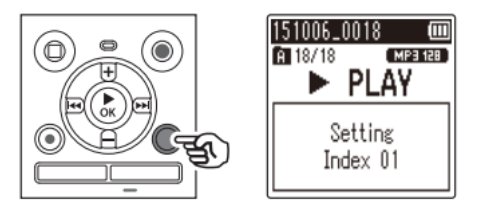

### **OPOMBA**

- "Temp marks" so začasne oznake. Samodejno se izbrišejo, ko izberete drugo datoteko, prenesete datoteko na računalnik ali premaknete datoteko na računalniku.
- V eno datoteko lahko zapišete do 99 indeksnih oznak/začasnih oznak. Če poskušate zapisati več kot 99 oznak, se prikaže sporočilo [**No more can be set**].
- Indeksnih oznak/začasnih oznak ne morete zapisati ali izbrisati v datotekah, ki so bile zaklenjene s funkcijo zaklepanja datoteke (☞ stran 44).

#### **Brisanje indeksne oznake/začasne oznake**

- **1 Izberite datoteko, ki vsebuje indeksno oznako/začasno oznako, ki jo želite izbrisati, in začnite s predvajanjem.**
- 2 S tipko **►►** ali I<←, izberite indeksno oznako/začasno oznako, ki jo želite **izbrisati.**

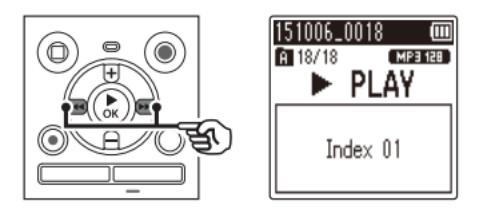

- **3 Ko se na zaslonu (za približno 2 sekundi) prikaže številka indeksne oznake/začasne oznake, ki jo želite izbrisati, pritisnite tipko "ERASE".**
- Vsem nadaljnjim indeksnim oznakam/začasnim oznakam v datoteki se bodo samodejno spremenile številke.

#### **Brisanje datotek**

#### **Brisanje datotek**

V tem poglavju je opisano, kako iz mape izbrisati eno nepotrebno datoteko ali vse datoteke naenkrat.

- **1 Izberite datoteko, ki jo želite izbrisati (**☞ **stran 19).**
- **2 Ko je diktafon v načinu zaustavitve, pritisnite tipko "ERASE".**

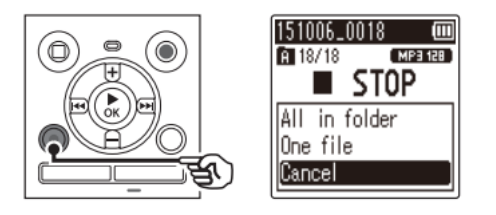

- Če 8 sekund ne boste izvedli nobene operacije, se bo diktafon vrnil v način zaustavitve.
- **3 Pritisnite tipko "+" ali "-", da izberete možnost [All in folder] (Vse v mapi) ali [One file] (Ena datoteka).**

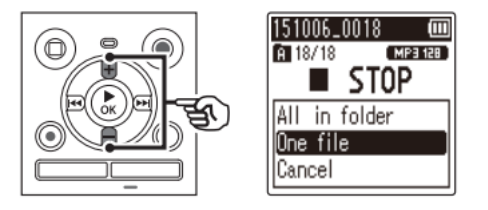

#### [**All in folder**]:

Izbriše vse datoteke, ki so shranjene v isti mapi kot izbrana datoteka.

#### [**One file**]:

Izbriše samo izbrano datoteko.

### **4** Pritisnite tipko ▶ OK.

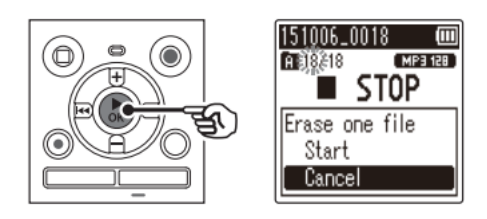

**5 Pritisnite tipko "+", da izberete možnost [Start] (Začetek).** 

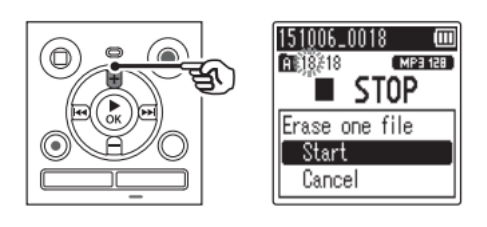

## **6** Pritisnite tipko ▶ OK.

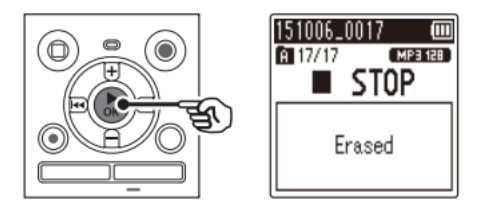

• Na zaslonu se prikaže napis [**Erasing!**] in začne se postopek brisanja. Ko se postopek konča, se prikaže napis [**Erased**].

### **OPOMBA**

- Datotek po izbrisu ne bo mogoče obnoviti, zato bodite pred izbrisom zelo pazljivi.
- V diktafonu ni mogoče brisati map.
- Zaklenjenih datotek in datotek, ki so namenjene samo za branje, ni mogoče izbrisati (☞ stran 44).
- Če je v diktafonu kartica microSD, obvezno preverite, ali je snemalni medij, ki se briše, na notranjem pomnilniku ([**Internal memory**]) ali na kartici microSD ([**microSD card**])(☞ stran 52).
- Pred brisanjem datoteke ali mape napolnite ali zamenjajte baterijo, da se ne bo izpraznila, dokler se postopek ne konča. Postopek brisanja lahko traja več kot 10 sekund. Da bi preprečili nevarnost poškodovanja podatkov, nikoli ne poskušajte izvesti katerega od naslednjih dejanj, dokler se postopek brisanja ne konča:
	- 1) Odstranjevanje baterije
	- 2) Odstranjevanje kartice microSD (če je medij za snemanje nastavljen na [**microSD card**]).

#### **Meni**

#### Nastavitev elementov menija

#### Osnovno delovanje

V običajnem načinu so elementi menija razporejeni po zavihkih, preko katerih lahko hitro nastavite želene elemente. To naredite tako, da izberete zavihek in se premaknete na želeni element znotraj zavihka. Za nastavitev elementa menija sledite spodniim korakom.

1 Med snemanjem/predvajanjem ali ko je diktafon v načinu zaustavitve, pritisnite tipko "MENU".

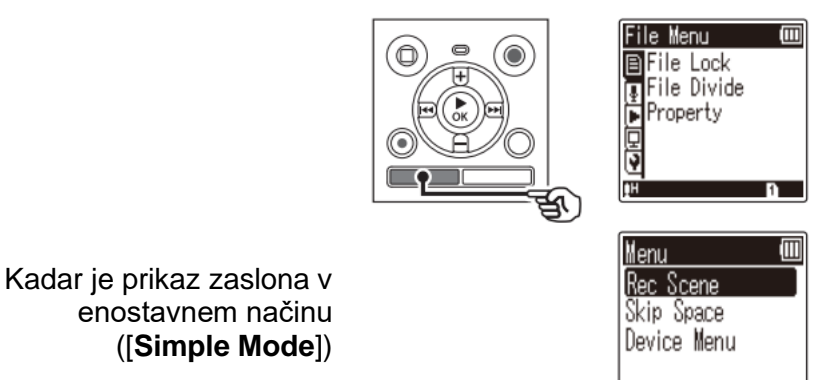

# **OPOMBA**

V enostavnem načinu ([Simple Mode]) pritisnite tipko "MENU", ko je diktafon v načinu zaustavitve ali predvajanja.

#### **NASVET**

- Nekateri meniji vsebujejo elemente, ki jih lahko nastavite med snemaniem/ predvajanjem (<sub>or</sub> stran 43).
- 2 S pritiskom na tipko "+" ali "-", izberite zavihek, ki vsebuje element, ki ga želite nastaviti.

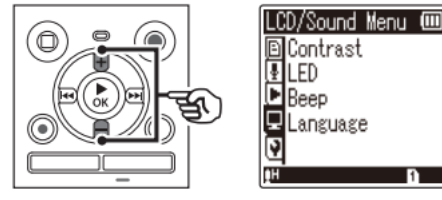

Kadar je prikaz zaslona v enostavnem načinu ([Simple Mode])

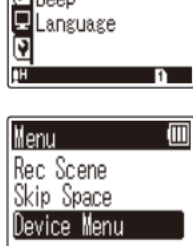

**图13h ↓Conf.** 

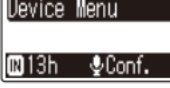

- S premikanjem kurzorja z enega zavihka na drugega se preklaplja tudi prikazani  $\bullet$ zaslon menija.
- 3 Pritisnite tipko ▶ OK, da kurzor premaknete na želeni element za nastavitve.

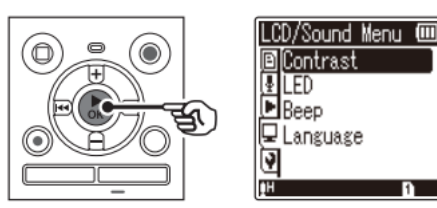

Kadar je prikaz zaslona v enostavnem načinu ([Simple Mode])

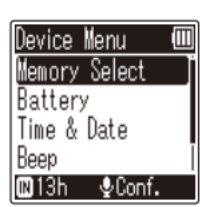

- Za izvedbo te operacije lahko uporabite tudi tipko ▶▶ ]  $\bullet$
- 4 Pritisnite tipko "+" ali "-", da izberete želeni element za nastavitve.

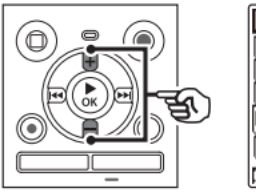

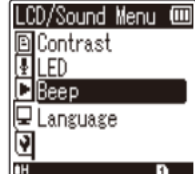

Kadar je prikaz zaslona v enostavnem načinu ([Simple Mode])

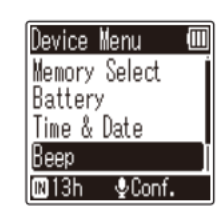

5 Pritisnite tipko ▶ OK.

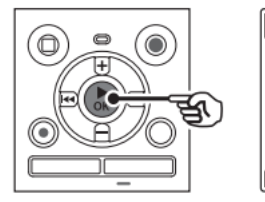

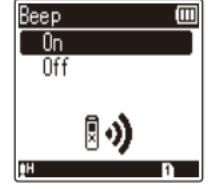

Kadar je prikaz zaslona v enostavnem načinu ([Simple Mode])

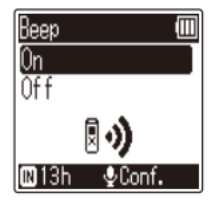

- Prikaže se nastavitev izbranega elementa.
- Za izvedbo te operacije lahko uporabite tudi tipko ▶▶
- Pritisnite tipko l<sup>14</sup>, da se vrnete na prejšnji zaslon.  $\bullet$
- 6 Pritisnite tipko "+" ali "-", da spremenite nastavitev.

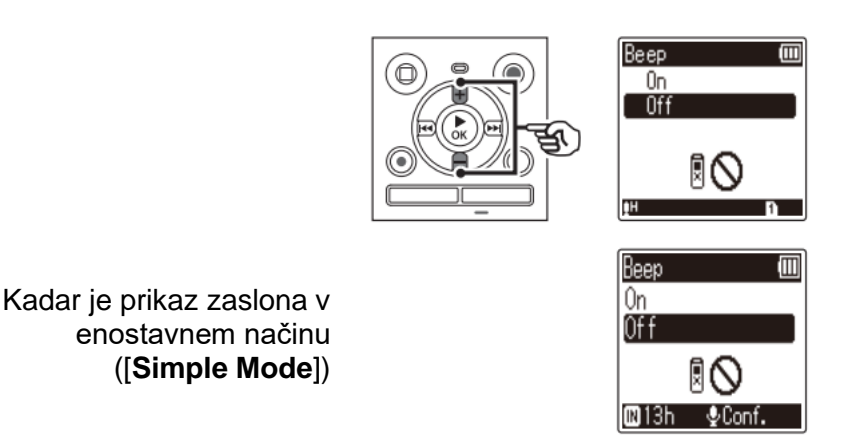

7 Pritisnite tipko ▶ OK, da dokončate nastavitev.

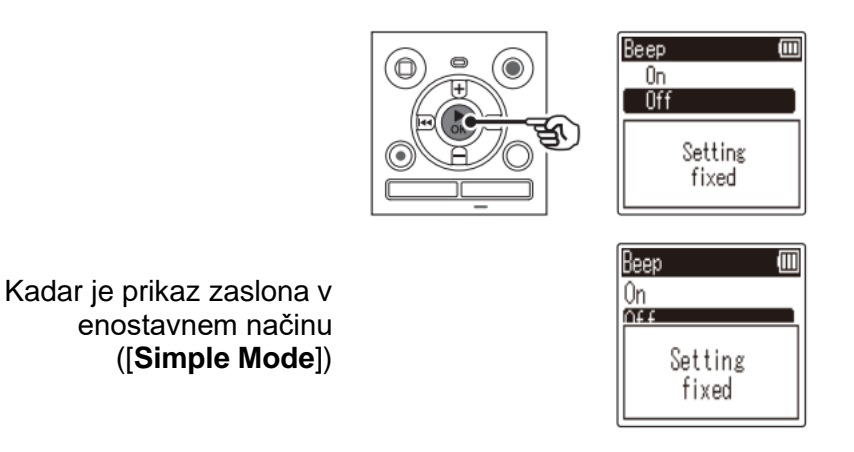

- Prikaže se sporočilo, ki označuje, da ste vstopili v nastavitev.
- Nastavitev lahko prekličete in se vrnete na prejšnji zaslon tako, da namesto tipke  $\bullet$  $\triangleright$  OK pritisnete tipko  $\blacktriangleright$
- 8 Pritisnite tipko STOP (III), da zapustite zaslon menija.

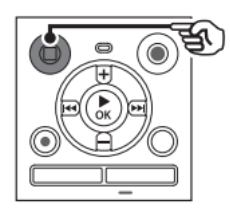

Ko je med snemanjem ali predvajanjem prikazan zaslon menija, pritisnite tipko "MENU", da se vrnete na prejšnji zaslon, ne da bi prekinili snemanje/predvajanje.

#### **OPOMBA**

Pri nastavitvah menija, ki jih spreminjate, ko je diktafon v načinu zaustavitve, bo diktafon zapustil meni in se vrnil v način zaustavitve, če 3 minute ne izvedete nobene operacije. V tem primeru se izbrani element nastavitve ne bo spremenil.

- Pri nastavitvah menija, ki jih spreminjate med snemanjem/predvajanjem, bo diktafon zapustil meni, če 8 sekund ne izvedete nobene operacije.
- ◼ *Elementi menija, ki jih lahko nastavite med snemanjem*

#### Samo v običajnem načinu

- Raven snemanja ([**Rec Level**])
- Filter za zmanjševanje šuma ([**Low Cut Filter**])
- Funkcija glasovno aktiviranega snemanja ([**VCVA**])
- LED-osvetlitev ([**LED**])

# ◼ *Elementi menija, ki jih lahko nastavite med predvajanjem*

### Običajen način

- Lastnosti ([**Property**])
- Zmanjševanje šumov ([**Noise Cancel**]) \*2
- Glasovni filter ([**Voice Filter**])\*1
- Izravnava glasu ([**Voice Balancer**]) \*2
- Način predvajanja ([**Play Mode**])
- Preskakovanje ([**Skip Space**])
- LED-osvetlitev ([**LED**])

### Enostaven način

• Preskakovanje ([**Skip Space**])

# ◼ *Elementi menija, ki jih lahko nastavite v enostavnem načinu*

- Predloga za snemanje ([**Rec Scene**])
- Preskakovanje ([**Skip Space**])
- Izbira pomnilnika ([**Memory Select**])
- Baterija ([**Battery**])\*2
- Čas in datum ([**Time & Date**])
- Zvok ([**Beep**])
- Izbira načina ([**Mode Select**])
- Jezik ([**Language**])
- \*1 Samo za model WS-852
- \*2 Samo za model WS-853

# **Meni z datotekami [File menu]**

# **Preprečevanje nenamernega brisanja datotek [File Lock]**

S funkcijo zaklepanja datotek lahko zaklenete pomembne datoteke in tako preprečite, da bi prišlo do nenamernega brisanja. Ko je datoteka zaklenjena, ne bo izbrisana, tudi če izvedete operacijo za brisanje vseh datotek v njeni mapi (☞ stran 38).

#### **1 Izberite datoteko, ki jo želite zakleniti (**☞ **stran 19).**

#### [**Lock**]:

Datoteka je zaklenjena.

#### [**Unlock**]:

Zaklepanje datoteke je preklicano.

### **Delitev datotek [File Divide]**

Velike datoteke ali datoteke z dolgim časom snemanja lahko za lažje upravljanje in urejanje razdelite.

#### **OPOMBA**

• Razdelite lahko samo datoteke v MP3-formatu, ki so bile posnete z diktafonom.

- **1 Predvajajte datoteko, ki jo želite razdeliti in ustavite predvajanje na želeni točke delitve.**
- **2 V meniju [File Menu] izberite možnost** [**File Divide**].
- **3 Pritisnite tipko "+", da izberete [Start].**
- **4** Pritisnite tipko ▶ OK
- Na zaslonu se prikaže napis [**Dividing**!] in prične se postopek delitve datoteke. Ko se postopek konča, se prikaže napis [**File divide completed**].

#### **NASVET**

• Po delitvi datoteke se prvi polovici datoteke dodeli ime "**File name\_1**", drugi polovici pa "**File name\_2**".

### **OPOMBA**

- Datotek ni mogoče razdeliti, če je v mapi 200 datotek.
- Zaklenjenih datotek ni mogoče deliti.
- Nekaterih MP3-datotek z izjemno kratkimi časi snemanja morda ne bo mogoče razdeliti.
- Da bi preprečili nevarnost poškodovanja podatkov, med postopkom delitve datoteke nikoli ne odstranite baterije.

### **Prikaz informacij o datoteki [Property]**

Informacije o datoteki si lahko ogledate na zaslonu menija.

- **1 Pritisnite tipko "+" ali "-", da spremenite zaslon.**
- Prikažejo se informacije za elemente [**Name**] (Ime), [**Date**] (Datum), [**Size**] (Velikost) in [**Bit Rate**] (Bitna hitrost).

#### **Meni za snemanje [Rec Menu]**

#### **Izbira ravni snemanja [Rec Level]**

Raven snemanja (občutljivost) lahko po potrebi spreminjate glede na okoliščine snemanja.

#### **[High]:**

Najvišja občutljivost snemanja. Primerno za snemanje predavanj, velikih konferenc in drugih okoliščin z oddaljenimi ali tihimi viri zvoka.

[**Low**]:

Primerno za snemanje diktata.

[**Auto**]:

Raven snemanja se vedno samodejno spremeni glede na glasnost vhodnega zvoka. Primerno za snemanje vseh zvokov.

#### **NASVET**

Če želite jasno posneti glas govorca, nastavite element [**Rec Level**] na [**Low**] in vgrajeni mikrofon diktafona postavite v bližino govorčevih ust (na razdalji 5 do 10 cm).

#### **Nastavitev načina snemanja [Rec mode]**

Prednostno lahko določite kakovost zvoka ali čas snemanja. Izberite način snemanja, ki najbolj ustreza vašim okoliščinam snemanja.

> **[MP3 128 kb/s] [MP3 64 kb/s mono]\* [MP3 8 kb/s mono]\***

**\*** Mono snemanje

#### **NASVET**

- Kakovost zvoka se povišuje z višanjem vrednosti hitrosti snemanja.
- Z nastavitvijo višje hitrosti snemanja se poveča velikost datoteke. Pred snemanjem preverite, ali je v pomnilniku na voljo dovolj prostora.
- Za jasnejši zvok pri snemanju konferenc in predavanj je priporočljivo, da element [**Rec Mode**] nastavite na [**MP3 128 kb/s**].

#### **OPOMBA**

Ko je element [**Rec Mode**] nastavljen na [**MP3 8 kb/s mono**], se desna (R) stran vgrajenega mikrofona samodejno izklopi.

#### **Zmanjševanje šumov med snemanjem [Low Cut Filter]**

Funkcija diktafona za zmanjševanje šumov omogoča snemanje posnetkov, ki zmanjšujejo šumenje klimatskih naprav ali nizkofrekvenčne zvoke iz naprav, kot so projektorji.

[**On**]:

Vklopi filter za zmanjševanje šuma.

[**Off**]:

Izklopi filter za zmanjševanje šuma.

# **Funkcija glasovno aktiviranega snemanja [VCVA]**

Funkcija glasovno aktiviranega snemanja (VCVA) začne samodejno snemati, ko zazna zvok, ki je glasnejši od nastavljene ravni za glasovno aktivacijo, in samodejno začasno zaustavi snemanje, ko raven glasnosti zvoka pade. To funkcijo uporabite za samodejno izpuščanje nepotrebnih tihih segmentov med snemanjem (na primer dolgi trenutki tišine med konferencami), s čimer prihranite prostor v pomnilniku.

[**On**]:

Vklopi funkcijo VCVA. Prilagodite lahko raven glasovne aktivacije, ki se uporablja za VCVA.

[**Off**]:

Izklopi funkcijo VCVA. Ponovno se vzpostavi standardno snemanje.

# **Prilagajanje ravni glasovne aktivacije za glasovno aktivirano snemanje**

**1 Pritisnite tipko "REC" ( ), da pričnete s snemanjem.** 

• Snemanje se samodejno ustavi približno 1 sekundo po tem, ko vhodni zvok postane tišji od nastavljene občutljivosti za aktivacijo. Na zaslonu se prikaže utripajoče sporočilo [**Standby**]. Indikatorska LED-lučka sveti, ko je snemanje aktivirano, in utripa, ko je snemanje začasno zaustavljeno.

**2** Pritisnite tipko ▶▶ ali I◀◀, da prilagodite raven glasovne aktivacije.

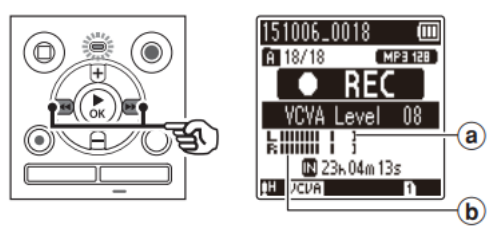

- a) Raven glasovne aktivacije (premika se levo/desno, za ujemanje z nastavljeno ravnio)
- b) Merilnik ravni (spreminja se sorazmerno z glasnostjo zvoka snemanja)
- Nastavitev lahko prilagodite na vrednosti med [**01**] in [**15**].

# **NASVET**

- Če povišate številko nastavitve, se poviša občutljivost aktivacije VCVA, kar omogoča, da že tišji zvoki aktivirajo začetek snemanja.
- Raven glasovne aktivacije VCVA prilagodite tako, da bo ustrezala pogojem snemanja (če je na primer prisotna visoka raven hrupa iz okolice ali podobno).

• Da bi se izognili napakam pri snemanju, je priporočljivo, da pred snemanjem opravite poskusno snemanje in prilagodite raven glasovne aktivacije.

#### **OPOMBA**

• Pri uporabi funkcije [**VCVA**] sta onemogočeni naslednji funkciji: [**Rec Scene**] (☞ stran 25) [**V-Sync. Rec**]

### **Funkcija snemanja s sinhronizacijo glasu [V-Sync. Rec]**

Funkcija snemanja s sinhronizacijo glasu samodejno začne snemati, ko zazna zvok, ki je glasnejši od vnaprej nastavljene ravni snemanja s sinhronizacijo glasu (raven zaznavanja), in samodejno ustavi snemanje, ko se raven glasnosti zvoka zniža. Pri kopiranju glasbe iz druge naprave, ki je priključena na diktafon, uporabite funkcijo snemanja s sinhronizacijo glasu za zaznavanje tihih intervalov med glasbenimi skladbami in vsako skladbo shranite kot ločeno datoteko.

## **[1 s], [2 s], [3 s], [5 s]:**

Nastavite čas zaznavanja. Diktafon preide v stanje pripravljenosti, ko je vhodni signal (raven snemanja) vsaj za nastavljeni čas zaznavanja nižji od nastavljene ravni.

[**Off**]:

Snemanje poteka normalno.

**Prilagajanje ravni sinhronizacije glasu za snemanje s sinhronizacijo glasu** 

- **1 Pritisnite tipko "REC" ( ), da se pripravite na snemanje.**
- 2 **Pritisnite tipko ▶▶ ali I◀◀**, da prilagodite raven sinhronizacije glasu.

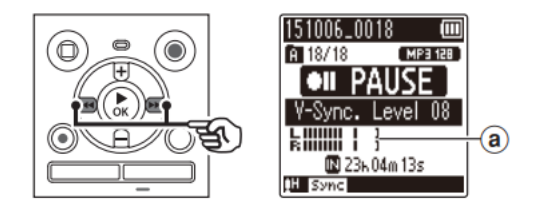

- a) Raven sinhronizacije glasu (premakne se levo/desno, da ustreza nastavljeni ravni)
- Raven sinhronizacije glasu lahko prilagodite na vrednosti med [**01**] in [**15**].
- Povišanje številke nastavitve poviša občutljivost aktivacije, kar omogoča, da začetek snemanja aktivirajo tišji zvoki.
- **3 Ponovno pritisnite tipko "REC" ( ).**
- Na zaslonu se prikaže utripajoče sporočilo za stanje pripravljenosti ([**Standby**]), indikatorska LED-lučka pa utripa.
- Snemanje se začne samodejno, če je vhodni signal glasnejši od ravni sinhronizacije glasu.

#### **NASVET**

- Diktafon samodejno prekine snemanje in se vrne v stanje pripravljenosti za snemanje, če je vhodni zvok pod ravnjo sinhronizacije glasu vsaj toliko časa, kolikor je nastavljen čas zaznavanja. Vsakič, ko diktafon preide v stanje pripravljenosti, se trenutna datoteka zapre. Snemanje se nato nadaljuje v novi datoteki, ko je naslednjič zaznan zvok.
- Če želite končati sejo snemanja s sinhronizacijo glasu, pritisnite tipko **STOP ( )**.

#### **OPOMBA**

• Pri uporabi funkcije [**V-Sync. Rec**] sta onemogočeni naslednji funkciji: [**Rec Scene**] (☞ stran 25) [**VCVA**] (☞ stran 46)

### **Meni za predvajanje [Play Menu]**

#### **Zmanjševanje šuma med predvajanjem [Noise Cancel]**

Funkcijo [**Noise Cancel**] uporabite za zmanjševanje šuma, kadar je težko razločiti posneti glas.

### **Samo za model WS-853**

#### **[High] [Low]**:

Zmanjša hrup iz okolice, kar omogoča kakovostnejše predvajanje zvoka.

[**Off**]:

Funkcija odpravljanja šumov je onemogočena.

#### **OPOMBA**

- Če uporabljate funkcijo [**Noise Cancel**] se bo baterija hitreje izpraznila.
- Med uporabo funkcije [**Noise Cancel**] naslednja funkcija ni na voljo:
- Spreminjanje hitrosti predvajanja (☞ stran 35)

### **Izrazitejše poudarjanje glasu [Voice Filter]**

Med običajnim predvajanjem ali hitrim/počasnim predvajanjem funkcija glasovnega filtra odstrani nizke in visoke frekvence ter poudari glasove, tako da so jasneje slišni.

# **Samo za model WS-852**

**[On]**:

Vklopi funkcijo glasovnega filtra.

[**Off**]:

Izklopi funkcijo glasovnega filtra.

#### **OPOMBA**

• Zaradi uporabe funkcije [**Voice Filter**] se bo baterija hitreje izpraznila.

#### **Prilagajanje tihih delov med predvajanjem [Voice Balancer]**

Med predvajanjem odstrani nizko- in visokofrekvenčne komponente ter izravna tišje dele. To funkcijo uporabite, če želite, da so tihi deli pogovorov ali drugih zvočnih posnetkov glasnejši in jasnejši.

# **Samo za model WS-853**

[**On**]:

Vklopi funkcijo izravnavanja glasu.

[**Off**]:

Izklopi funkcijo izravnavanja glasu.

### **OPOMBA**

• Zaradi uporabe funkcije [**Voice Balancer**] se bo baterija hitreje izpraznila.

### **Izbira načina predvajanja [Play Mode]**

Na voljo je več načinov za predvajanje za različne stile poslušanja.

### **1 Pritisnite tipko "+" ali "-", da izberete možnost [Playback range] (Razpon predvajanja) ali [Repeat] (Ponavljanje).**

### [**Playback range**]:

Določi razpon datotek za predvajanje.

#### **[Repeat]**:

Ponovno predvaja datoteke v nastavljenem obsegu.

### **2 Pritisnite tipko "+" ali "-", da izberete nastavitev.**

### **Ko je izbrana možnost [Playback range]:**

#### [**File**]:

Predvajanje se ustavi po predvajanju trenutne datoteke.

### [**Folder**]:

Zaporedoma se predvajajo vse datoteke v trenutni mapi, predvajanje pa se ustavi po predvajanju zadnje datoteke v mapi.

### **Ko je izbrana možnost [Repeat]:**

[**On**]:

Datoteke v določenem območju predvajanja se predvajajo večkrat.

[**Off**]:

Ponavljanje predvajanja je preklicano.

#### **OPOMBA**

- Ko je možnost [**Playback Range**] nastavljena na [**File**] (Datoteka), po predvajanju zadnje datoteke v mapi na zaslonu za 2 sekundi utripa napis [**End**], nato pa se predvajanje ustavi na začetnem položaju zadnje datoteke.
- Ko je možnost [**Playback Range**] nastavljena na [**Folder**] (Mapa), po predvajanju zadnje datoteke v mapi na zaslonu za 2 sekundi utripa napis [**End**], nato pa se predvajanje ustavi na začetnem položaju prve datoteke v mapi.

### **Nastavitev dolžine preskoka [Skip Space]**

Funkcija [**Skip Space**] vam omogoča, da med predvajanjem datoteke preskočite za vnaprej določeno dolžino naprej (preskok naprej) ali nazaj (preskok nazaj). Priročna je za hitro premikanje položaja predvajanja ali za večkratno predvajanje kratkega segmenta.

*Ko je prikaz zaslona v običajnem načinu ([Normal Mode])*

**1 Pritisnite tipko "+" ali "-", da izberete možnost [Forward Skip] (Preskok naprej) ali [Reverse Skip] (Preskok nazaj).** 

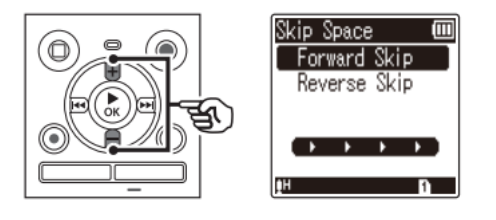

#### [**Forward Skip**]:

Predvajanje se začne, ko se položaj predvajanja premakne za nastavljeno dolžino naprej.

#### [**Reverse Skip**]:

Predvajanje se začne, ko se položaj predvajanja premakne za nastavljeno dolžino nazaj.

# **2 Pritisnite tipko "+" ali "-", da izberete želeno nastavitev.**

#### **Ko je izbrana možnost [Forward Skip]:**

[**File skip**] (Preskok datoteke), [**10 sec. Skip**] (preskok za 10 sekund), [**30 sec. Skip**] (preskok za 30 sekund), [**1 min. Skip**] (preskok za 1 minuto), [**5 min. Skip**] (preskok za 5 minut), [**10 min. Skip**] (preskok za 10 minut)

#### **Ko je izbrana možnost [Reverse Skip]:**

[**File skip**] (Preskok datoteke), [**1 sec. Skip**] (preskok za 1 sekundo), [**3 sec. Skip**] (preskok za 3 sekunde), [**5 sec. Skip**] (preskok za 5 sekund), [**10 sec. Skip**] (preskok za 10 sekund), [**30 sec. Skip**] (preskok za 30 sekund), [**1 min. Skip**] (preskok za 1 minuto), [**5 min. Skip**] (preskok za 5 minut)

*Ko je prikaz zaslona v enostavnem načinu ([Simple Mode])*

**1 Pritisnite tipko "+" ali "-", da izberete možnost [File Skip] (Preskok datoteke), [** $\left|\frac{4}{3} \right|$  **sec 10 sec DD**] ali [ $\left|\frac{4}{3} \right|$  min 10 min DD|

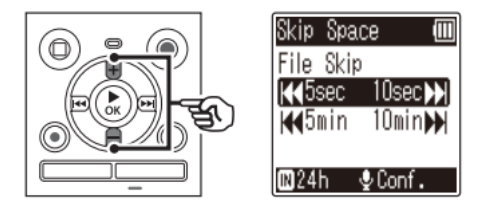

#### [**File Skip**]:

Preskok po datotekah.

#### $\left[\begin{matrix} \begin{matrix} 1 & 1 \\ 1 & 2 \end{matrix} \end{matrix}\right]$  sec 10 sec $\blacktriangleright$   $\blacktriangleright$

Pritisk na tipko  $\blacktriangleleft$  premakne predvajanje za 5 sekund nazaj; pritisk na tipko **PPI** premakne predvajanje za 10 sekund naprej, nato se ponovno začne predvajanje.

#### **5 min 10 min >>I:**

Pritisk na tipko  $\blacktriangleleft$  premakne predvajanje za 5 minut nazaj; pritisk na tipko premakne predvajanje za 10 minut naprej, nato pa se ponovno začne predvajanje.

#### **OPOMBA**

• Pri preskakovanju naprej/nazaj čez del datoteke, ki vsebuje indeksno oznako/začasno oznako ali čez začetni položaj datoteke, se bo predvajanje ustavilo na tej oznaki ali na začetnem položaju.

#### **Predvajanje s preskakovanjem naprej/nazaj**

- **1** Pritisnite tipko ▶ OK, da začnete predvajanje.
- 2 Med predvajanjem pritisnite tipko  $\blacktriangleright$  ali  $\blacktriangleright$  **ali**
- Predvajanje se bo začelo po premiku za nastavljeno dolžino naprej ali nazaj.

### **Meni za LCD/zvok [LCD/Sound Menu]**

#### **Prilagajanje kontrasta [Contrast]**

Kontrast zaslona lahko nastavite na 12 različnih stopenj.

• Nastavitev lahko prilagodite na vrednosti od [**01**] do [**12**].

#### **Nastavitev indikatorske LED-lučke [LED]**

Indikatorsko LED-lučko lahko nastavite, da ne sveti.

[**On**]:

Indikatorska LED-lučka je vklopljena.

[**Off**]:

Indikatorska LED-lučka je izklopljena.

### **NASVET**

Tudi če nastavitev [**LED**] nastavite na [**Off**], bo indikatorska LED-lučka med prenosom datotek med diktafonom in osebnim računalnikom še vedno utripala.

# **Vklop/izklop zvočnega signala [Beep]**

Diktafon ob pritiskanju na tipke ali kot opozorilo v primeru napak pri delovanju oddaja zvočni signal. Izberete lahko, ali naj diktafon te zvoke oddaja ali ne.

[**On**]:

Vklop zvočnega signala.

[**Off**]:

Izklop zvočnega signala.

# **Spreminjanje jezika prikaza [Language]**

Izberete lahko jezik, ki se uporablja na zaslonu diktafona.

• [**English**] (Angleščina), [**Français**] (Francoščina), [**Español**] (Španščina).

# **NASVET**

Jezikovne izbire se razlikujejo glede na to, kje ste kupili diktafon.

# **Meni naprave [Device Menu]**

# **Izbira snemalnega medija [Memory Select]**

Če je v diktafon vstavljena kartica microSD, lahko izberete, ali želite uporabiti notranji pomnilnik ali kartico microSD (☞ stran 15).

# [**Internal memory**]:

Uporablja se notranji pomnilnik diktafona.

# [**microSD card**]:

Uporablja se kartica microSD.

# **Nastavitev baterije v uporabi [Battery]**

Nastavite vrsto baterije, tako da ustreza bateriji, ki jo uporabljate.

# **Samo za model WS-853**

#### [**Ni-MH**]:

To nastavitev izberite, če uporabljate Ni-MH polnilno baterijo znamke Olympus (model BR404).

#### [**Alkaline**]:

To nastavitev izberite, če uporabljate alkalno baterijo s suhimi celicami.

#### **Nastavitev časa in datuma [Time & Date]**

Če nastavite datum in čas, boste lahko preverili, kdaj je bila določena datoteka posneta. To je razvidno v informacijah za vsako posamično datoteko, do katerih dostopate iz menija [**Property**] (Lastnosti).

1 Pritisnite tipko **DD** ali **III.** da izberete želeni element nastavitve.

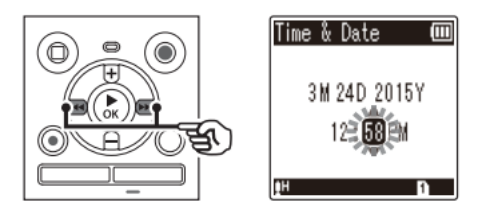

**2 Pritisnite tipko "+" ali "-", da spremenite številko.** 

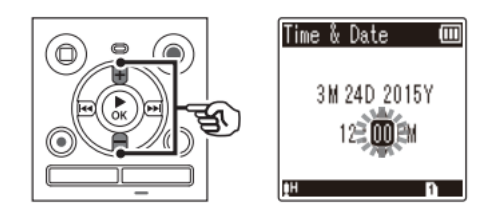

- Če želite spremeniti nastavitev drugega elementa, pritisnite **tipko**  $\blacktriangleright$  ali  $\blacktriangleleft$ , da premaknete utripajoči kurzor, nato pa pritisnite **tipko "+"** ali **"-"**, da spremenite številko.
- **3** Pritisnite tipko ▶ OK, da dokončate nastavitev.

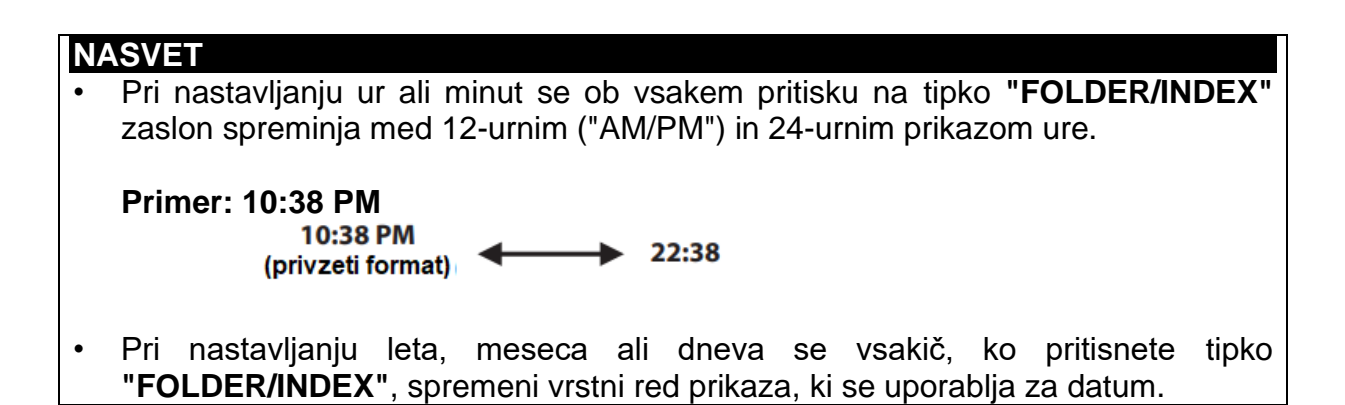

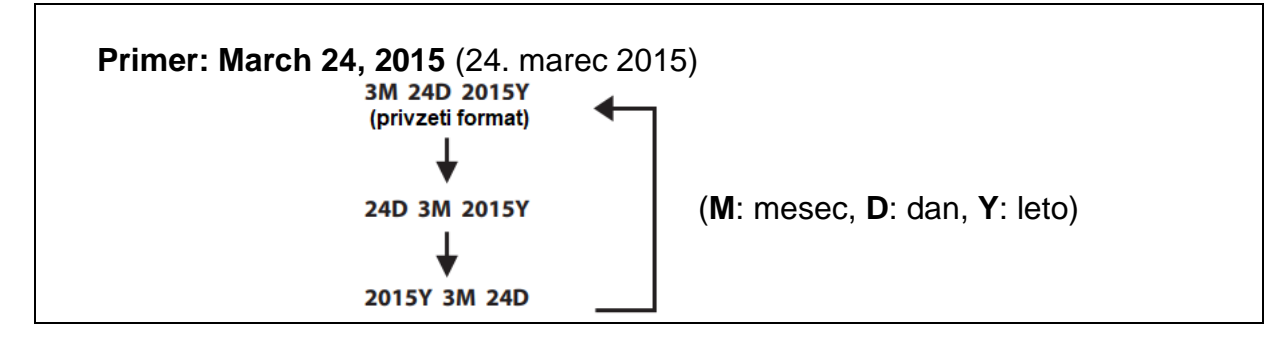

#### **OPOMBA**

• Če iz diktafona odstranite baterije, se bo ob vklopu naprave samodejno prikazal zaslon [**Time&Date**].

#### **Samo za model WS-853:**

• Če uporabljate nikelj-metalhidridne polnilne baterije (BR404), se bo lahko zaslon za čas in datum [**Time&Date**] prikazal, če so se baterije izpraznile, tudi če jih niste zamenjali.

#### **Izbira načina [Mode Select]**

Pri tem diktafonu lahko izbirate med običajnim načinom in enostavnim načinom, v katerem so navedene pogosto uporabljene funkcije.

V enostavnem načinu je prikazano besedilo večje za lažje pregledovanje.

#### [**Normal Mode**]:

To je standardni način, v katerem so na voljo vse funkcije.

#### [**Simple Mode**]:

V tem načinu so navedene le pogosto uporabljene funkcije. Prikazano besedilo je zaradi lažjega pregledovanja povečano.

#### **Obnovitev privzetih nastavitev [Reset Settings]**

Funkcija ponastavitve nastavitev ([**Reset Settings**]) povrne vse funkcije diktafona na začetne (tovarniške) nastavitve. Nastavitev časa in številka datoteke ostaneta enaki.

#### **1 Pritisnite tipko "+", da izberete možnost [Start].**

**"Rec Menu"** (meni za snemanje):

"Rec Level" (raven snemanja): "High" (visoka) "Rec Mode" (način snemanja): "MP3 128 kbps" "Low Cut Filter" (zmanjševanje šumov): "Off" (izklopljeno) "VCVA" (glasovno aktivirano snemanje): "Off" (izklopljeno) "V-Sync. Rec" (snemanje s sinhronizacijo glasu): "Off" (izklopljeno) "Rec Scene" (snemanje s predlogo): "Off" (izklopljeno)

**"Play Menu"** (meni za predvajanje):

"Noise Cancel" \*2 (zmanjševanje šumov): "Off" (izklopljeno) "Voice Filter"\*1 (glasovni filter): "Off" (izklopljeno)

"Voice Balancer" (izravnava glasu)\*2: "Off" (izklopljeno) "Play Mode" (način predvajanja): "Playback Range" (razpon predvajanja): "File" (datoteka) "Repeat" (ponavljanje): "Off" (izklopljeno) "Skip Space" (preskakovanje): "Forward Skip" (preskakovanje naprej): "File Skip" (preskok datoteke) "Reverse Skip" (preskakovanje nazaj): "File Skip" (preskok datoteke) **"LCD/Sound Menu"** (meni za LCD/zvok): "Contrast" (kontrast): "Level 06" (nivo 6) "LED" (LED-indikator): "On" (vklopljeno) "Beep" (zvočni signal): "On" (vklopljeno) "Language" (jezik): "English" (angleščina) **"Device Menu"** (meni naprave): "Memory Select" (izbira pomnilnika): "Internal memory" (notranji pomnilnik) "Battery" (baterija)\*2: "Ni-MH" "Mode Select" (izbira načina): "Normal Mode" (običajni način) \***1** Samo za model WS-852 \***2** Samo za model WS-853

# **Formatiranje snemalnega medija [Format]**

Formatiranje snemalnega medija izbriše vse obstoječe datoteke, ki so shranjene na njem. Pazite, da pred formatiranjem prenesete vse pomembne datoteke na računalnik.

• **Pritisnite tipko "+" ali "-", da izberete snemalni medij, ki ga želite formatirati.**

### [**Internal memory**]:

Formatiranje notranjega pomnilnika.

#### [**microSD card**]:

Formatiranje kartice microSD.

- **•** Pritisnite tipko ▶ OK
- **Pritisnite tipko "+", da izberete [Start], nato pritisnite tipko .**
- **Ponovno pritisnite tipko "+", da izberete [Start], nato pritisnite tipko .**
- Prikaže se napis [**Formatting**!] in formatiranje se začne.
- Ko se postopek konča, se prikaže napis [**Format done**].

### **NASVET**

• Če želite vse nastavitve diktafona povrniti na privzete vrednosti, izberite možnost [**Reset Settings**] (☞ stran 54).

#### **OPOMBA**

- Nikoli ne formatirajte diktafona iz osebnega računalnika.
- S formatiranjem boste izbrisali vse obstoječe podatke, vključno z zaklenjenimi

datotekami in datotekami, ki so namenjene samo za branje.

- Pred formatiranjem napolnite ali zamenjajte baterijo, da zagotovite, da se ne bo izpraznila preden se postopek zaključi. Včasih lahko traja tudi več kot 10 sekund, preden se postopek formatiranja zaključi. Da bi preprečili nevarnost poškodbe podatkov, nikoli ne izvajajte katerega od naslednjih dejanj, dokler se postopek formatiranja ne konča:
	- 1) Odstranitev baterije
	- 2) Odstranitev kartice microSD (če je snemalni medij, ki ga želite inicializirati nastavljen na [**microSD card**])
- Če je v diktafonu vstavljena kartica microSD, se prepričajte, da je kot snemalni medij za brisanje ustrezno izbrana možnost [**Internal memory**] (Notranji pomnilnik) ali [**microSD card**] (Kartica microSD) (☞ stran 52).
- Tudi pri formatiranju ali brisanju (☞ stran 38) se bodo posodobile le informacije o upravljanju datotek v notranjem pomnilniku in/ali na kartici microSD, posneti podatki pa se ne bodo zbrisali v celoti. Ko želite zavreči kartico microSD, jo obvezno uničite: formatirajte jo in snemajte tišino, dokler se ne izteče čas snemanja, ali izvedite podoben postopek, da s tem preprečite, da bi osebni podatki prišli v napačne roke.

# **Ogled informacij o snemalnih medijih [Memory Info.]**

Na menijskem zaslonu si lahko ogledate zmogljivost in preostali prostor pomnilnika na snemalnem mediju.

### **OPOMBA**

• Nekatere pomnilniške zmogljivosti snemalnih medijev se uporabljajo kot območje za upravljanje, zato bo dejanska uporabna zmogljivost vedno nekoliko manjša od prikazane zmogljivosti.

# **Ogled informacij o diktafonu [System Info.]**

Z menijskega zaslona si lahko ogledate informacije o diktafonu.

• Prikazane so informacije o modelu ([**Model**]), različici sistema [**Version**] in serijski številki [**Serial No**.] diktafona.

# **Uporaba z računalnikom**

Pri povezovanju diktafona z osebnim računalnikom lahko naredite naslednje:

- Uživate lahko v jezikovnih vsebinah ali glasbenih datotekah v MP3-formatu, ki so shranjene na vašem računalniku.
- Diktafon lahko uporabite kot zunanji pomnilnik za shranjevanje ali nalaganje podatkov na/iz vašega računalnika.

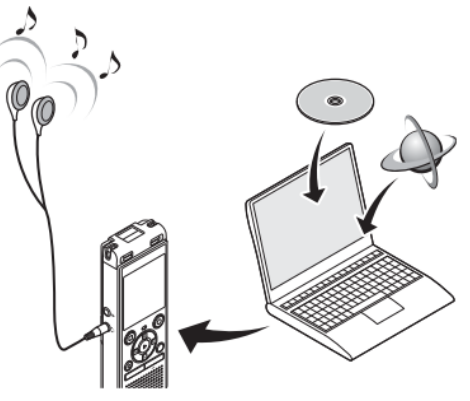

Slušalke niso obvezne

#### **Delovno okolje računalnika**

#### *Windows*

**Operacijski sistem**: Microsoft Windows Vista/7/8, 8.1 standardna namestitev **Računalnik**: Windows PC z vsaj enimi razpoložljivimi USB-vrati

#### *Macintosh*

**Operacijski sistem:** Mac OS X 10.5 do 10.10 standardna namestitev **Računalnik**: Apple Macintosh serije PC z vsaj enimi razpoložljivimi USB-vrati

#### **OPOMBA**

- Prikazane zahteve predstavljajo delovno okolje, ki je potrebno za uporabo USBpovezave za shranjevanje datotek, ki so bile posnete z diktafonom, na računalnik.
- Tudi če so zahteve za delovno okolje izpolnjene, garancija delovanja ne zajema posodobljenih različic operacijskega sistema, okolja z več zagoni in samostojno spremenjenih računalnikov.

#### **Previdnostni ukrepi pri povezovanju z osebnim računalnikom**

- Pri nalaganju ali prenašanju datoteke na diktafon ali iz njega se prenos podatkov nadaljuje, dokler utripa indikatorska LED-lučka diktafona, tudi če prikaz zaslona za prenos podatkov na osebnem računalniku izgine. Nikoli ne odklopite USBpriključka, dokler prenos podatkov ni končan. Za odklop USB-priključka vedno uporabite postopek, opisan na ☞ strani 59. Prenos podatkov morda ne bo pravilen, če priključek odklopite, preden se pogon ustavi.
- Pogona diktafona ne formatirajte (inicializirajte) iz osebnega računalnika. Formatiranje, opravljeno z osebnega računalnika, ne bo izvedeno pravilno. Za formatiranje uporabite meni [**Format**] na diktafonu (☞ stran 55).
- Mape ali datoteke diktafona, ki jih premaknete ali preimenujete na zaslonu za upravljanje datotek v operacijskem sistemu Windows ali Macintosh, se lahko prerazporedijo ali postanejo neprepoznavne.
- Upoštevajte, da bo še vedno mogoče brati in zapisovati podatke na diktafon, tudi po tem ko ste v računalniku nastavili atribut pogona diktafona na »Samo za branje« ("Read only").

• Da bi preprečili vpliv šuma na bližnje elektronske naprave, ob priključitvi diktafona na računalnik odklopite zunanji mikrofon in slušalke.

#### **Priklop/odklop na računalnik**

#### **Povezovanje diktafona z računalnikom**

- **1 Vklopite osebni računalnik.**
- **2 Potisnite drsno stikalo USB-priključka diktafona v smeri puščice.**

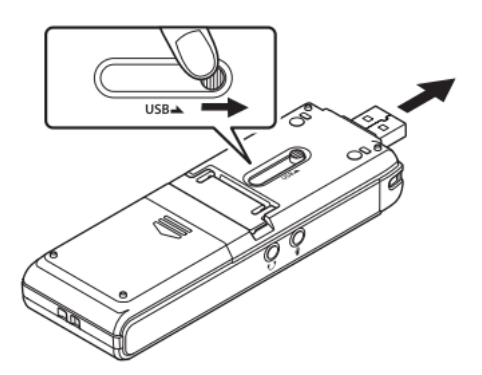

**3 Ko ste prepričani, da je diktafon v načinu zaustavitve, priključite njegov USB-priključek na USB-vrata računalnika.** 

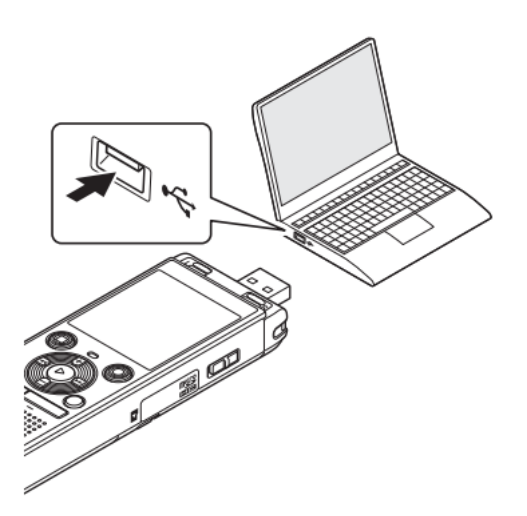

#### **Samo za model WS-853:**

**Ko uporabljate nikelj-metalhidridno polnilno baterijo znamke Olympus:** 

- Če želite napolniti baterijo, pritisnite **tipko** .
- Če želite preklicati polnjenje baterije, pritisnite katero koli drugo tipko razen tipke  $POK$
- Ko je USB-priključek povezan, se na zaslonu diktafona prikaže napis [**Remote**].

#### **NASVET**

- Windows: diktafon je prepoznan in prikazan v mapi [**My Computer**] (Računalnik) z imenom modela kot imenom pogona. Če je v diktafon vstavljena kartica microSD, je lahko uporabljena kot izmenljivi disk ([**Removable Disk**]).
- Macintosh: diktafon je prepoznan in prikazan na namizju z imenom modela kot imenom pogona. Če je v diktafon vstavljena kartica microSD, se prikaže napis [**NO NAME**].
- Za informacije o USB-vratih računalnika glejte navodila za uporabo računalnika.
- Po potrebi uporabite dodatni podaljševalni USB-kabel (KP19).

#### **OPOMBA**

- USB-priključek pravilno vstavite vse do konca. Delovanje ne bo normalno, če priključek ni pravilno vstavljen.
- Priključitev diktafona preko USB-razdelilnika lahko povzroči nezanesljivo delovanje. Ne uporabljajte USB-razdelilnika, če je delovanje nezanesljivo.
- Uporabite samo združljiv USB-podaljšek znamke Olympus. Če uporabite kabel drugega proizvajalca, delovanje ne bo zagotovljeno. Prav tako tega namenskega kabla nikoli ne uporabljajte z izdelki drugih proizvajalcev.

#### **Odklop diktafona od računalnika**

#### *Windows*

**1 V opravilni vrstici v spodnjem desnem kotu zaslona kliknite ikono [ ] in izberite možnost [Eject DIGITAL VOICE RECORDER] (Odstranitev digitalnega diktafona).** 

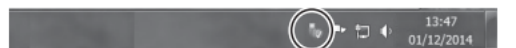

- Črka, ki se uporablja za identifikacijo pogona, je odvisna od vašega osebnega računalnika.
- Ko se prikaže okno, ki označuje, da je odstranitev strojne opreme varna, ga zaprite.
- **2 Prepričajte se, da je indikatorska LED-lučka diktafona prenehala utripati, nato pa odklopite USB-kabel.**

#### *Macintosh*

**1 Povlecite in spustite ikono odstranljivega diska za diktafon, ki je prikazana na namizju, na ikono koša za smeti.** 

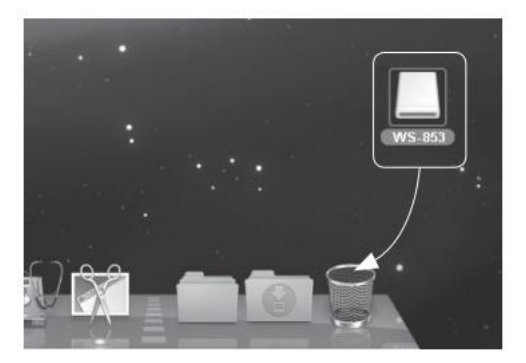

2 Prepričajte se, da je indikatorska LED-lučka diktafona prenehala utripati, nato pa odklopite USB-kabel.

#### **NASVET**

USB-kabel lahko odklopite in diktafon uporabliate, preden je baterija popolnoma napolniena (samo za model WS-853).

#### **OPOMBA**

Da bi preprečili nevarnost poškodbe podatkov, nikoli ne odklopite diktafona iz USB-vrat. kadar indikatorska LED-lučka utripa.

#### Prenos datotek na računalnik

Ko diktafon povežete z osebnim računalnikom, lahko prenesete podatke iz diktafona, da jih shranite na osebni računalnik, in obratno. Pet map diktafona je na računalniku prikazanih kot [FOLDER A], [FOLDER B], [FOLDER C], [FOLDER D] in [FOLDER\_E] (slika C). Datoteke diktafona lahko kopirate v katero koli od map na računalniku (slika **D**).

#### Kopiranie datotek, ki so bile posnete z vgrajenim mikrofonom, na računalnik

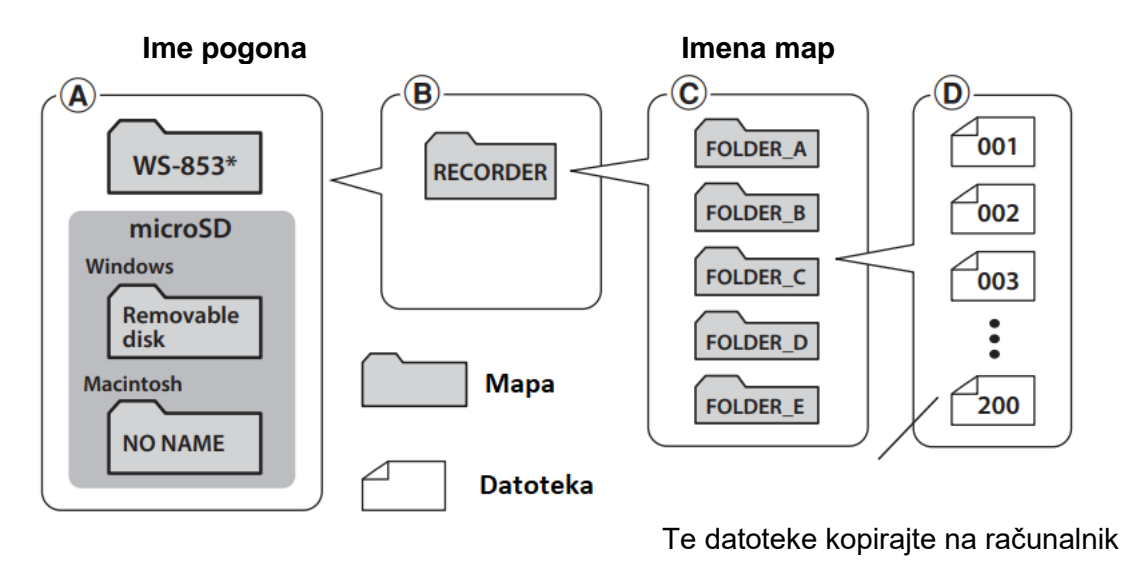

\* Prepoznano/prikazano kot ime pogona diktafona

#### *Windows*

- **1 Diktafon priključite na računalnik (**☞ **stran 58).**
- **2 Odprite program Windows Explorer.**
- Ko odprete mapo [**My Computer**] (Računalnik), je diktafon prepoznan in prikazan z imenom modela kot imenom pogona.
- **3 Kliknite na mapo, ki je označena z imenom modela vašega diktafona (slika A).**
- **4 Kopirajte želene podatke na računalnik.**
- **5 Odklopite diktafon od računalnika (**☞ **stran 59).**

#### *Macintosh*

- **1 Diktafon priključite na računalnik (**☞ **stran 58).**
- Ko je diktafon povezan z operacijskim sistemom Macintosh, je prepoznan in na namizju prikazan z imenom modela kot imenom pogona.
- **2 Dvakrat kliknite na ikono odstranljivega diska, ki je označena z imenom modela vašega diktafona.**
- **3 Kopirajte želene podatke na osebni računalnik.**
- **4 Odklopite diktafon od računalnika (**☞ **stran 59).**

#### **OPOMBA**

• Da bi preprečili nevarnost poškodbe podatkov, nikoli ne odklopite diktafona iz USB-vrat, kadar utripa indikatorska LED-lučka.

# **Ostale informacije**

#### **Seznam alarmnih sporočil**

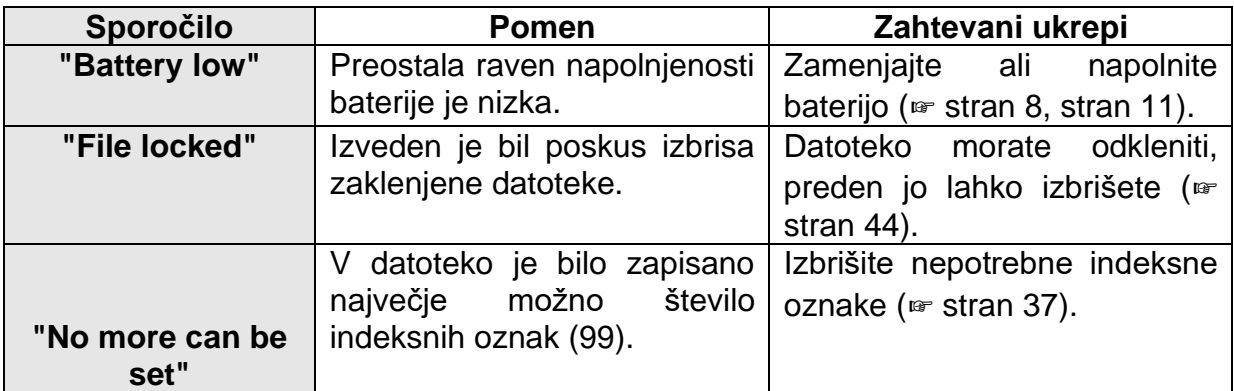

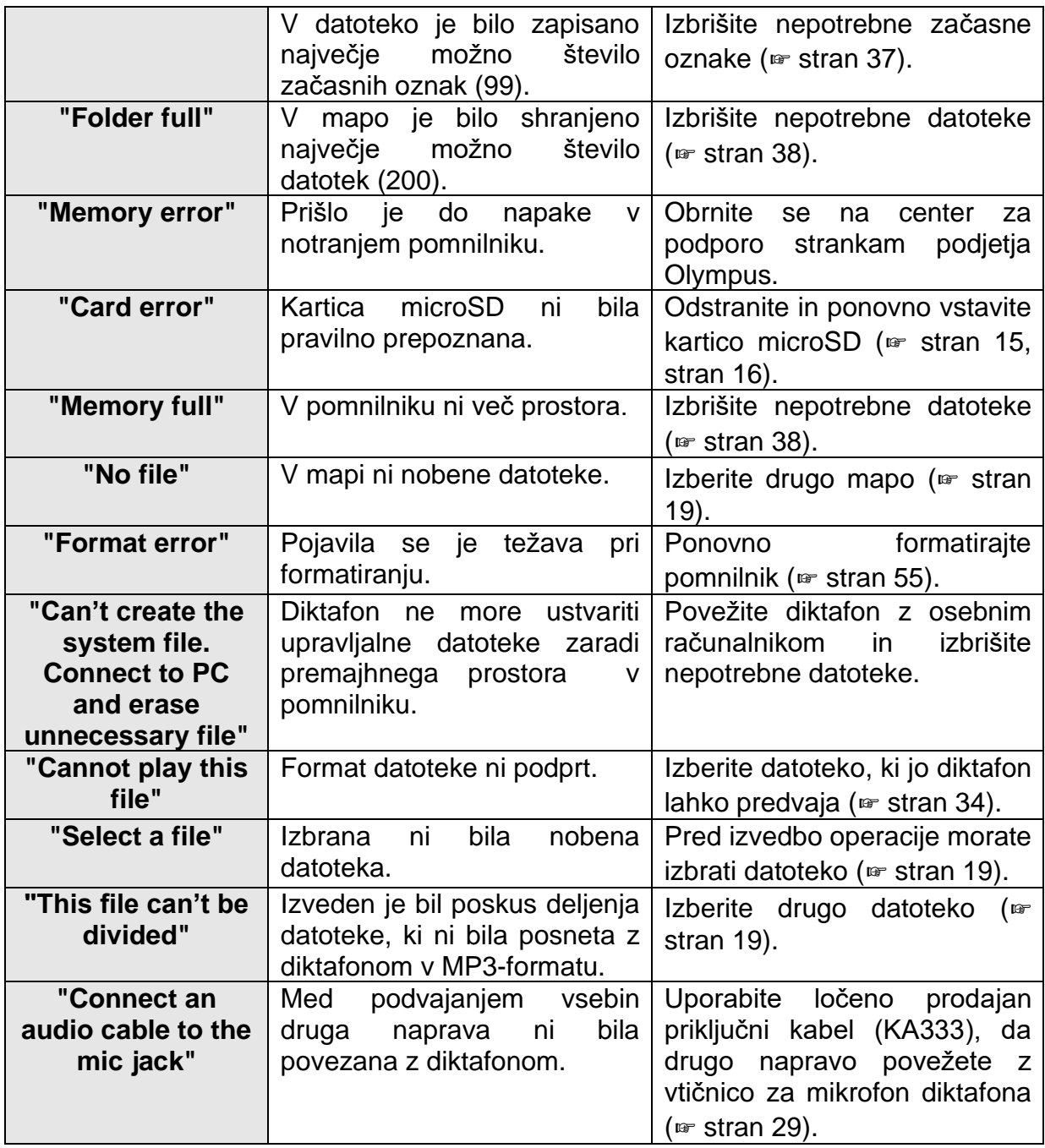

# **Odpravljanje težav**

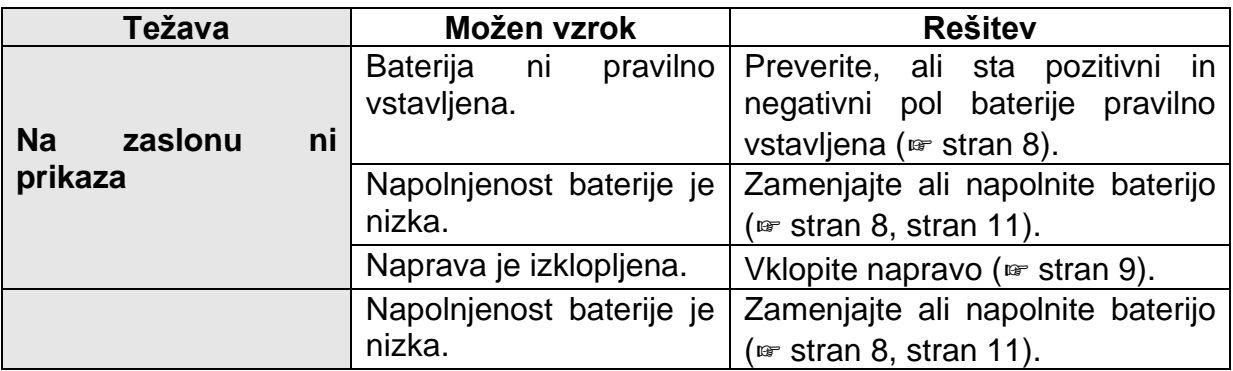

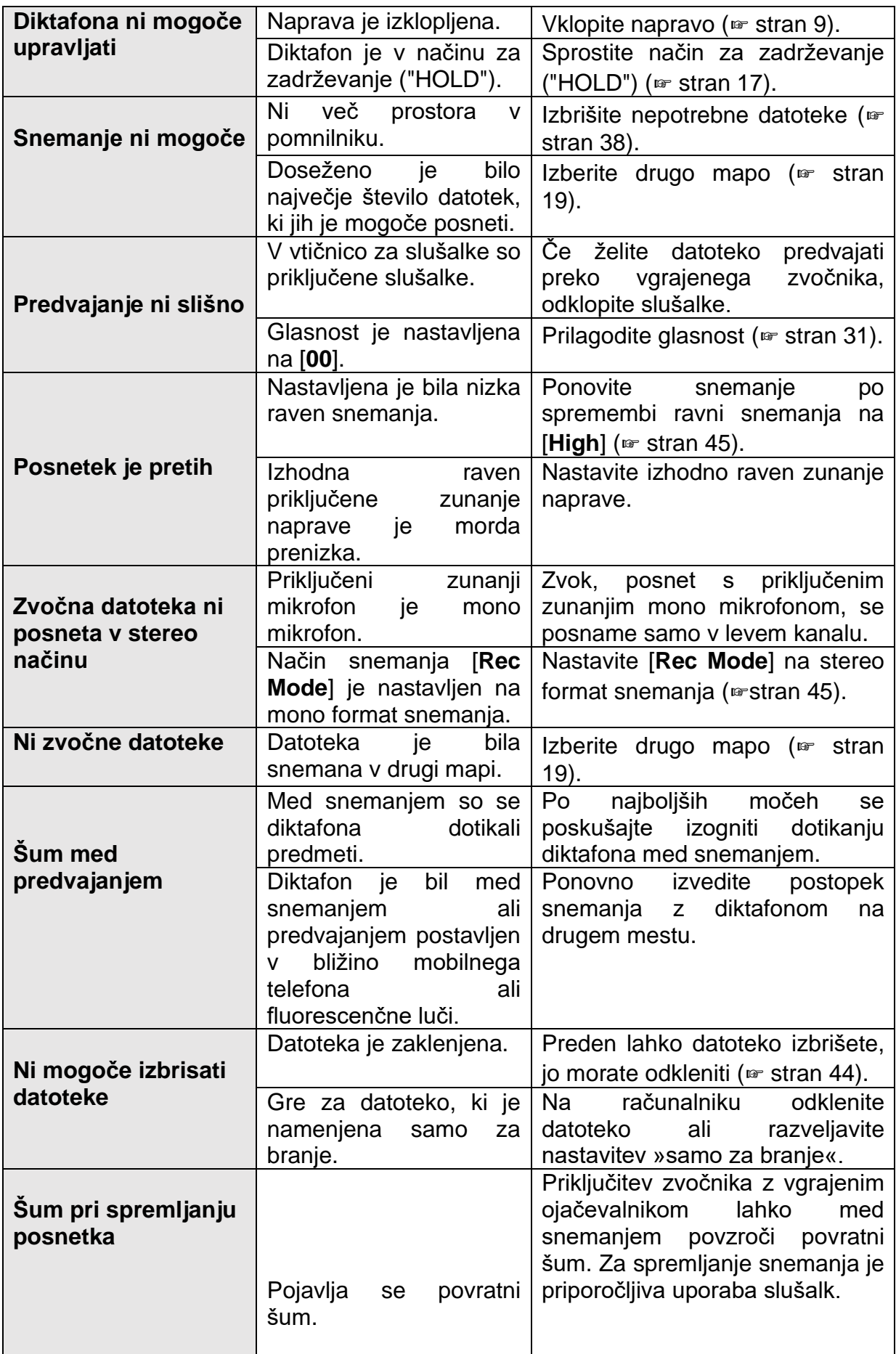

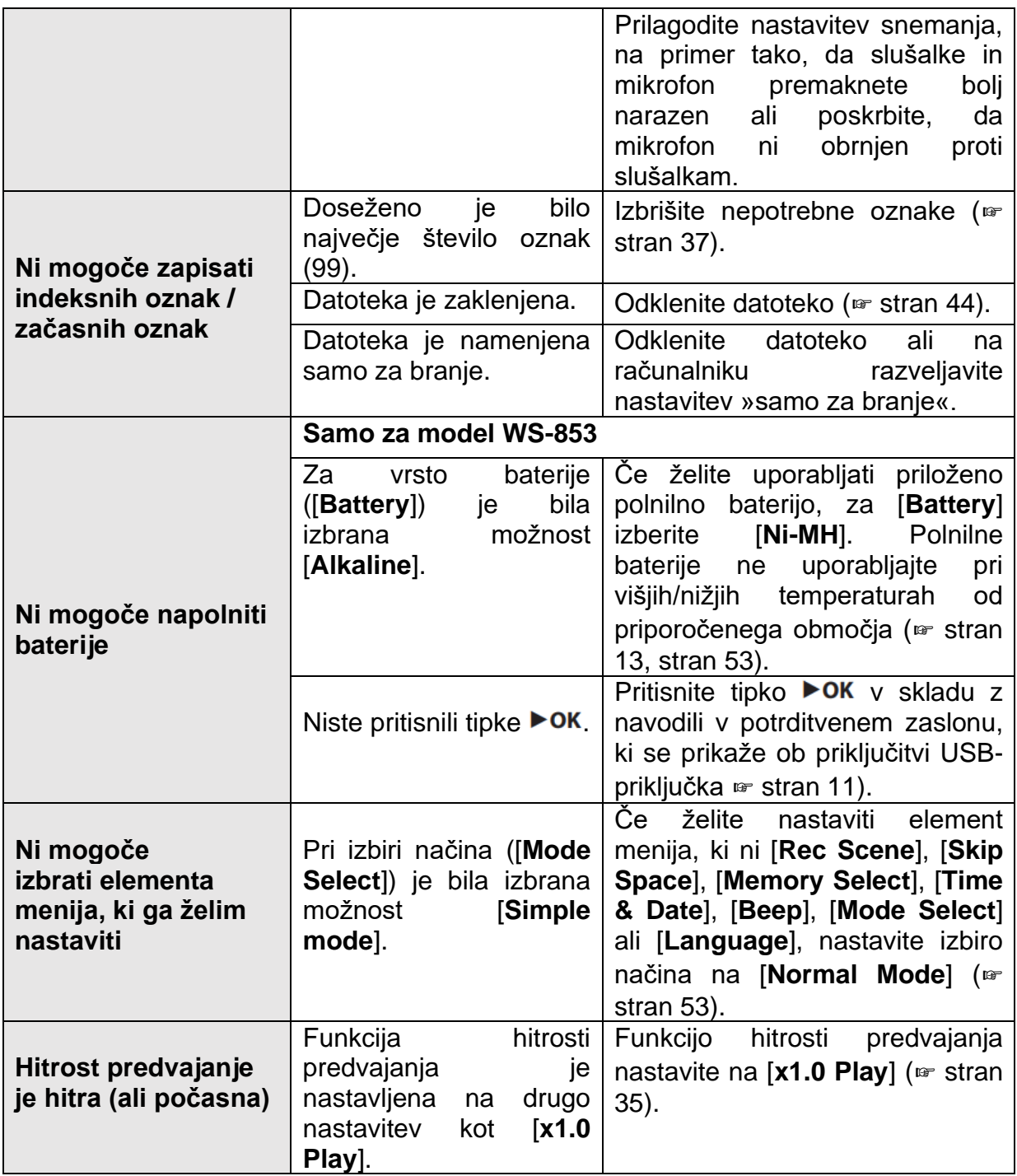

## **Skrb za diktafon**

#### **Zunanjost**

• Nežno obrišite z mehko krpo. Če je diktafon zelo umazan, namočite krpo v blago milnico in jo dobro ožemite. Diktafon najprej očistite z vlažno krpo in ga nato obrišite še s suho krpo.

#### **Zaslon**

• Nežno obrišite z mehko krpo.

#### **OPOMBA**

• Ne uporabljajte benzena, alkohola ali drugih močnih topil ali kemičnih čistilnih krp.

#### **Dodatna oprema (poljubno)**

Dodatno opremo za diktafone Olympus lahko kupite neposredno v spletni trgovini na spletni strani podjetja Olympus.

Razpoložljivost dodatne opreme se razlikuje glede na posamezno državo.

#### **ME51SW stereo mikrofon**

Vgrajen ima mikrofon z velikim premerom za občutljivo stereo snemanje.

#### **ME34 kompaktni usmerjeni mikrofon (enosmerni)**

Mikrofon z vgrajenim stojalom, ki je idealno za postavitev na mizo pri snemanju na daljavo na dogodkih, kot so konference ali predavanja.

#### **ME33 mejni mikrofon**

Mikrofon za snemanje konferenc, ki omogoča priključitev do treh enot z levimi in treh z desnimi kanali. Kaskadna povezava omogoča podaljšanje povezav levega in desnega kanala do približno 12 metrov, s čimer se zajame zvok s širokega območja.

#### **ME30W dvokanalni mikrofon (vsesmerni)**

Vsesmerni mikrofonski par z nizko stopnjo šuma, ki je idealen za snemanje v predavalnicah ali drugih velikih prostorih. Levi in desni mikrofon lahko postavite na razdaljo do približno 5 metrov.

#### **TP8 mikrofon za sprejemanje klicev**

Mikrofon za slušalke, ki jih lahko med telefonskimi klici nosite v ušesu. Jasno zajame glasove in pogovore med telefonskimi klici.

#### **BR404 nikelj-metalhidridna polnilna baterija tipa AAA**

Visoko učinkovita polnilna baterija z dolgo življenjsko dobo.

#### **KA333 povezovalni kabel**

Uporovni povezovalni kabel z mini stereo vtiči premera 3,5 mm na obeh koncih. Uporablja se za povezavo izhodnega priključka za slušalke z vhodom za mikrofon z namenom snemanja. Priložena sta priključna adapterja (PA331/ PA231), ki se prilagajata mono vtičem s premerom 3,5 mm ali mono vtičem s premerom 2,5 mm.

#### **KP19 USB priključni kabel**

#### **CS131 Torbica za prenašanje**

### **Informacije o avtorskih pravicah in blagovnih znamkah**

- Informacije v tem dokumentu se lahko v prihodnosti spremenijo brez predhodnega obvestila. Za najnovejša imena izdelkov, številke modelov in druge informacije se obrnite na center za podporo strankam podjetja Olympus.
- Prikazi zaslonov na diktafonu in ilustracije izdelkov, ki so prikazani v teh navodilih za uporabo, se lahko razlikujejo od dejanskega izdelka. Čeprav so bili sprejeti vsi previdnostni ukrepi za zagotovitev točnosti informacij v teh navodilih za uporabo, lahko občasno pride do napak. Kakršna koli vprašanja ali pomisleke v zvezi z dvomljivimi informacijami ali morebitnimi napakami oziroma opustitvami naslovite na center za podporo strankam podjetja Olympus.
- Imetnik avtorskih pravic za ta navodila za uporabo je družba Olympus Corporation. Zakon o avtorskih pravicah prepoveduje nepooblaščeno razmnoževanje teh navodil za uporabo ali nepooblaščeno razširjanje njihovih reprodukcij.
- Upoštevajte, da družba Olympus ne prevzema nikakršne odgovornosti v primeru škode, izgubljenega zaslužka ali kakršnih koli zahtevkov tretjih oseb, ki bi nastali zaradi nepravilne uporabe izdelka.

### **Blagovne znamke in registrirane blagovne znamke**

- IBM in PC/AT sta blagovni znamki ali registrirani blagovni znamki družbe International Business Machines Corporation.
- Microsoft in Windows sta registrirani blagovni znamki družbe Microsoft Corporation.
- microSD in microSDHC sta blagovni znamki družbe SD Card Association.
- Macintosh je blagovna znamka družbe Apple Inc.
- Izdelek uporablja tehnologijo kodiranja zvoka MP3, licencirano s strani družbe Fraunhofer IIS in Thomson.

Vse druge blagovne znamke ali imena izdelkov v tem priročniku so blagovne znamke ali registrirane blagovne znamke njihovih lastnikov.

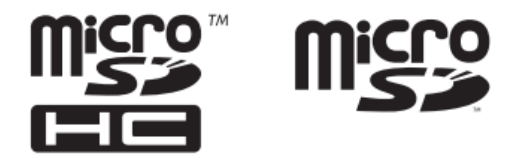

#### **Varnostni napotki**

**Pred uporabo diktafona preberite ta navodila za uporabo, da zagotovite pravilno in varno delovanje naprave. Po tem, ko ste navodila za uporabo prebrali, jih imejte vedno pri roki, da jih boste lahko po potrebi ponovno prebrali.** 

# **Pomembni varnostni ukrepi**

- Pomembni varnostni ukrepi v teh navodilih za uporabo so opremljeni s spodnjimi simboli in oznakami. Vedno upoštevajte te varnostne ukrepe, da se izognete poškodbam sebe ali drugih oziroma da se izognete povzročitvi materialne škode.
- Pomen posameznih vrst varnostnih ukrepov je naveden v nadaljevanju.

# **NEVARNOST**

Opozorilo o neposredni nevarnosti, ki ob nepravilnem ravnanju z opremo privede do smrti ali hudih poškodb.

# **POZOR**

Opozorilo o razmerah, ki ob nepravilnem ravnanju z opremo lahko privedejo do smrti ali hudih poškodb.

# **OPOZORILO**

Opozorilo o razmerah, ki bi ob nepravilnem ravnanju z opremo lahko privedle do poškodbe ali bi lahko povzročile materialno škodo.

# **Varnostni ukrepi v povezavi z diktafonom**

# **POZOR**

• **Diktafona ne uporabljajte v okolju, ki bi lahko vsebovalo vnetljive ali eksplozivne pline.**

To lahko povzroči požar ali eksplozijo.

- **Ne poskušajte razstavljati, popravljati ali spreminjati diktafona.** To lahko povzroči električni udar ali poškodbe.
- **Diktafona ne uporabljajte med vožnjo vozila (na primer kolesa, motorja ali avtomobila).**

To lahko povzroči prometno nesrečo.

- **Ne puščajte diktafona na mestu, ki je dostopno dojenčkom in otrokom.**
- Pri uporabi diktafona v bližini dojenčka ali otroka bodite pozorni in pazite, da ga ne pustite brez nadzora. Dojenčki in otroci ne morejo razumeti varnostnih ukrepov v povezavi z uporabo diktafona, zato so izpostavljeni nevarnosti nesreč, kot so na primer:
	- zadušitev zaradi nenamernega ovijanja kabla slušalk okoli vratu,
	- poškodbe ali električni udar, ki lahko nastanejo zaradi napake pri delovaniu.
	- Napravo lahko uporabljajo otroci, starejši od 8 let, in osebe z zmanjšanimi fizičnimi, senzoričnimi ali umskimi sposobnostmi ali s premalo izkušenj in znanja, če jih pri uporabi nadzira oseba, ki je zadolžena za njihovo varnost, ali so prejele navodila za varno uporabo in razumejo z njimi povezane nevarnosti.
	- Naprava in njena priključna vrvica ne smeta biti na dosegu otrok, mlajših od 8 let.
	- Otroci ne smejo izvajati čiščenja in vzdrževanja naprave, razen če so starejši od 8 let in pod nadzorom.

• **Uporabljajte samo pomnilniške kartice microSD/microSDHC. Nikoli ne vstavljajte drugih vrst kartic v diktafon.**

Če v diktafon po nesreči vstavite drugo vrsto kartice, je ne poskušajte izvleči na silo. Obrnite se na servis podjetja Olympus ali servisni center.

- **Če diktafon pade v vodo ali če v notranjost pride voda, kovina ali vnetljivi tujki:**
	- 1) Takoj odstranite baterijo.
	- 2) Kontaktirajte mesto nakupa ali servisni center podjetja Olympus za popravilo. Nadaljnja uporaba naprave lahko povzroči požar ali električni udar.
- **Na letalih, v bolnišnicah ali na drugih mestih, kjer je uporaba elektronskih naprav omejena, diktafona ne uporabljajte ali pa ga uporabljajte v skladu z navodili.**
- **Prenehajte uporabljati diktafon, če zaznate nenavaden vonj, hrup ali dim, ki prihaja iz njega.**

To bi lahko povzročilo požar ali opekline. Takoj odstranite baterijo in pri tem pazite, da se ne opečete. Obrnite se na mesto nakupa, center za popravila podjetja Olympus ali na servisni center. (Ko odstranjujete baterijo, se je ne dotikajte z golimi rokami. Baterijo odstranite na prostem in stran od vnetljivih predmetov).

• **Če prenašate diktafon za trak, pazite, da se ne zatakne ob druge predmete.** 

# **OPOZORILO**

• **Pred izvajanjem posamezne operacije ne višajte glasnosti.** Lahko bi prišlo do poškodbe ali izgube sluha.

# **Baterije**

# **AND NEVARNOST**

- **Baterije ne postavljajte v bližino virov vžiga.**
- **Baterije ne sežigajte, segrevajte ali razstavljajte. Ne vzpostavljajte kratkega stika med pozitivnim in negativnim polom baterije.** To lahko povzroči požar, pokanje, vžig ali pregrevanje.
- **Ne spajkajte priključkov neposredno na baterijo. Ne povzročajte deformacij, ne spreminjajte ali razstavljajte baterije.**
- **Ne povezujte pozitivnega in negativnega pola baterije.** To lahko povzroči pregrevanje, električni udar ali požar.
- **Ko prenašate ali shranjujete baterijo, jo vedno vstavite v ohišje in zaščitite njene terminale. Ne prenašajte ali shranjujte baterije skupaj s predmeti iz plemenitih kovin, kot so obeski za ključe.** 
	- To lahko povzroči pregrevanje, električni udar ali požar.
- **Baterije ne priključite neposredno na električno vtičnico ali avtomobilsko vtičnico za električni vžigalnik**.
- **Baterije ne uporabljajte ali puščajte na vročem mestu, na primer na neposredni sončni svetlobi, v vozilu na vroč dan ali v bližini sobnega grelnika.**

To lahko povzroči požar, opekline ali poškodbe zaradi puščanja, pregrevanja ali pokanja.

# **POZOR**

- **Baterije se ne dotikajte ali držite z mokrimi rokami.** To lahko povzroči električni udar ali nepravilno delovanje.
- **Ne uporabljajte baterije z opraskanim ali poškodovanim ohišjem**. To lahko povzroči pokanje ali pregrevanje.
- **Ne vstavljajte baterije z njenim pozitivnim/negativnim delom v napačni smeri.**

To lahko povzroči iztekanje, pregrevanje, vžig ali pokanje.

- **Ne uporabljajte baterije s poškodovanim tesnilom ohišja (izolacijsko prevleko).**
- **Kadar diktafona dlje časa ne boste uporabljali, vedno odstranite baterijo.**
- **Pri odstranjevanju odsluženih baterij izolirajte njihove kontakte s trakom in jih zavrzite kot posebne odpadke na način, ki ga predpisujejo lokalne oblasti.**
- **Baterijo iz diktafona odstranite takoj, ko postane neuporabna. Lahko pride do iztekanja.**
- **Tekočina iz baterije, ki pride v stik z očmi, lahko povzroči slepoto. Če tekočina iz baterije pride v oči, jih ne mencajte. Namesto tega jih takoj temeljito sperite z vodo iz pipe ali drugo čisto vodo. Takoj obiščite zdravnika.**
- **Ne poskušajte polniti alkalnih, litijevih ali katerih koli drugih baterij, ki niso namenjene ponovnemu polnjenju.**
- **Baterijo hranite izven dosega dojenčkov in otrok.** Dojenčki in otroci bi lahko baterijo pogoltnili. V primeru zaužitja takoj obiščite zdravnika.
- **Če opazite nenavaden zvok, toploto, vonj po zažganem ali dim, ki prihaja iz diktafona:** 
	- 1) Takoj odstranite baterijo in pri tem pazite, da se ne poškodujete.
	- 2) Diktafon predajte v popravilo na mesto nakupa ali v servisni center podjetja Olympus. Nadaljnja uporaba lahko povzroči požar ali opekline.
- **Ne potapljajte baterije v sladko ali slano vodo in ne dovolite, da bi se njeni priključki zmočili.**
- **Prekinite z uporabo baterije, če se pojavijo težave, kot so puščanje, sprememba barve ali deformacija.**
- **Prenehajte polniti polnilno baterijo, če se polnjenje po določenem času polnjenja še ni končalo.**
- **Tekočina, ki izteče iz baterije na oblačila ali na kožo lahko poškoduje kožo, zato jo takoj sperite z vodo iz pipe ali drugo čisto vodo.**

# **OPOZORILO**

- **Ne mečite baterije in je ne izpostavljajte močnim udarcem.**
- **V primeru da polnilno baterijo uporabljate prvič ali če je dolgo niste uporabljali, jo pred uporabo vedno napolnite.**

• **Polnilne baterije imajo omejeno življenjsko dobo. Če se čas delovanja snemalnika skrajša, po tem ko je bil napolnjen pod določenimi pogoji, upoštevajte možnost, da je bateriji potekel rok uporabe, in jo zamenjajte z novo.** 

## **Odstranjevanje polnilne baterije**

• **Recikliranje baterij pripomore k varčevanju z viri. Ko odlagate odsluženo baterijo, vedno prekrijte njene kontakte in upoštevajte lokalne zakone in predpise.**

# **Previdnostni ukrepi pri uporabi**

- Diktafona ne puščajte na vročih ali vlažnih mestih, na primer na neposredni sončni svetlobi v vozilu ali poleti na plaži.
- Diktafona ne shranjujte na vlažnih ali prašnih mestih.
- Če se diktafon zmoči ali navlaži, vlago takoj obrišite s suho krpo. Posebej se je treba izogibati stiku s slano vodo.
- Diktafona ne postavljajte na ali v bližino televizorja, hladilnika ali druge električne naprave.
- Preprečite, da bi na diktafon prišel pesek ali blato. To lahko povzroči, da izdelka ne bo več mogoče popraviti.
- Diktafona ne izpostavljajte močnim vibracijam ali udarcem.
- Diktafona ne uporabljajte na vlažnih mestih.
- Če položite magnetno kartico (na primer bančno kartico) v bližino zvočnika ali slušalk, lahko to povzroči napake v podatkih, ki so shranjeni na magnetni kartici.

# *Opozorilo glede izgube podatkov*

- Do uničenja posnete vsebine v notranjem pomnilniku in na kartici microSD lahko pride iz različnih razlogov, kot so na primer napake v delovanju, okvara naprave ali njeno popravilo.
- Prav tako pri dolgotrajnem shranjevanju vsebine v pomnilnik ali pri njegovi večkratni uporabi morda ne bo mogoče izvesti operacij, kot so snemanje, branje ali brisanje vsebine.
- Priporočamo izdelavo varnostne kopije pomembnih posnetih informacij in njihovo shranjevanje na trdi disk računalnika ali na drug snemalni medij.
- Upoštevajte, da podjetje Olympus ne prevzema odgovornosti za škodo ali izgubljeni zaslužek zaradi poškodbe ali izgube posnetih podatkov, ne glede na njihovo naravo ali vzrok.

# *Opozorilo glede posnetih datotek*

- Upoštevajte, da podjetje Olympus ne prevzema odgovornosti za posnete datoteke, ki se izbrišejo ali jih ni mogoče predvajati zaradi okvare diktafona ali računalnika.
- Snemanje avtorsko zaščitenega gradiva je dovoljeno le, če je snemanje namenjeno osebni uporabi. Vsaka druga vrsta uporabe brez dovoljenja lastnika avtorskih pravic je prepovedana z zakonom o avtorskih pravicah.

### *Opozorilo glede diktafona in odstranjevanja kartic microSD*

• Tudi v primeru formatiranja (☞ stran 55) ali brisanja (☞ stran 38) se posodobijo le informacije o upravljanju datotek v notranjem pomnilniku in/ali na kartici microSD, posneti podatki pa se ne izbrišejo v celoti.

Ko odstranjujete diktafon ali kartico microSD, ju obvezno uničite, formatirajte in snemajte tišino, dokler se ne izteče čas snemanja, ali izvedite podobno operacijo, da preprečite, da bi osebni podatki prišli v napačne roke.

#### **Tehnični podatki**

#### **Splošni elementi**

- *Formati snemania* MP3-format
- ◼ *Frekvenca vzorčenja*

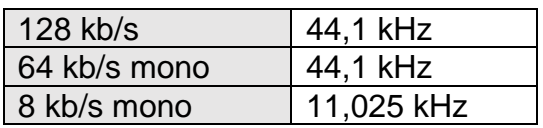

- *Največja moč delovanja*  250 mW (8 Ω zvočnik)
- ◼ *Največja izhodna moč za slušalke*  $\leq$  150 mV (glede na ES 50332-2)
- *Snemalni mediii*\* Notranji pomnilnik NAND flash: Model WS-853: 8 GB Model WS-852: 4 GB

Kartica microSD

(Podpira zmogljivosti kartic od 2 do 32 GB.)

\* Nekatere pomnilniške zmogljivosti snemalnih medijev se uporabljajo kot območje za upravljanje, zato bo dejanska uporabna zmogljivost vedno nekoliko manjša od prikazane.

◼ *Zvočnik*

Vgrajen okrogel dinamični zvočnik s premerom 20 mm

- ◼ *Vtičnica za mikrofon* S premerom 3,5 mm; impedanca: 2 kΩ
- ◼ *Vtičnica za slušalke*  S premerom 3,5 mm; impedanca: 8 Ω ali več
- *Vir energije* Standardna napetost: 3 V

Baterija: dve bateriji s suhimi celicami tipa AAA (model LR03), ali dve nikeljmetalhidridni polnilni bateriji znamke Olympus

#### ■ Zunanje mere

111,5  $\times$  39  $\times$  18 mm (brez največje projekcije)

 $T$ eža

77 g (vključno z baterijo)

■ Temperatura delovania 0 do 42 °C (32 do 107,6 °F)

#### Frekvenčni odziv

#### ■ Pri snemanju iz vtičnice za mikrofon

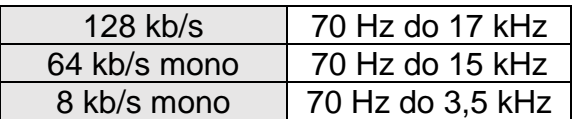

#### ■ Pri snemanju z vgrajenim mikrofonom

70 Hz do 17 kHz

(Zgornja meja frekvenčnega odziva je med snemanjem v MP3-formatu določena z načinom snemanja.)

#### $\blacksquare$  Med predvajanjem

30 Hz do 20 kHz

(Zgornja in spodnja mejna vrednost frekvenčnega odziva sta odvisni od posameznega formata snemanja.)

#### Življenjska doba baterije

Spodnie številke so okvirne vrednosti.

#### Alkalna suha baterija

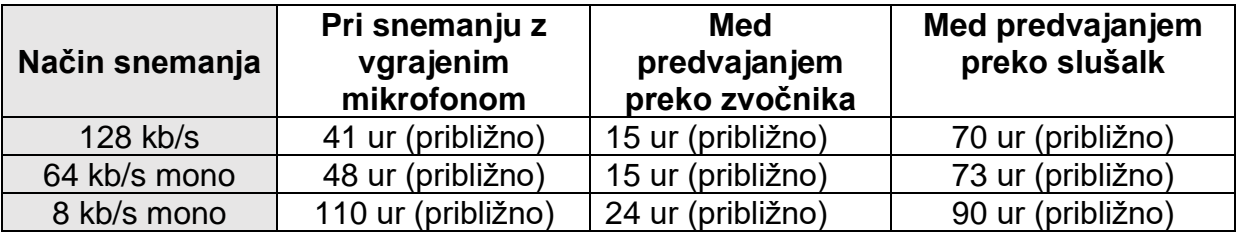

#### ■ Nikelj-metalhidridna polnilna baterija

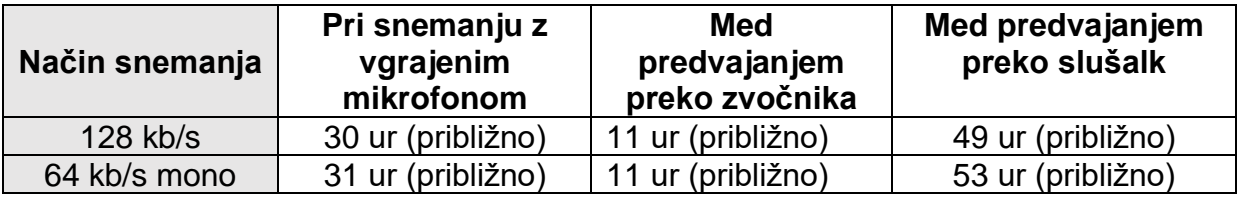
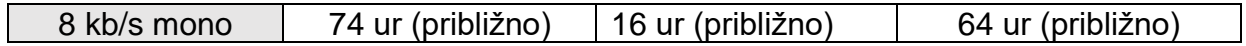

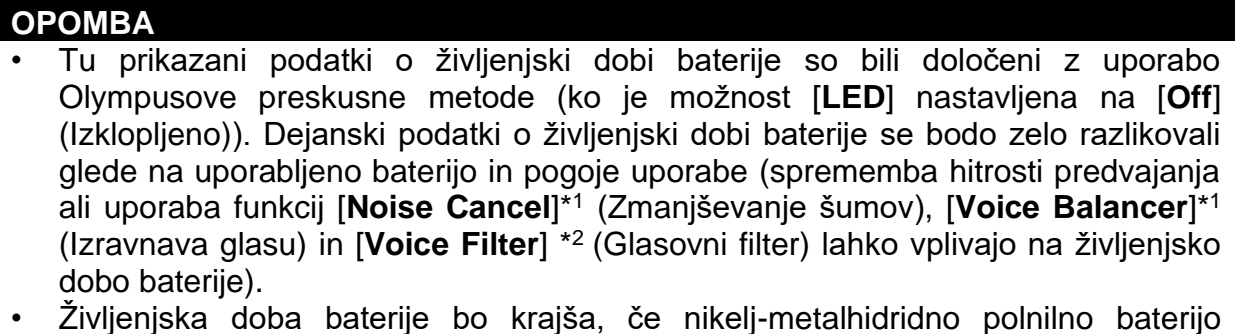

- uporabliate redno\*1.
- Življenjska doba baterije bo krajša tudi ob uporabi kartice microSD.  $\bullet$
- \*1 Samo za model WS-853 \*2 Samo za model WS-852

# Čas snemanja

Spodnje številke so okvirne vrednosti.

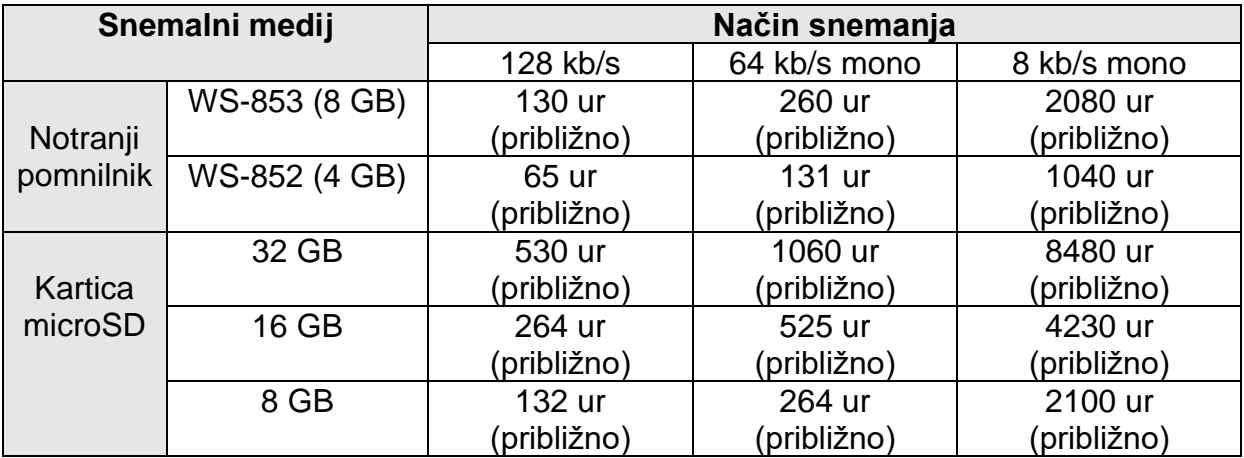

# **OPOMBA**

- Dejansko razpoložljivi časi snemanja so lahko pri večkratnem snemanju kratkih posnetkov krajši od tu prikazanih številk (kot vodilo za okvirne vrednosti naj veljajo prikazi o razpoložljivem/preteklem času snemanja na napravi).
- Razpoložljivi čas snemanja bo različen tudi zaradi razlik v razpoložljivi pomnilniški  $\bullet$ zmogljivosti različnih kartic microSD.

## Najdaljši čas snemanja na datoteko

- Največja velikost datoteke je omejena na približno 4 GB v MP3-formatu.
- Ne glede na količino preostalega pomnilnika je najdaljši čas snemanja na datoteko omejen na naslednje vrednosti:

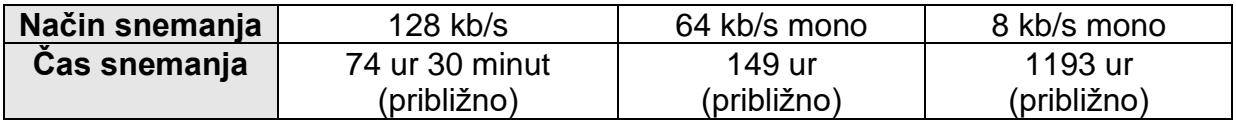

Upoštevajte, da se lahko tehnični podatki in videz diktafona zaradi izboljšav delovanja ali drugih nadgradenj spremenijo brez predhodnega obvestila.

Olympus, proizvajalec: Olympus Imaging Europa, Wendenstraße 14-18, 20097 Hamburg, Nemčija.

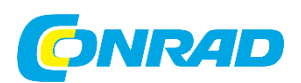

Conrad Electronic d.o.o. k.d. Pod Jelšami 14, 1290 Grosuplje Tel: 01/78 11 240 [www.conrad.si,](http://www.conrad.si/) info@conrad.si

# **GARANCIJSKI LIST**

Izdelek: **Digitalni diktafon Olympus WS-852**  Kat. št.: **25 73 995**

## **Garancijska izjava:**

Dajalec garancije Conrad Electronic d.o.o. k.d., jamči za kakovost oziroma brezhibno delovanje v garancijskem roku, ki začne teči z izročitvijo blaga potrošniku. **Garancija velja na območju Republike Slovenije. Garancija za izdelek je 1 leto**.

Za izdelek, ki bo poslan v reklamacijo, je rok za odpravo napake 30 dni, z možnostjo podaljšanja, vendar ne več kot za 15 dni, če napake v prvem roku ni mogoče odpraviti. V primeru nezmožnosti odprave napake, bo izdelek zamenjan z enakim novim in brezhibnim, oziroma tako, kot nalaga zakon. Okvare zaradi neupoštevanja priloženih navodil, nepravilne uporabe, malomarnega ravnanja z izdelkom in mehanske poškodbe so izvzete iz garancijskih pogojev.

V primeru neskladnosti ima potrošnik zakonsko pravico brezplačnega uveljavljanja jamstvenega zahtevka. **Garancija ne izključuje pravic potrošnika, ki izhajajo iz obveznega jamstva za skladnost blaga.**

Vzdrževanje, nadomestne dele in priklopne aparate proizvajalec zagotavlja še 3 leta po preteku garancije. Servisiranje izvaja družba CONRAD ELECTRONIC SE, Klaus-Conrad-Strasse 1, 92240 Hirschau, Nemčija.

Pokvarjen izdelek brezplačno (na naše stroške) pošljete na naslov: Conrad Electronic d.o.o. k.d., Pod Jelšami 14, 1290 Grosuplje. Garancija se lahko uveljavlja brez predložitve garancijskega lista – če nam posredujete št. računa / dobavnice.

## **Dajalec garancije: Conrad Electronic d.o.o. k.d.**

**Datum dobave prodajalca:**

\_\_\_\_\_\_\_\_\_\_\_\_\_\_\_\_\_\_\_\_\_\_\_\_\_\_\_\_\_\_

**Garancija je generirana strojno in velja brez žiga in podpisa, od datuma dobave izdelka.**